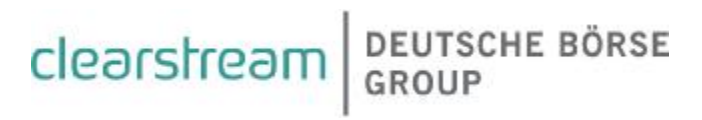

# Benutzerhandbuch Fremdtresor für CBF Vaults Insourcing Anwender

### **Benutzerhandbuch Fremdtresor**

Clearstream Banking AG, Frankfurt

Dokument-Nummer: F-CMG09

22. November 2010

Die im vorliegenden Dokument enthaltenen Informationen können ohne weitere Mitteilung geändert werden und stellen keine Zusage seitens Clearstream Banking AG, Frankfurt (nachfolgend als Clearstream Banking Frankfurt oder CBF bezeichnet) oder eines anderen zu Clearstream International, société anonyme gehörenden Unternehmens dar. Ohne die ausdrückliche schriftliche Zustimmung von Clearstream Banking Frankfurt darf kein Teil des vorliegenden Handbuches zu irgendeinem Zweck in irgendeiner Form oder auf irgendeine Weise, einschließlich der Erstellung von Fotokopien und Aufzeichnungen, reproduziert oder übertragen werden.

Vorbehaltlich gegenteiliger Angabe erfolgen alle Zeitangaben in Mitteleuropäischer Zeit (MEZ).

© Copyright Clearstream Banking AG, Frankfurt (2007-2010). Alle Rechte vorbehalten.

### **Vorwort**

Dieses Handbuch beschreibt die Transaktionen und Funktionen, die den Kunden zur Nutzung ihrer ausgelagerten Tresore bei Clearstream Banking AG, Frankfurt zur Verfügung gestellt werden. Alle Funktionen, die auch allen anderen Kunden zur Verfügung stehen, sind in den entsprechenden Kunden-Handbüchern (CAS-CADE Band 2 und 3 und CARAD User Manual) beschrieben.

Für die Benutzung dieses Handbuches werden Grundkenntnisse in der Auftragserteilung von Ein- /Auslieferungen physischer Urkunden vorausgesetzt.

Die Auftragserteilung ist sowohl über CASCADE-Online möglich als auch über LIMA/DFÜ. Eine Auftragserteilung über SWIFT wird derzeit noch nicht angeboten.

Seit dem 18. Dezember 2006 haben Kunden der CBF zusätzlich die Möglichkeit, Stückenummernverzeichnisse ihrer bei CBF verwahrten Bestände online anzufordern, die dann über Nacht im Batch erzeugt und in einer geschützten Download-Seite auf der Homepage der Deutsche Börse AG zum Download bereit gestellt werden.

Mit Vaults Insourcing Release 3 im Dezember 2007 wird eine Kuponverwaltungsfunktionalität für den Fremdtresorservice eingesetzt.

Mit Hilfe des CARAD-Systems werden dann folgende Prozessbereiche unterstützt:

- die Annahme von Kupons,
- die Bearbeitung von Kupons und
- die Weiterreichung von Kupons an die Hauptzahlstelle zur Zahlung.

OAF-Release 19, Einsatz 29. Juni 2009, beinhaltet eine automatisierte Geldverrechnung für den Fremdtresorservice und die Einreichung überfälliger Kupons.

### Versionsmanagement

### **Versionsmanagement**

Die Dokumentation trägt in der Fußzeile ein Versionsdatum. Grundsätzlich werden nur komplette Versionen geliefert.

Jeder Nachtrag führt zu einer Änderung des Versionsdatums.

Änderungen sind rot dargestellt und durch Änderungsbalken auf der linken Seite gekennzeichnet. Neu aufgenommene Kapitel sind nicht rot dargestellt und durch Änderungsbalken gekennzeichnet.

Selbstverständliche Änderungen (z. B. die Versionsnummer in der Fußzeile) werden nicht markiert.

Alle vorhandenen Markierungen aus der Vorgängerversion werden entfernt.

Inhaltliche Änderungen in der neuen Version gegenüber der alten Version werden in einem Änderungskapitel dargestellt. Umformulierungen ohne inhaltliche Auswirkungen werden in diesem Kapitel in der Regel nicht berücksichtigt.

## **Änderungen in der Version 22.11.2010**

Inhaltliche Änderungen in Version 22.11.2010 des "Benutzerhandbuch Fremdtresor"" sind in diesem Kapitel dargestellt. Umformulierungen ohne inhaltliche Auswirkungen werden in diesem Kapitel in der Regel nicht berücksichtigt.

Änderungen sind rot dargestellt und durch Änderungsbalken gekennzeichnet.

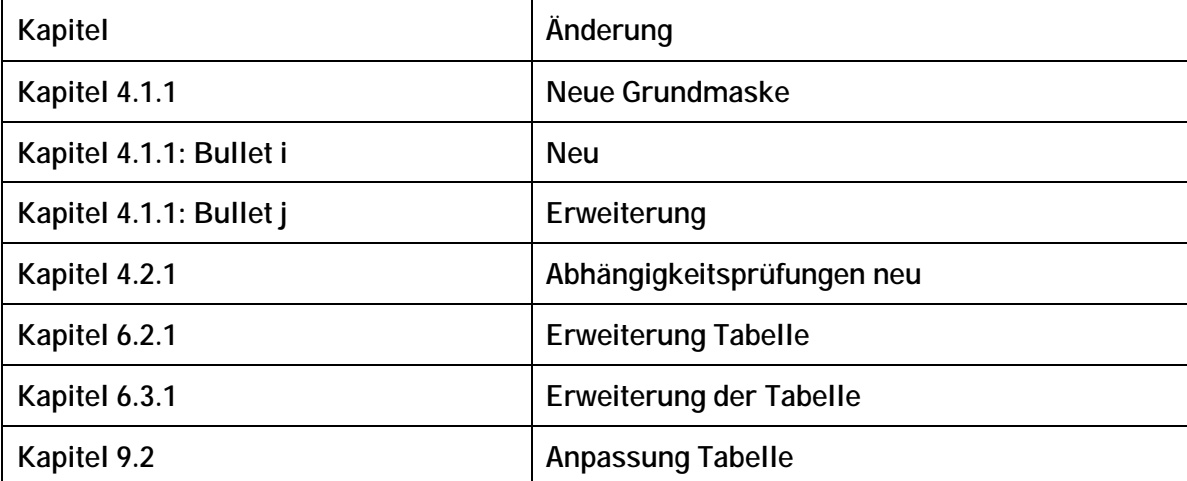

## Änderungen in der Version 22.11.2010

Leerseite

## Inhaltsverzeichnis

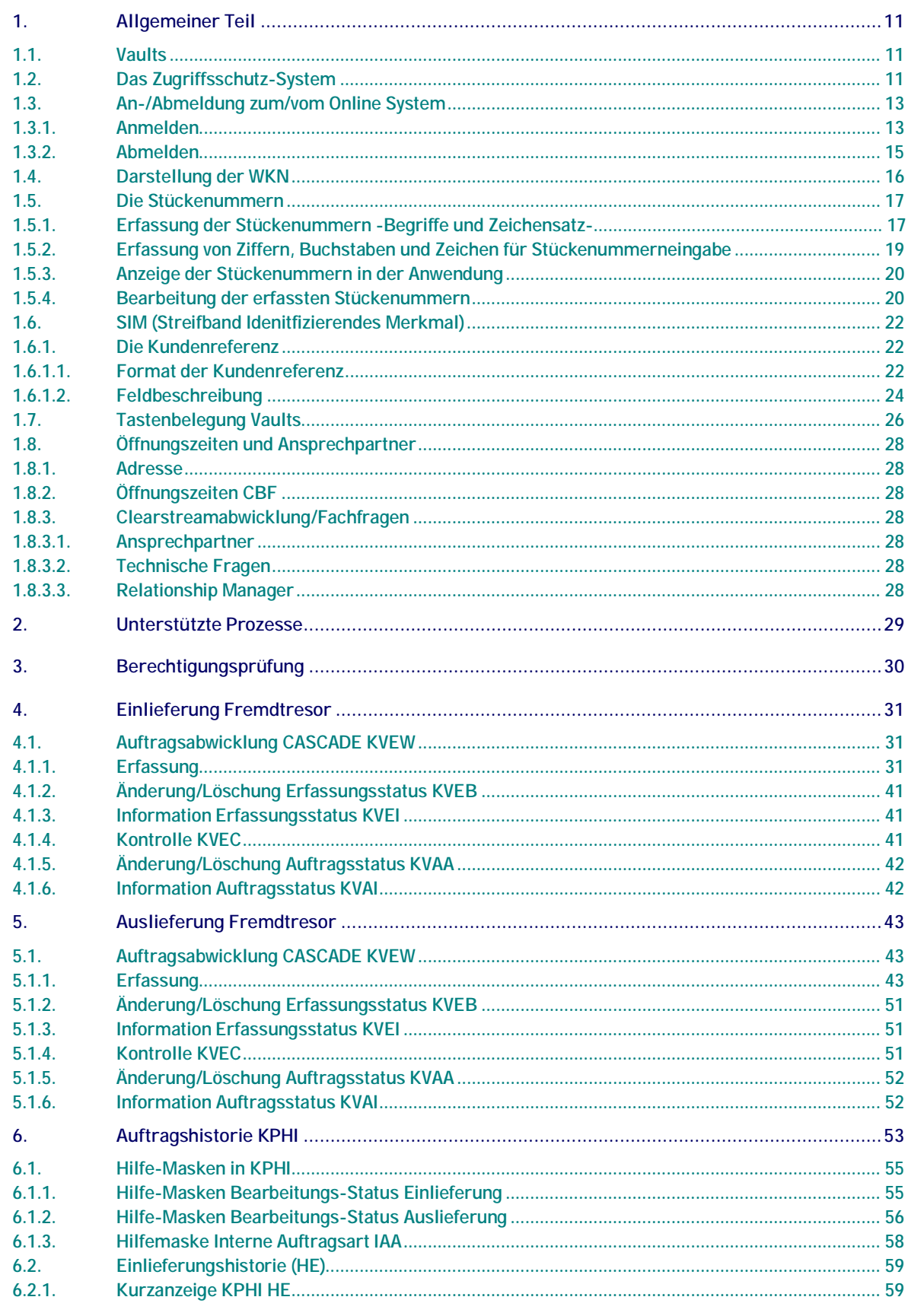

## **Inhaltsverzeichnis**

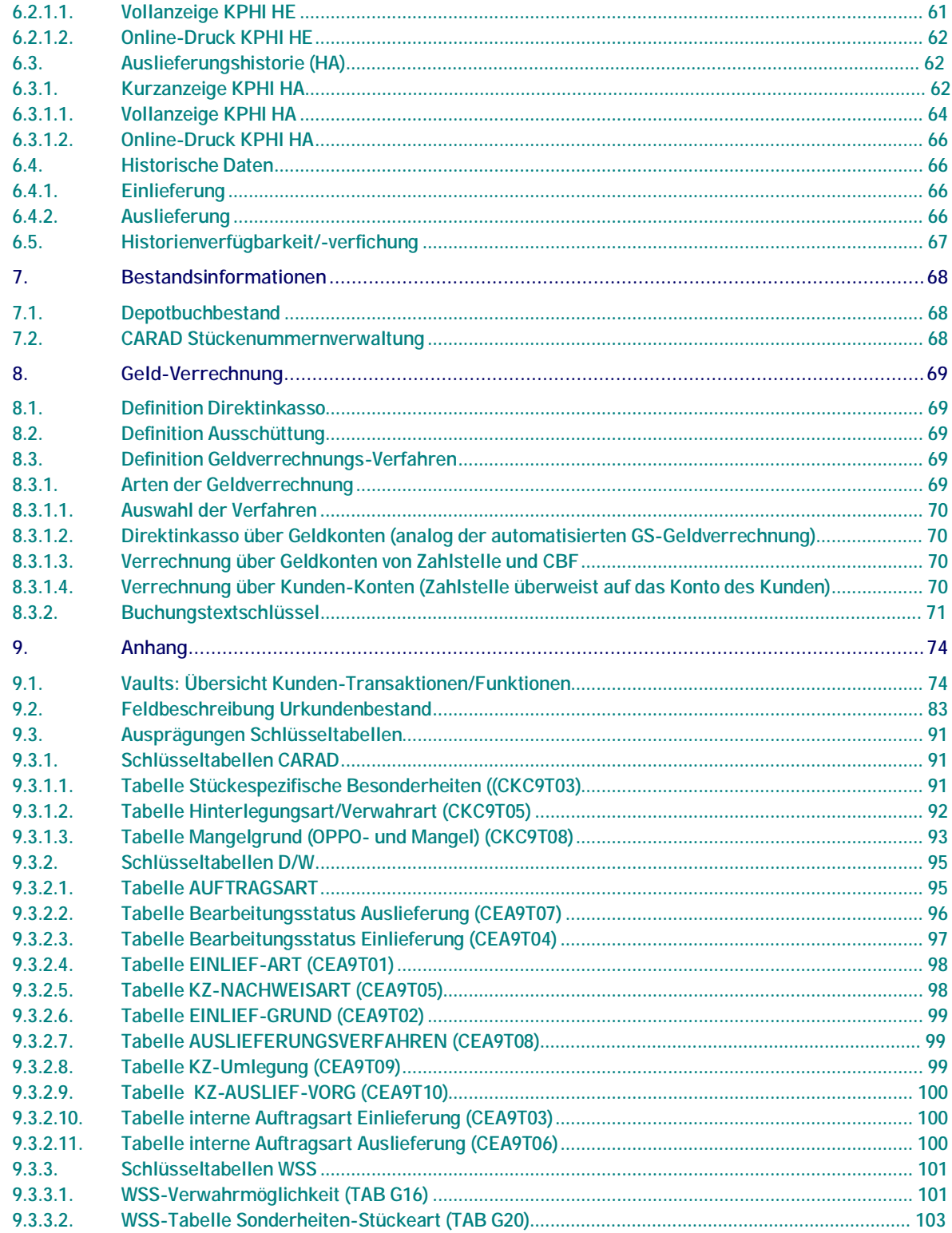

## **Abbildungsverzeichnis**

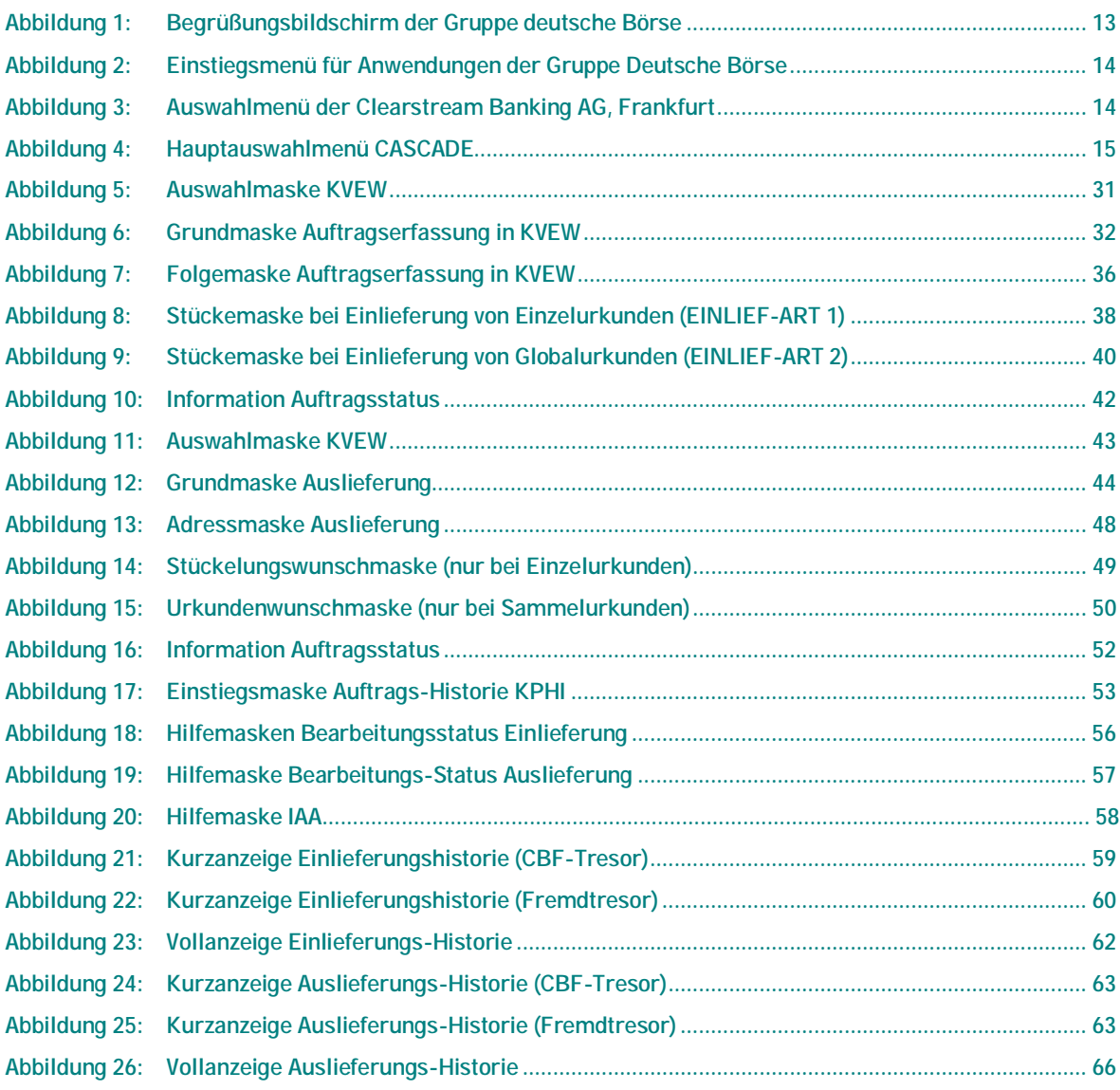

## Abbildungsverzeichnis

Leerseite

### **1.1. Vaults**

Die manuelle Bearbeitung der Geschäftsvorgänge des Effektivbereiches (Ein- und Auslieferungen) und die Führung des physischen Depottagebuches und des Nummernbuches als Bestandteil der Depotbuchhaltung der Clearstream Banking AG, Frankfurt (CBF) wurden durch das Projekt CARAD *(Central Application for Registration and Administration of Securities Document Numbers)* auf eine zeitgemäße computerunterstützte Ablaufform umgestellt.

Die manuelle Abwicklung der Tresorverwaltung und der damit eng verbundenen Auftragsarten Ein- und Auslieferung wurde auf eine effiziente und noch stärker sicherheitsbezogene Organisationsform umgestellt. Das Produkt deckt folgende Anforderungen ab:

- Getrennte maschinelle Tresorbestandsführung für GS-Block- und Handbestände,
- Tresorbestandsführung für GS-Vorratslager für nicht begebene Fondsanteile,
- Verwahrung von Urkunden für Gattungen in der eingeschränkten GS-Verwahrung,
- Verwahrung von Urkunden für Gattung in Streifbandverwahrung,
- Verwahrung von Streifbandbeständen im Fremdtresorbestand im Kundenauftrag.

Aufbauend auf den vorgenannten Punkten erstrecken sich die Leistungen auf die

- einmalige Erfassung von Stückenummern bzw. maschinelle Überleitung der Stückenummern aus den elektronischen Einlieferungen,
- Oppositionsprüfung online und Oppositionskennung bei Prüfung der ruhenden Bestände im täglichen Batch-Lauf,
- Prüfung auf doppelte Urkunden-Nummern in den verschiedenen stückenummern.führenden Datenbanken und
- Mängel- und Ersatzstücke-Kennzeichnung.

### **1.2. Das Zugriffsschutz-System**

Mit Einführung der Datenbanksoftware 'IMS', die auch Basis für CARAD ist, wurde gleichzeitig ein *Security-System* installiert, das einen weitestgehenden *Schutz der IMS-Online-Anwendungen vor Missbrauch* ermöglicht.

Voraussetzung für das Security-System ist eine Security-Datenbank (Benutzer-Datenbank), in der jeder Benutzer mit seinem eindeutigen Identifizierungs-Kennzeichen (ID-KZ) und Passwort sowie seinen Transaktionsberechtigungen gespeichert ist. Diese Transaktionsberechtigungen werden von dem Kunden-Security-Beauftragten den verschiedenen Mitarbeitern zugeordnet.

In jeder Bank müssen zwei Security-Beauftragte benannt sein, die sich in ihren Aufgabenbereichen folgendermaßen unterscheiden:

- Der Security-Beautragte zur Pflege
	- − Aufgaben: Pflegen der Berechtigungsdaten in der Security-Datenbank, d.h. Funktionscode-Berechtigungen können erfasst, geändert, gelöscht sowie angezeigt werden.
- Der Security-Beautragte zur Freigabe
	- − Aufgaben: Kontrolle und Freigabe der Anwendungsberechtigungen, die der Kunden-Security-Beauftragte zur Pflege vergeben hat.

Im Folgenden wird der Aufbau des Mitarbeiter-Security-Daten-Formulars erläutert, das Sie von Ihrem 'Security-Beauftragten' erhalten haben. Hier wird Ihnen mitgeteilt, für welche Transaktionen und Funktionen von CARAD (oder von anderen IMS-Anwendungen der Deutschen Börse Systems (DBS)) Ihnen eine *Zugriffsberechtigung* zugewiesen worden ist.

Im oberen Teil des Formulars wird neben dem User-Identifizierungskennzeichen, dem Namen und Vornamen der zugriffsberechtigten Person auch das Ersterfassungs-Passwort angegeben. Dieses Passwort wird beim Ersteinstieg in das DBS-System vom User im Online-Passwortänderungsdienst in ein eigenes Passwort umgeändert. Außerdem wird der Status 'Ersterfassung', 'Änderung' oder 'Löschung' aufgeführt.

Im unteren Teil des Formulars können drei Transaktionscodes zugeteilt werden. Für weitere Transaktionscodes müssen zusätzliche Blätter ausgefüllt werden. Insgesamt stehen pro Transaktionscode 100 Stellen zur Verfügung:

- Stelle 1-4 : 4-stelliger Transaktionscode
- Stelle 9-10 : hier kann angegeben werden, ob der Mitarbeiter für einen Funktionscode zugelassen ist  $\binom{n}{n}$  > positiv Steuerung) oder nicht  $\binom{n}{n}$  =" bzw.  $\binom{n}{n}$  > negativ Steuerung)
- Stelle 11-12: leer
- Stelle 13: Angabe des Tresors (nur CBF-intern)
- Stelle 14: leer
- Stelle 15-100 : Angabe von 2-stelligen Funktionscodes zu einem Transaktionscode, die durch eine Leerstelle voneinander getrennt sein müssen

**Beispiele:** 

Für den Transaktionscode 'KVEW' existieren folgende Funktionscodes: 'EL', 'NV', 'AL', 'EF', 'AF'.

Der Mitarbeiter soll beim Transaktionscode 'KVEW' die Zugriffsberechtigung für die Funktionscodes 'EF', 'AF', erhalten:

1 2 1 2 3 4 9 0 1 2 3 4 5 6 7 8 9 0 1 2 3 4 5 6 7 8 9  $K V E W = EF AF$ 

Der Mitarbeiter erhält beim Transaktionscode 'KVEW' die Zugriffsberechtigung für alle Funktionscodes außer 'EF' und 'AF'.

1 2 1 2 3 4 9 0 1 2 3 4 5 6 7 8 9 0 1 2 3 4 5 6 7 8 9  $K V E W$  / = EF AF

Der Mitarbeiter erhält beim Transaktionscode 'KVEW' die *Zugriffsberechtigung für alle Funktionscodes.*

1 2 1 2 3 4 9 0 1 2 3 4 5 6 7 8 9 0 1 2 3 4 5 6 7 8 9 K V E W

### **1.3. An-/Abmeldung zum/vom Online System**

#### **1.3.1. Anmelden**

Vorgehensweise beim Aufruf von CASCADE

- Gerät einschalten
	- > Es erscheint der Begrüßungsbildschirm der Gruppe Deutsche Börse:

```
 Deutsche Boerse Systems 
 System P1P3 
 Nodename: B7907494 IP-Adresse: 172.19.72.133 Port: 23978 
 Call Center 
 -Telefon: 069-211-11000 
 -Telefax: 069-211-11001
```
*Abbildung 1: Begrüßungsbildschirm der Gruppe deutsche Börse* 

• IMS12 eingeben und Datenfreigabetaste betätigen.

> Als Ergebnis wird das Einstiegsmenü für Anwendungen der Gruppe Deutsche Börse eingeblendet (siehe nächste Seite):

```
 TRAN: MENU FC: SB: 
                             G r u p p e D e u t s c h e B o e r s e 
 Anwendungen stehen Ihnen aus folgenden Bereichen zur Verfuegung: 
AK: Clearstream Banking AG, Frankfurt (KS: Clearstream Banking AG, Frankfurt
    International Domestic
 BI: XONTRO TR: TRICE Meldewesen § 9 WpHG 
WS: Wertpapier - Service - System EK: Engagementkontrolle
BS: Bank fuer Wertpapierservice SO: Sonstige Dienstleistungen
     und -systeme Aktiengesellschaft 
 Verlassen IMS: TRAN=/RCL + evtl. vorh. Daten in FC, SB, ID-KZ, PW loeschen 
- ID-KZ: - PW: - - - 23/10/01 - 09:47:17 - MSG WAITING Q4 
 SY0043A BITTE DATEN EINGEBEN
```
*Abbildung 2: Einstiegsmenü für Anwendungen der Gruppe Deutsche Börse* 

- In der ersten Zeile im Feld "FC" (Funktions-Code: nähere Auswahl zu der gewählten Transaktion) das Kürzel "KS" für Anwendungen der Clearstream Banking AG, Frankfurt eingeben.
- In der vorletzten Zeile das ID-KZ (10-stelliges, numerisches, persönliches Identifizierungskennzeichen) und Passwort eingeben.
- Datenfreigabe (ENTER).
	- > Es erscheint das Auswahlmenü der Clearstream-Anwendungen

```
 TRAN: MENU FC: SB: 
            C l e a r s t r e a m B a n k i n g , F r a n k f u r t 
 Funktionsangebot fuer Clearstream Banking, Frankfurt - Domestic 
 CA: CASCADE - Auftragsabwicklung WP CE: CARAD - Emissionsueberwachung 
 CG: CASCADE - Auftragsabwicklung GELD CP: CARAD - Pruefstellen 
CK: CASCADE - Dienste CD: CARAD - Stueckenummernverwaltung
CR: CASCADE - Dienste Namensaktien KU: Kundenstammdaten
KA: Kapitaldienste EO: Allgemeine Dienste
-- ID-KZ: 7999000176 -- PW: ------ B7907494 -- 15/03/05 -- 11:31:58 --
 SY0043A BITTE DATEN EINGEBEN
```
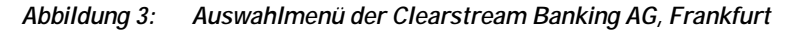

- Von dieser Stelle aus kann man die verschiedenen Funktionen von CASCADE oder CARAD aufrufen. Außerdem erfolgt von dieser Stelle aus der Einstieg zu den Kapitaldiensten.
- Das Feld "FC" in der ersten Zeile mit "CA" für "CASCADE Auftragsabwicklung WP" füllen.
- Datenfreigabe (ENTER)
- > Es erscheint das CASCADE-Hauptauswahlmenü.

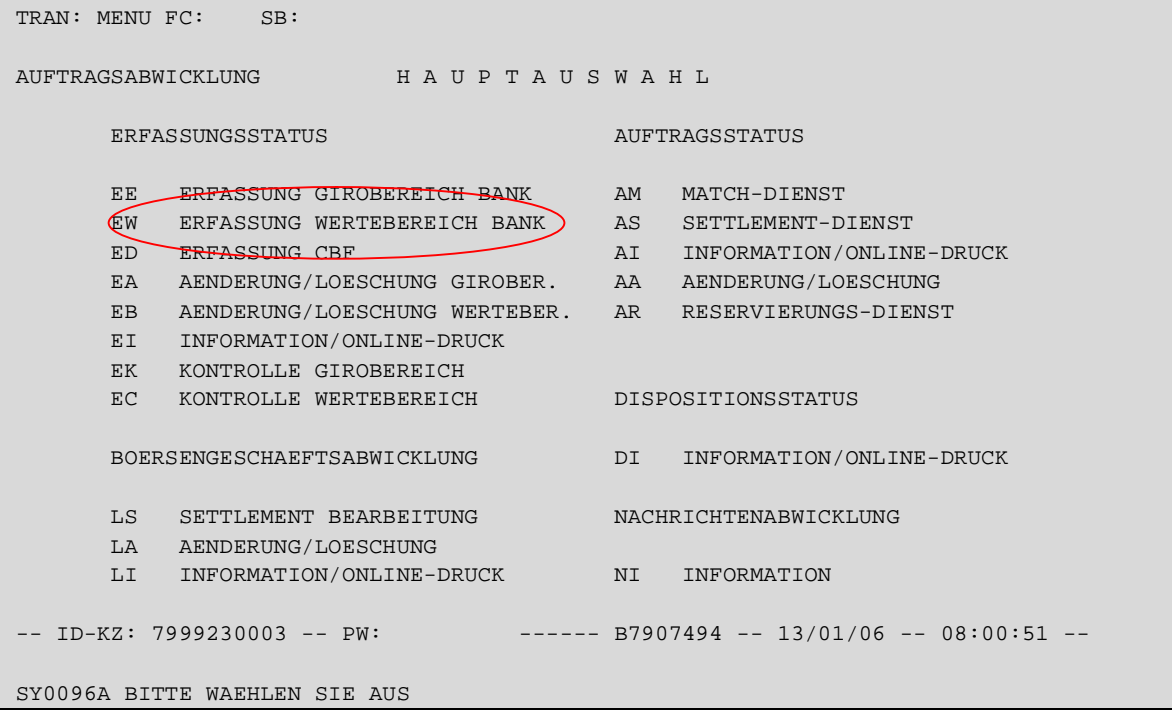

*Abbildung 4: Hauptauswahlmenü CASCADE* 

Es kann nun der Funktionscode der gewählten Anwendung, z.B. "EW" für die Erfassung Wertebereich Bank, eingeben werden.

#### **1.3.2. Abmelden**

Und so erfolgt die Abmeldung aus der Anwendung:

- Rückkehr vom CASCADE Hauptauswahlmenü zum DBS-Einstiegsmenü durch Betätigen der Taste PF11, das ein Löschen des ID-KZ und Passwort bewirkt.
- Es erscheint das DBS-Einstiegsmenü.
- Im DBS-Einstiegsmenü den Transaktionscode 'MENU' (vgl. das Feld TRAN:) durch '/RCL' überschreiben, ID-KZ und Passwort müssen gelöscht sein.
- Datenfreigabe bestätigen.

> Das erfolgreiche Verlassen des Systems wird durch das Erscheinen des DBS-Begrüßungsbildschirms dokumentiert.

Einen Hinweis zum Verlassen des Online-Systems IMS finden Sie immer in der Zeile 20 auf dem DBS-Einstiegsmenü.

### **1.4. Darstellung der WKN**

Auf den Bildschirmmasken haben die Sachbearbeiter die Wahlmöglichkeit, die Kennnummer in unterschiedlichen Versionen einzugeben. Um diese Wahlmöglichkeit zu schaffen, wurde das Feld WKN mit einem Zusatzfeld WP-Kennung versehen. Die Sprachregelung ist dahin gehend, dass unter dem Begriff WKN die Kennnummer der Wertpapiere zu verstehen ist, unabhängig von ihrer Darstellungsform (z. b. ISIN, dt. WKN o. a.). Die Eingabemöglichkeiten sind wie folgt:

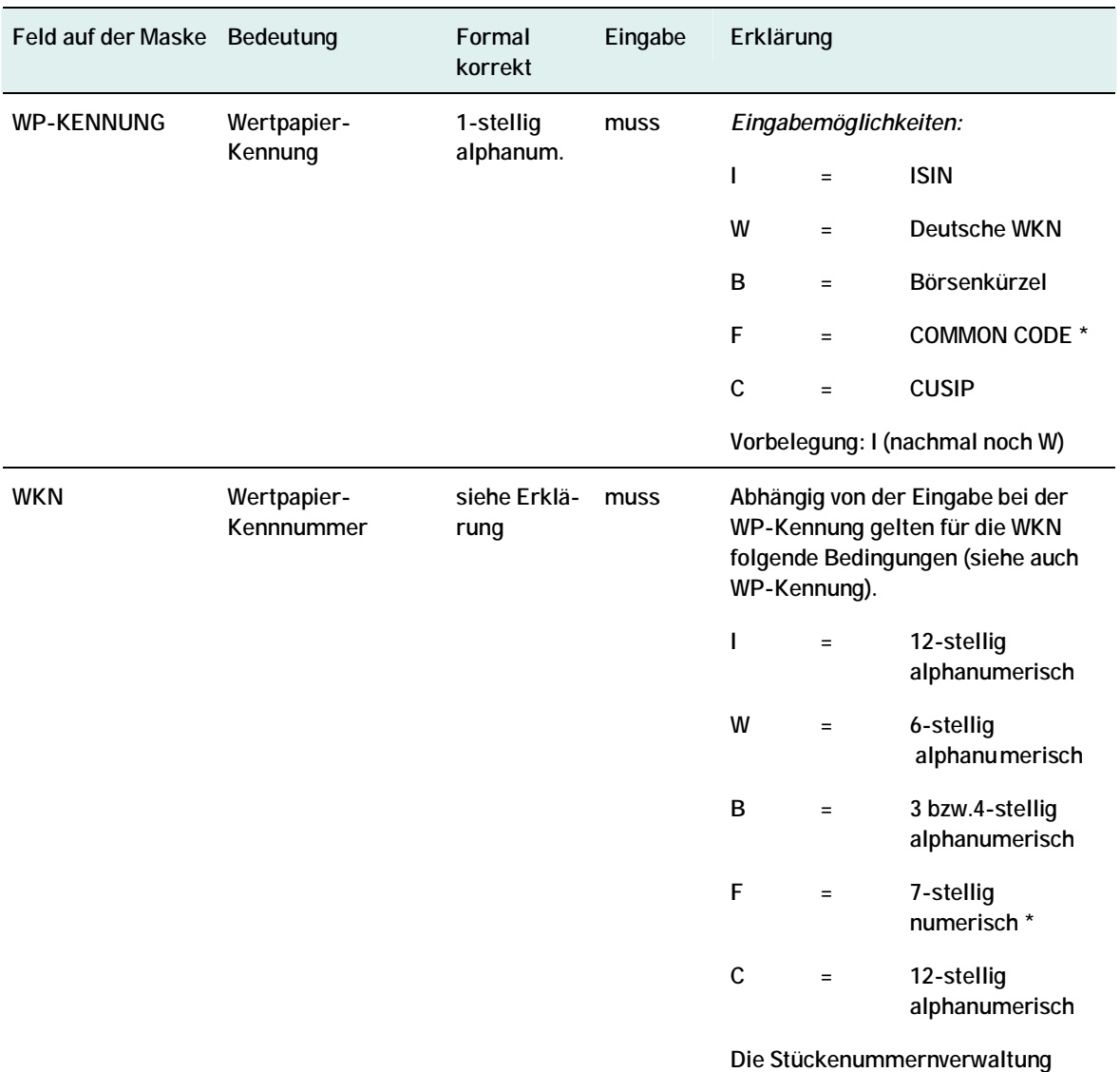

erfolgt über die ISIN.

\* Gemeinsame Wertpapierkennnummer von EUROCLEAR und CLEARSTREAM BANKING LUXEMBURG

Wenn keine Wahlmöglichkeit besteht, ist das Feld WP-Kennung mit 'I' vorbelegt und kann nicht überschrieben werden. Es muss also zwingend die ISIN eingegeben werden.

Die Auswertung des Feldes WKN richtet sich nach dem Inhalt des Feldes WP-Kennung. Die WKN wird linksbündig dargestellt und nur bis zu der durch die WP-Kennung festgelegten Stellenzahl ausgewertet.

### **1.5. Die Stückenummern**

Die Stückenummern auf den Urkunden, die beim bzw. über die CBF effektiv bewegt werden sollen, sind Bestandteil der jeweiligen zugrunde liegenden Aufträge. Die Erfassung der Stückenummern richtet sich in Format und Inhalt weitestgehend nach der ISO-Norm. Bei der Eingabe jeder einzelnen Stückenummer findet ein Abgleich gegen alle bereits in den CBF-Anwendungen (CARAD oder Aufträge) vorhandenen Stückenummern statt. Dadurch wird eine doppelte Nummernerfassung bzw. Hinterlegung bei CBF unmöglich. Darüber hinaus prüft CASCADE mit der Verarbeitung der Stückenummern sofort gegen vorhandene Oppositionsangaben aus den aktuellen Daten der WM für die Wertpapiere und markiert die Aufträge entsprechend.

### **1.5.1. Erfassung der Stückenummern -Begriffe und Zeichensatz-**

**Einzelne Stückenummern (Einzelurkunde)** 

Eine einzelne (Stücke-) Nummer mit den Ziffern 0 bis 9 gemäß den Angaben auf der Urkunde identifiziert ausdrücklich einen einzelnen Titel. Einzelne Stückenummern bzw. einzelne, lückenlos aufeinander folgende Stückenummern werden durch Komma oder Blank getrennt.

**Beispiel:** 

Eingabe *einzelner* und *einzelner fortlaufender* Stückenummern je Stückelung in CASCADE:

WKN/ISIN DE0007614401 Stückelung 100 Stückenummern auf den einzuliefernden Urkunden: 565001 565002 565003 565005 565007 565008

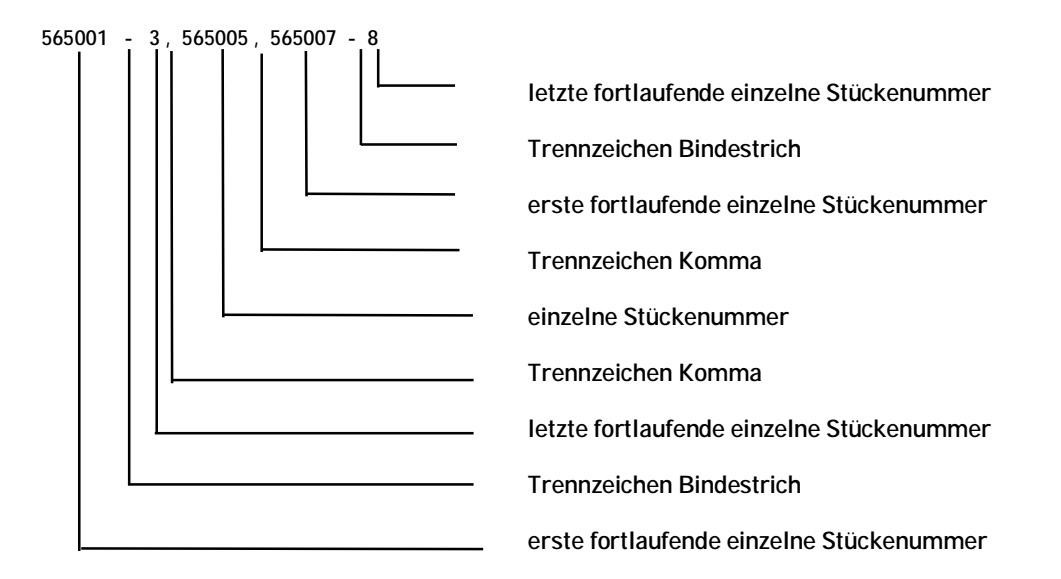

**Hinweis:** 

Die Schrittweite zur Eingabe einzelner Stückenummern beträgt immer 1, da die Urkunde eine Nummer beinhaltet.

Bei der Eingabe von Stückenummern mit Schrittweite größer 1 (Verbundnummern) kann der Fließtext über 2 Zeilen gehen; dann muss das Zeichen '-' am Ende der Zeile erfasst werden.

#### **Verbund(global)Nummern**

Verbundnummern charakterisieren lückenlos vergebene Wertpapiernummern, die einen Titel identifizieren, der keine eigene Nummer aufweist. Die kleinste Nummer (Von-Nr.) und die größte Nummer (Bis-Nr.) werden durch Schrägstrich verbunden.

**Beispiel:** 

Eingabe von *Verbundnummern* je Stückelung in CASCADE:

WKN/ISIN DE0007614401 Stückelung 200 Schrittweite 20 Verbundnummern auf den einzuliefernden Urkunden: 13760805/24 13760825/44 13902405/24

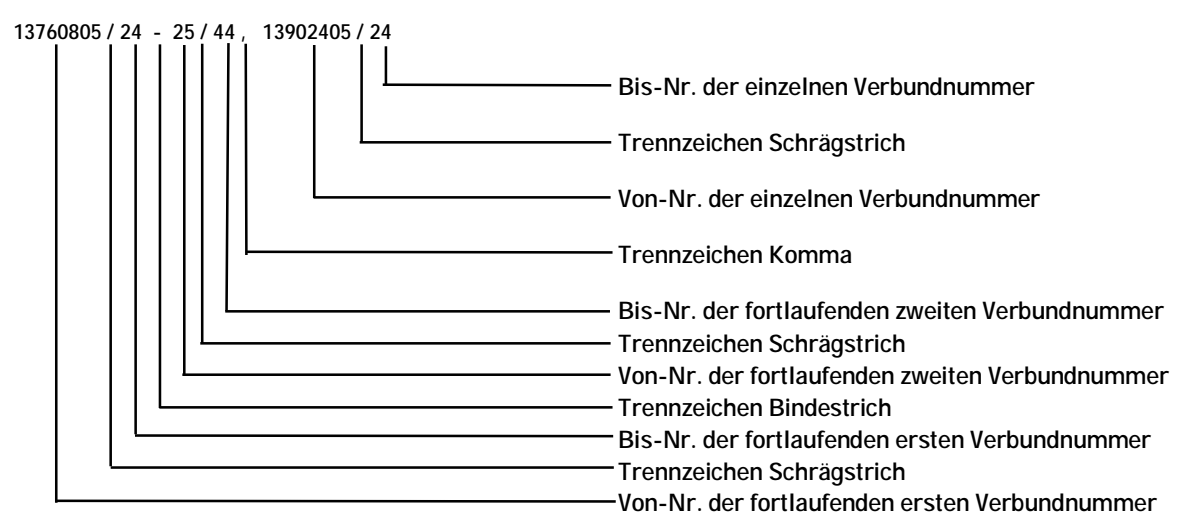

**Hinweis:** 

Die Anzahl der Verbundnummern auf der Urkunde wird im Feld Schrittweite angegeben. Im oben aufgeführten Beispiel beträgt die Schrittweite 20, da die drei Urkunden jeweils 20 Stücke umfassen.

### **1.5.2. Erfassung von Ziffern, Buchstaben und Zeichen für Stückenummerneingabe**

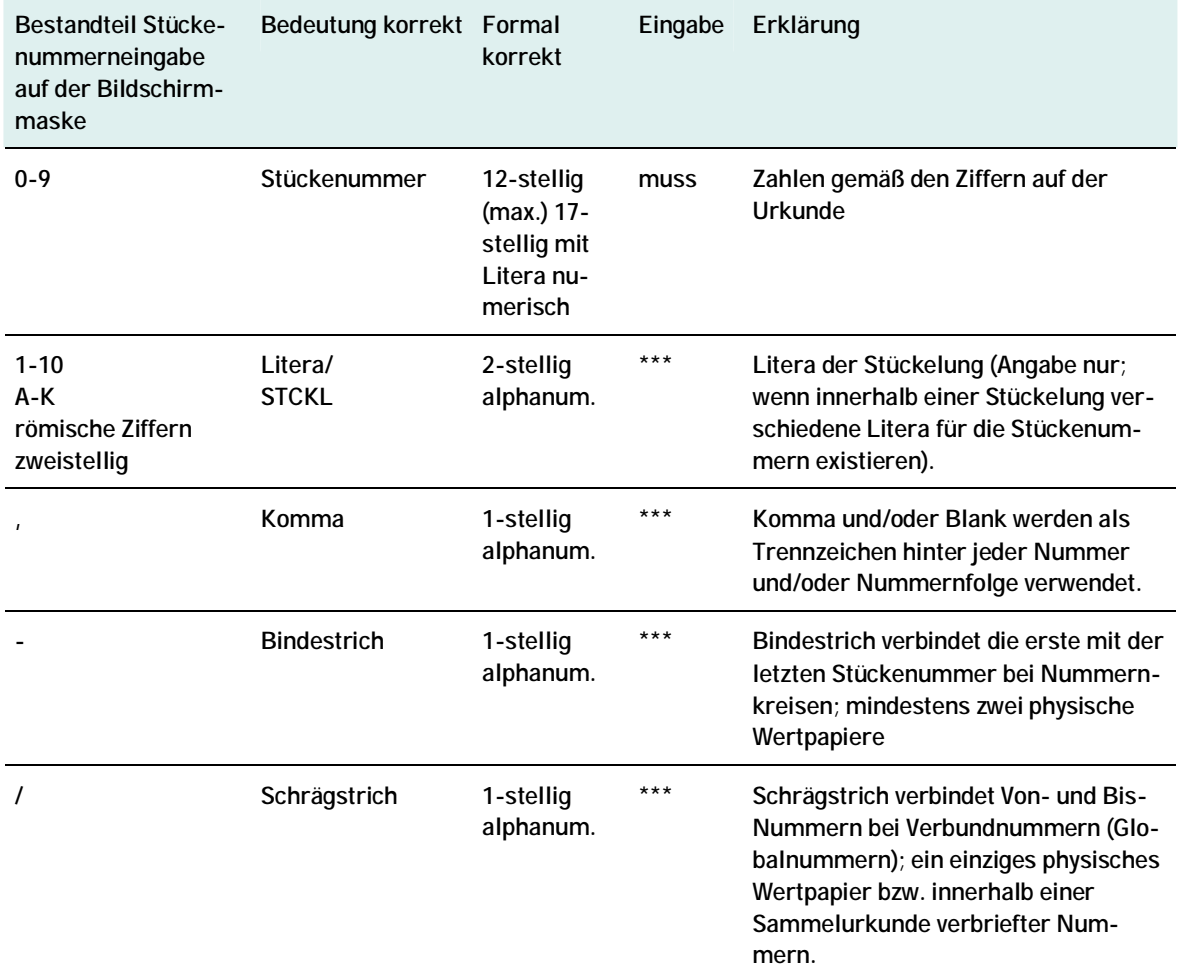

Es stehen folgende Ziffern, Buchstaben und Zeichen für die Stückenummerneingabe zur Verfügung:

\*\*\* Muss- oder Kann-Eingabe kann nicht eindeutig festgelegt werden, sondern hängt vom jeweiligen Vorgang ab.

#### **1.5.3. Anzeige der Stückenummern in der Anwendung**

Die CASCADE-Anwendung setzt die unten aufgeführten Zeichen automatisch bei der Anzeige der Stückenummern.

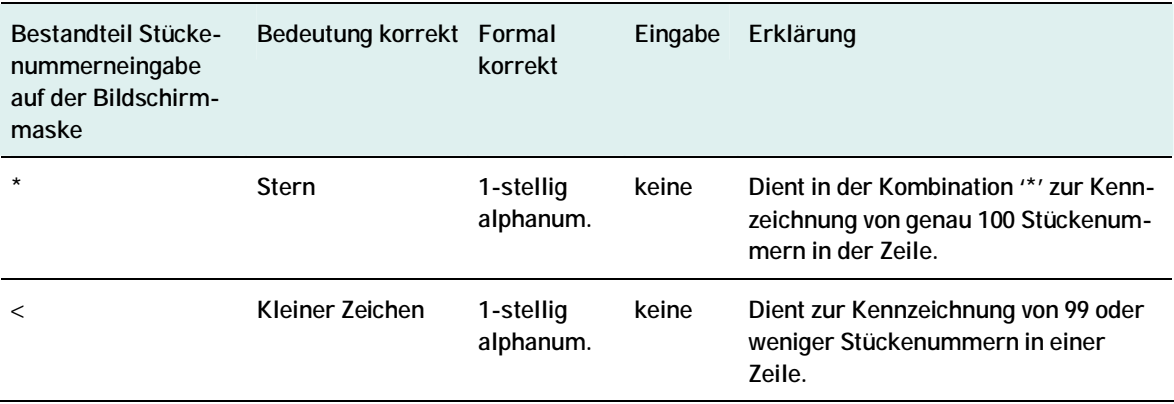

### **1.5.4. Bearbeitung der erfassten Stückenummern**

Erfasste oder weitererfasste Stückenummern bzw. Nummernfolgen können in der CASCADE-Erfassung und/oder Änderung/Löschung auch in den Eingabezeilen bearbeitet werden. Die Anzeige der letzten erfassten Stückenummer erfolgt in einer separaten Zeile.

Für die Bearbeitung der Stückenummern sowohl in der CASCADE-Erfassung als auch im Änderungsdienst stehen verschiedene Kennzeichen zur Verfügung, die gemischt oder aufeinander aufbauend verwendet werden. Eine in der 1. Zeile erfasste und abgespeicherte Stückenummer könnte somit in der zweiten Zeile zur Löschung markiert werden.

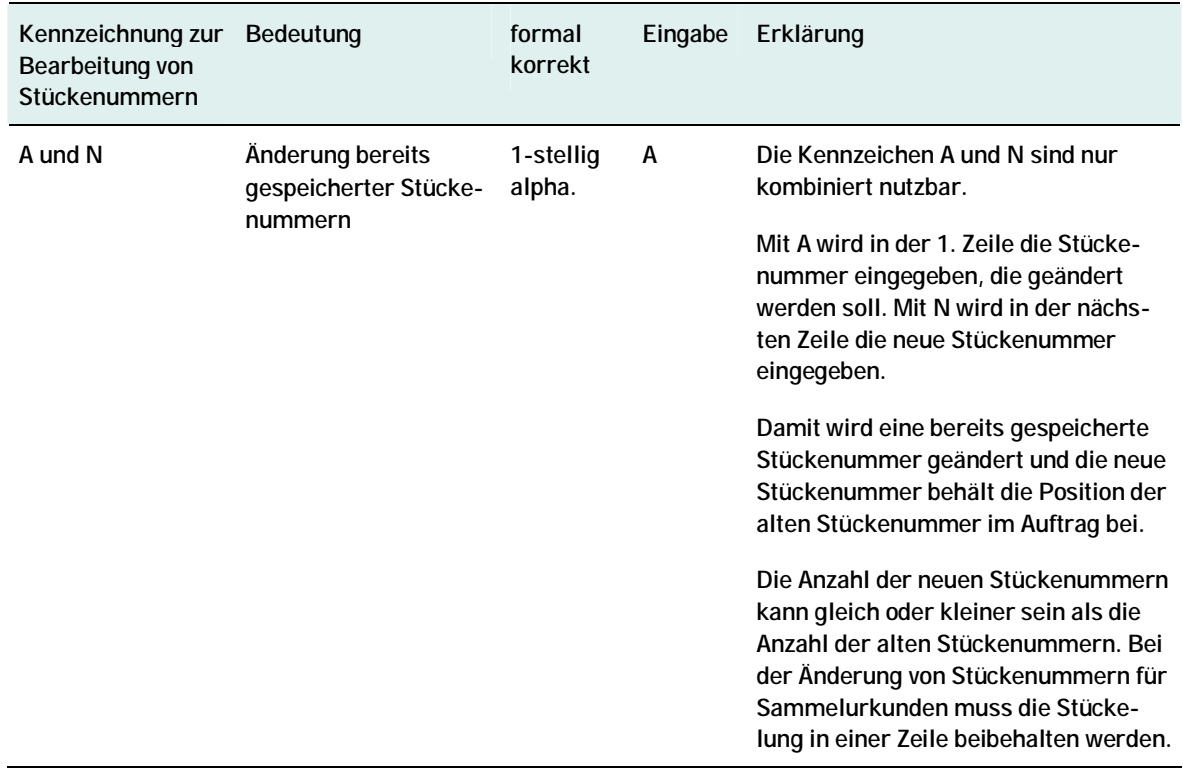

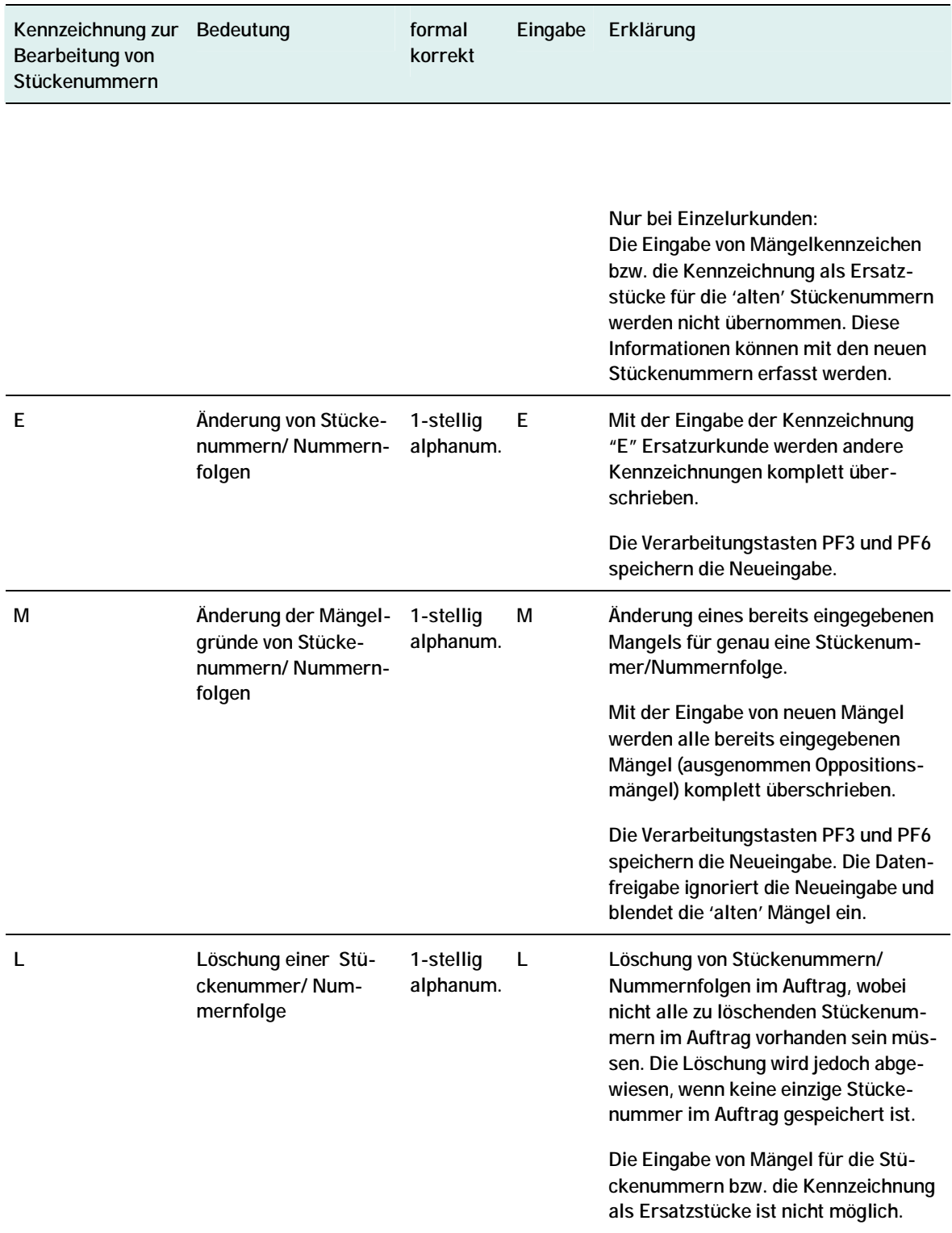

#### **Hinweis:**

Bei der Bearbeitung von bereits erfassten Stückenummern und/oder Mängelgründen mit den Kennzeichen "A ", "M" oder "N" müssen die Stückenummern so eingegeben werden , wie sie im Auftrag bei der Erfassung gespeichert wurden.

Bei der Bearbeitung der Stückenummern/Nummernfolgen anhand der beschriebenen Kennzeichen ist zu beachten, dass die Tasten PF3 und PF6 die Daten zur Verarbeitung freigeben. Die Bearbeitung mit der Enter-Taste führt nicht zur Verarbeitung der Daten. Eine aufeinander aufbauende Bearbeitung der Stückenummern nach der 'Enter-Eingabe' führt deshalb in der zweiten Zeile zur Fehlermeldung.

### **1.6. SIM (Streifband Idenitfizierendes Merkmal)**

Das SIM wird über alle Vaults-Anwendungen im Fremdtresorbestand verwendet. Für das SIM werden folgende Literale verwendet:

BANK – Mit der Banknummer wird der Tresor des Kunden identifiziert, der seine Bestände an Clearstream ausgelagert hat.

KUNDENREFERENZ – Dahinter verbirgt sich die Kundenreferenz aus dem Auftrag. An der letzen Stelle der Kundenreferenz steht das Kennzeichen für Fremd- oder Eigenbestand. Die Kundenreferenz hat folgende Struktur ABC – 12345678901 XYZ – 1234567890123 F

Die Eingabe der SIM im Experteneinstieg ist nicht möglich.

#### **1.6.1. Die Kundenreferenz**

Die Kundenreferenz ermöglicht dem Eingeber je gewählter Auftragsart, Auftragsinformationen zum Auftraggeber bzw. Endbegünstigten zu spezifizieren. Sofern kein zweiter Kunde der CBF am Auftrag beteiligt ist, enthält die Kundenreferenz stets die Geschäftsteilnehmerdaten der eingebenden Seite.

Format und Inhalt der Kundenreferenz sind entsprechend standardisiert und werden, sofern allgemein gültig, in den nachfolgenden Abschnitten beschrieben. Auftragsspezifische Gegebenheiten sind in den entsprechenden Kapiteln dokumentiert.

#### **1.6.1.1. Format der Kundenreferenz**

Format und Inhalt des Feldes Kundenreferenz gliedern sich wie folgt:

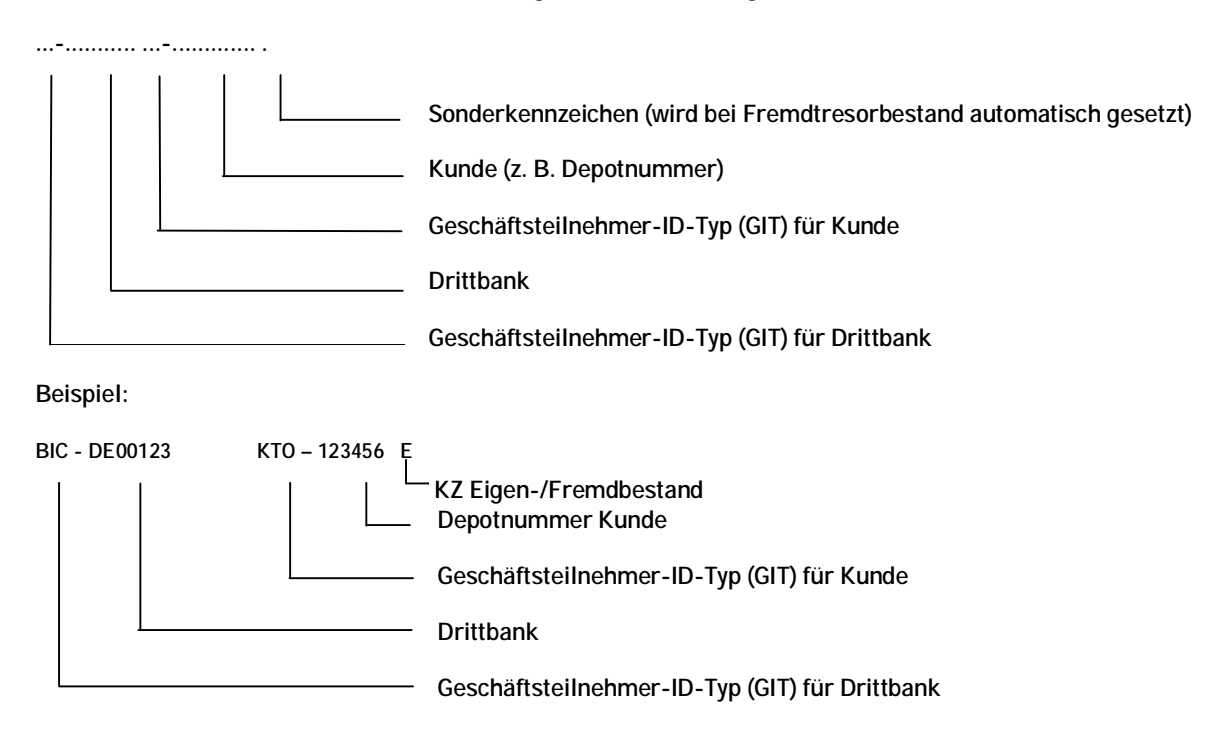

Unter Eigenbestand werden Wertpapiere verstanden, die sich im Besitz der Bank selbst befinden Eigentümer ist die Bank), Fremdbestand hingegen beinhaltet Wertpapiere, die sich im Eigentum der Endkunden befinden und sich in einem Streifbandepot gelagert werden.

Dieser Unterschied spiegelt sich auch in der Kontenstruktur bei CBF wieder: Eigen- und Fremdbestände werden auf unterschiedlichen Unterkonten zum Hauptkonto der Bank gebucht:

Beispiel:

Musterbank Eigenbestand XXXX/097

Musterbank Fremdbestand XXXX/096

Diese Konten müssen bei CBF jeweils explizit beantragt werden.

#### **1.6.1.2. Feldbeschreibung**

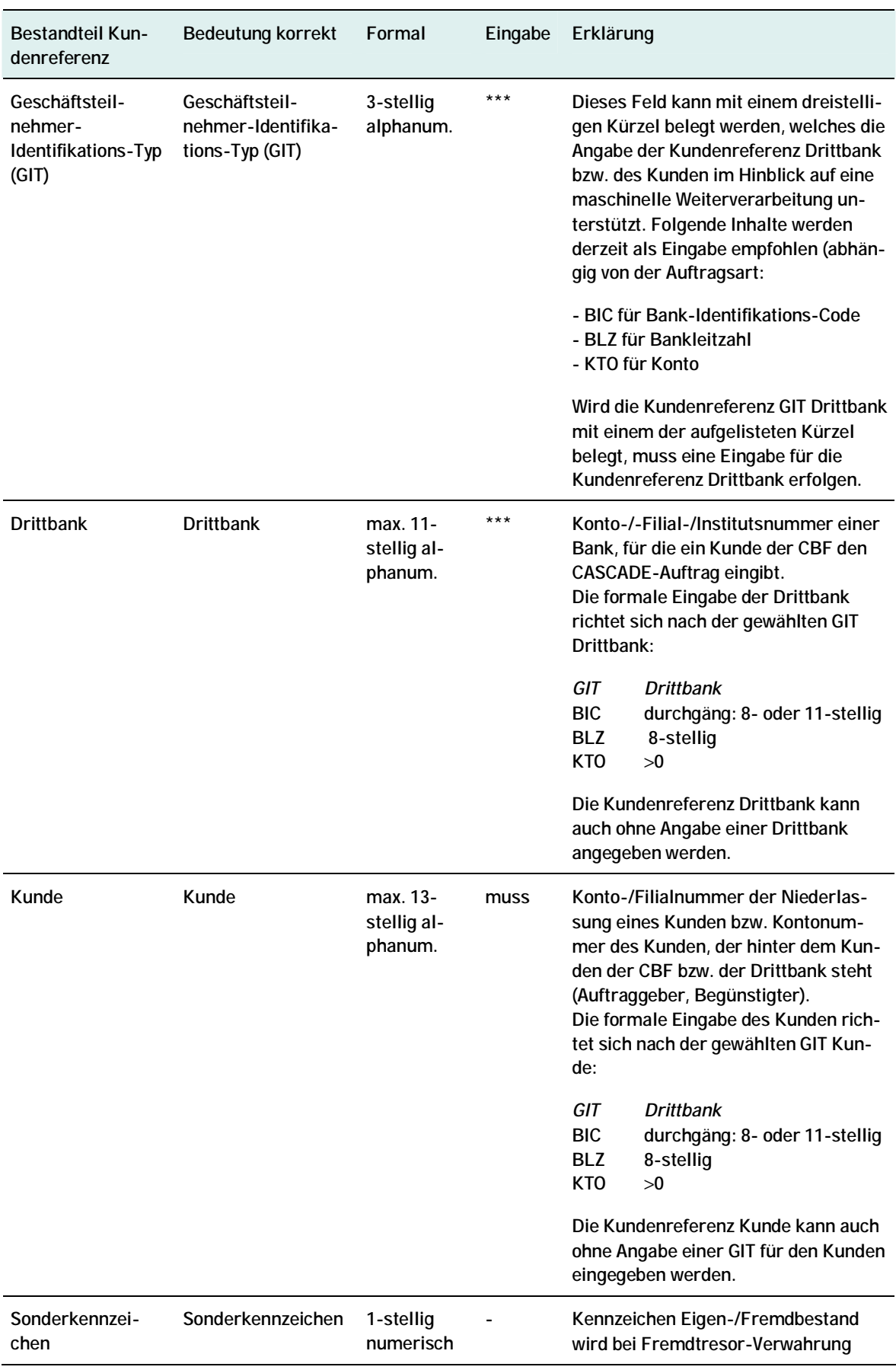

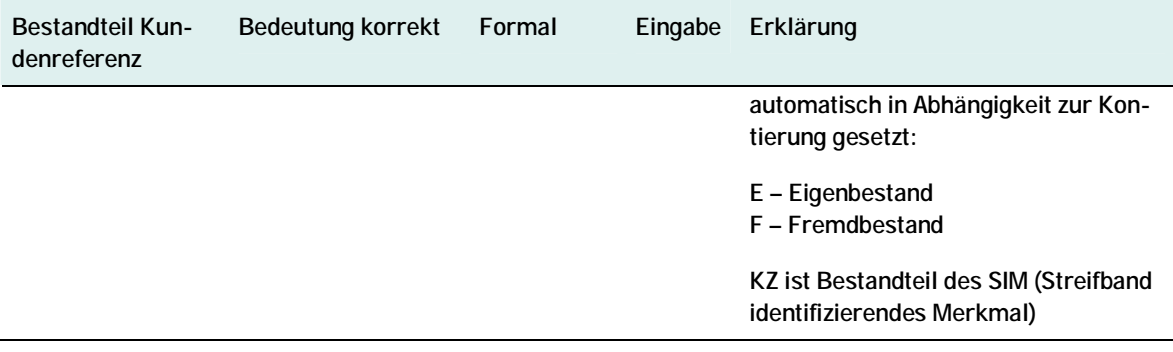

### **1.7. Tastenbelegung Vaults**

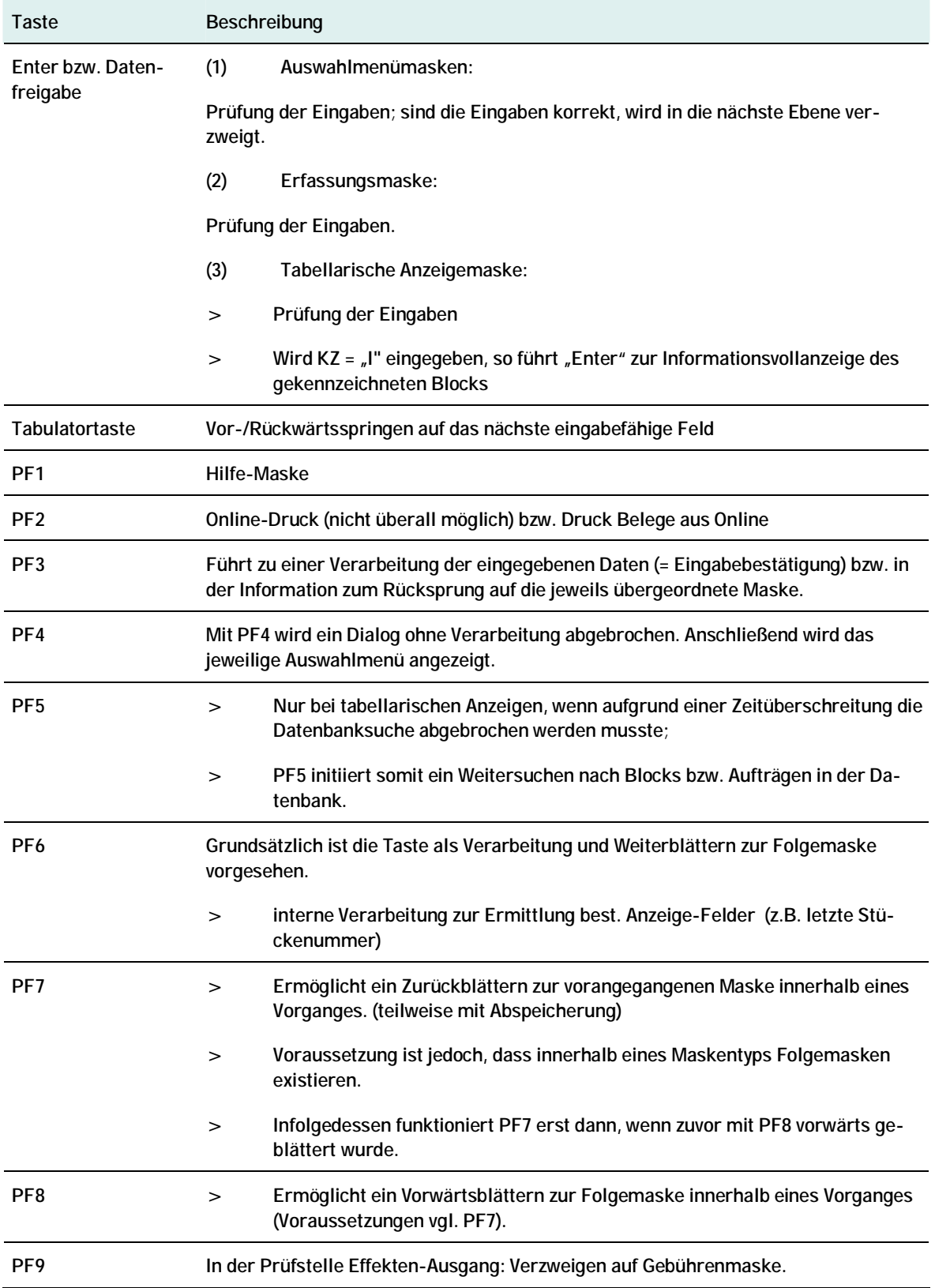

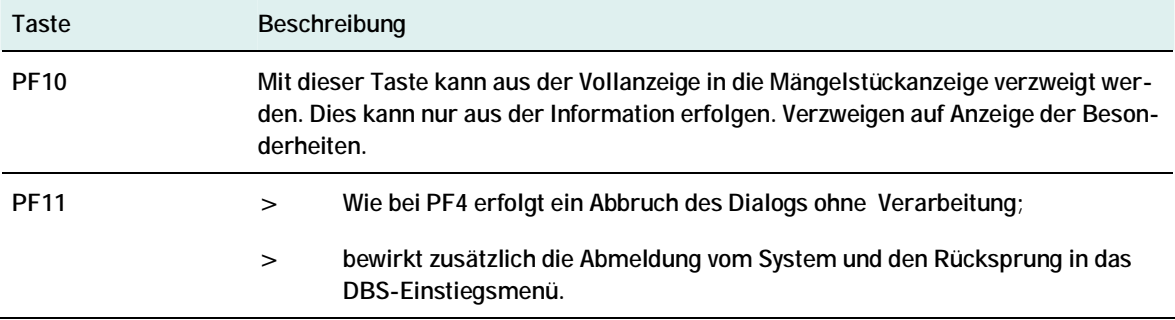

### **1.8. Öffnungszeiten und Ansprechpartner**

### **1.8.1. Adresse**

Clearstream Banking AG Vaults Neue Börsenstraße 1 60485 Frankfurt am Main

#### **1.8.2. Öffnungszeiten CBF**

Montag – Freitag 07:30 – 16:30 Uhr

Ausgenommen: Gesetzliche Feiertage des Bundeslandes Hessen und Bankfeiertage (24. und 31.12)

#### **1.8.3. Clearstreamabwicklung/Fachfragen**

#### **1.8.3.1. Ansprechpartner**

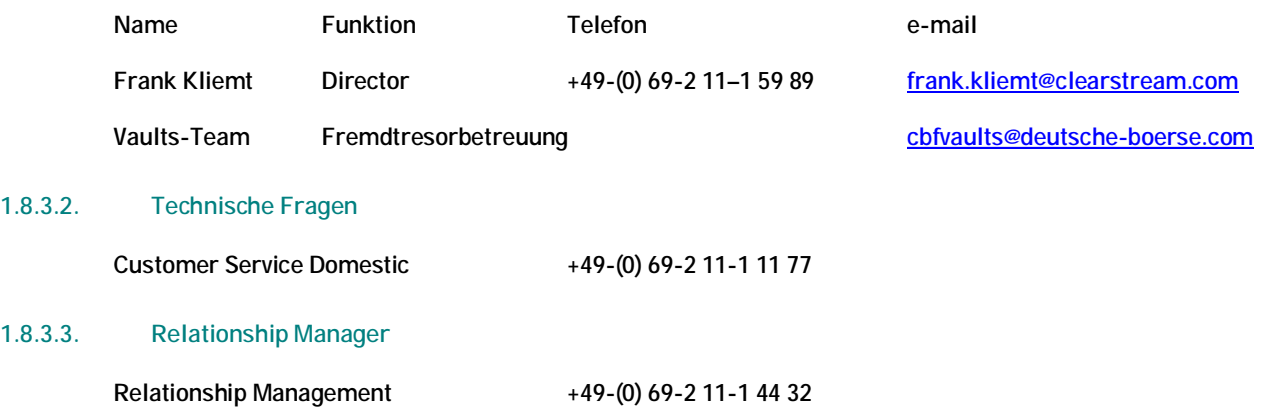

## **2. Unterstützte Prozesse**

Ein- und Ausgänge für einen bei der CBF geführten Kundentresor (Fremdtresor) werden wie bei dem CBF-Tresor selbst weitestgehend über die CASCADE-Auftragsarten Ein- und Auslieferung abgebildet.

Die zugrunde liegenden fachlichen Vorgänge umfassen

- Einlieferung Erstbestand bei Migration,
- Einlieferung in den Bestand aus Kauf von nicht GS-fähigen Wertpapieren (OTC),
- Einlieferung ins Streifband bei Kauf durch Handelsgeschäft über LION (GS-fähige Wertpapiere, bei denen Endkunde explizit der GS widersprochen hat),
- Einlieferung in Streifband aus Belieferung Handelsgeschäft über LION (nur Streifbandfähige Wertpapiere),
- Einlieferung für den Eigenbestand der Bank,
- Einlieferung ins Streifband wg. Neuzugang eines Endkunden,
- Auslieferung aus dem Eigenbestand der Bank,
- Auslieferung aus Streifband bei Verkauf durch Handelsgeschäft über LION (nur Streifbandfähige Wertpapiere),
- Auslieferung aus GS bei Kauf durch Handelsgeschäft über LION (GS-fähige Wertpapiere, bei denen Endkunde explizit der GS widersprochen hat),
- Auslieferung aus Streifband bei Verkauf durch Handelsgeschäft über LION (GS-fähige Papiere, bei denen Endkunde explizit der GS widersprochen hatte),
- Auslieferung wg. Depotbankwechsel des Endkunden,
- Aus- und Einlieferung wg. bankinternen Umstellungen (Streifbanddepotwechsel),
- Urkundenumtausch.

Um zu verdeutlichen, dass der Service einer separaten kundenbezogenen Tresorführung neben dem CBF-Tresor angeboten wird, wurde sowohl für Einlieferungen als auch für Auslieferungen eine neue Erfassungsfunktion für Aufträge der Fremdtresore geschaffen.

Für andere Funktionen innerhalb des Erfassungs- und Auftragsstatus (Kontrolle, Änderung, Information etc.) erfolgt keine Trennung der Aufträge.

## **Berechtigungsprüfung**

## **3. Berechtigungsprüfung**

Die Funktionen KVEW/EF und KVEW/AF stehen nur denjenigen Kunden zur Verfügung, die ihre Tresore an CBF ausgegliedert haben. Um dies sicherzustellen, erfolgt eine Berechtigungsprüfung über die Banknummer der User-ID. Die Banknummer der User-ID des Erfassers muss in der CBF-internen Tabelle der Kunden enthalten sein, oder eine CBF-User-ID sein. Sollte ein nicht-berechtigter User diese Funktionen aufrufen wollen, dann wird eine entsprechende Fehlermeldung ausgegeben. Mitarbeiter von Filialen, die entsprechende Aufträge erfassen sollen, müssen sich demnach mit einer User-ID der Zentrale anmelden.

### **4. Einlieferung Fremdtresor**

### **4.1. Auftragsabwicklung CASCADE KVEW**

#### **4.1.1. Erfassung**

Für Einlieferungen in einen bei der CBF geführten Kundentresor wird auf der CASCADE-Auswahlmaske "Erfassung Wertebereich Bank" die Funktion ,EF' angeboten. Diese Funktion kann nur von einem Clearstream-Anwender oder einem berechtigten Bankmitarbeiter genutzt werden.

| TRAN: KVEW FC: SB:                                                     |                                |
|------------------------------------------------------------------------|--------------------------------|
| AUFTRAGSABWICKLUNG ERFASSUNGSTATUS                                     |                                |
| CBF-TRESOR                                                             | KUNDENTRESOR BEI CBF           |
| LAUFENDE EINLIEFERUNG VON<br>EL.                                       | EINLIEFERUNG FREMDTRESOR<br>EF |
| EINZEL- UND TECHN. SAMMELURKUNDEN                                      | AF<br>AUSLIEFERUNG FREMDTRESOR |
| NV<br>NEUZULASSUNG / VALUTIERUNG                                       | ES<br>EINLIEFERUNG SONDERVERW. |
| GLOBALURKUNDEN / RAHMENURKUNDEN                                        | AUSLIEFERUNG SONDERVERW.<br>AS |
| AUSLIEFERUNG<br>AL                                                     | ET.<br>EINLIEFERUNG EDELMETALL |
|                                                                        | AT.<br>AUSLIEFERUNG EDELMETALL |
|                                                                        |                                |
|                                                                        |                                |
|                                                                        |                                |
|                                                                        |                                |
| -- ID-KZ: 7999230003 -- PW: ------ B7907494 -- 08/02/10 -- 11:10:14 -- |                                |
| EA0395F Feld muß einen der angezeigten Auswahlcodes enthalten          |                                |
| PF3: Rücksprung PF4: Abbruch                                           |                                |

*Abbildung 5: Auswahlmaske KVEW* 

Nach Auswahl der Funktion , EF' gelangt man auf die Grundmaske des Erfassungsdialoges.

Der Maskenaufbau und die Dialogfolge entsprechen dem einer lfd. Einlieferung in den CBF-Tresor (siehe CASCADE-Handbuch Bd. 3).

In allen Vollanzeige-Masken wird im Kopf neben den vorhandenen Informationen zu Funktion und Maskenfolge wie z.B. EINLIEFERUNG / EINZELERFASSUNG noch die Textkonstante "FREMDTRESOR" angezeigt.

### Einlieferung Fremdtresor

#### **Grundmaske**

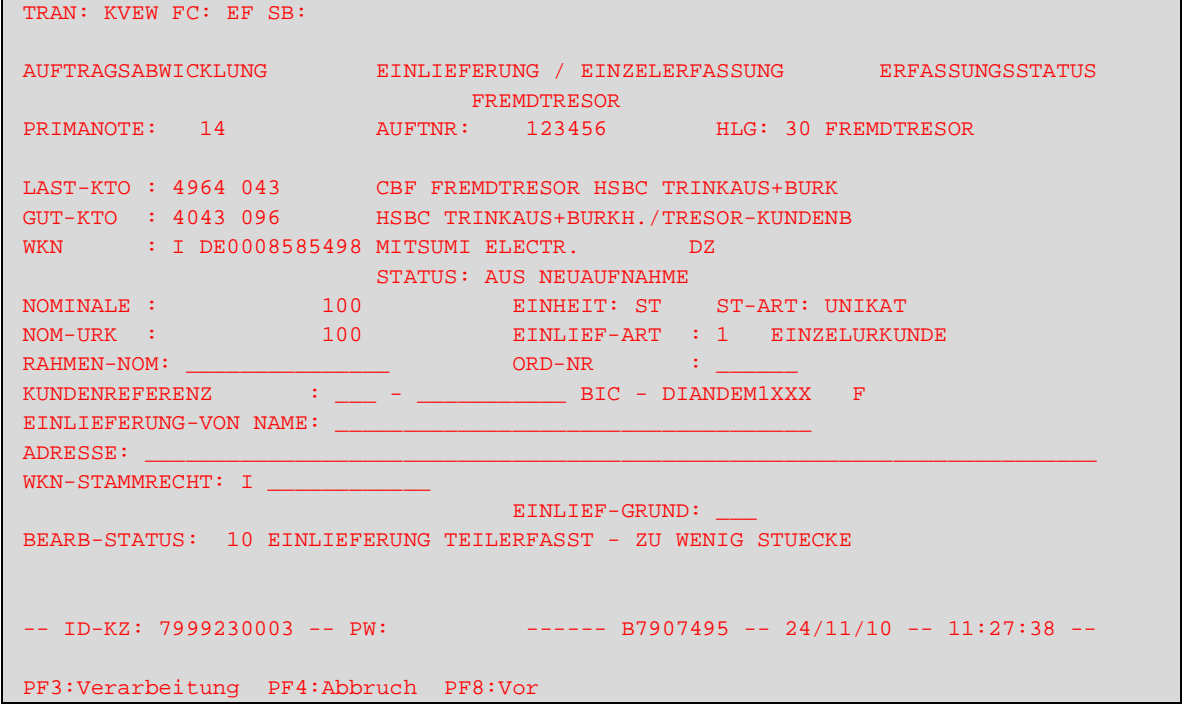

*Abbildung 6: Grundmaske Auftragserfassung in KVEW* 

#### **(A) Plausibilitäten**

a) Primanote (PRIMANOTE)

Diese dreistellige Nummer bietet die bekannte Möglichkeit, Aufträge, die durch den gleichen Sachbearbeiter erfasst wurden, entsprechend zu bündeln.

b) Auftragsnummer (AUFTNR)

Die Auftragsnummer muss, dem CASCADE-Standard entsprechend, pro Eingeber eindeutig und maximal 7 stellig sein.

c) Hinterlegungsart (HLG)

Die Hinterlegungsart ist die Verschlüsselung der Organisationsform in Bezug auf Lagerung und Verarbeitung des Urkundenbestands bei der CBF. Für Fremdtresorbestand ist hierfür der Schlüssel für Fremdtresor (30) eindeutig zugeordnet und damit im Online für Eingaben bzw. Änderungen gesperrt.

d) Last-Konto (LAST-KTO)

Mit dem Last-Konto wird das Tresorkonto identifiziert, von welchem der Bestand gebucht werden soll (Tresorbestand wird im Negativen geführt). Dieses Tresorkonto ist für Fremdtresorbestände einem Kunden fest zugeordnet:

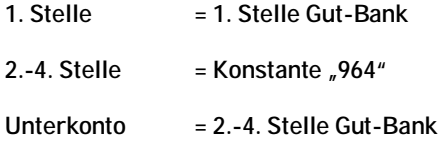

Das Last-Konto wird vorbelegt und ist in dieser Funktion grundsätzlich für Eingaben gesperrt. Um eine korrekte Verarbeitung zu gewährleisten, muss sichergestellt werden, dass dieses Konto in KUSTA als Tresorkonto (Kontogruppe 11) des Fremdtresorbestandes (Kontoart 205) mit entsprechend erlaubten Buchungsarten ohne Verfügungsbeschränkungen vorhanden ist.

#### e) Gut-Konto (GUT-KTO)

Mit dem Gut-Konto wird das Kundenkonto identifiziert, auf das der Bestand gebucht werden soll.

Dieses Konto wird bei Erfassung durch den Kunden mit den ersten vier Stellen der Erfasser-ID belegt. Ein Kunde darf auch nur für diesen Kontostamm erfassen. Die Vorbelegung des Unterkontos erfolgt mit dem in KUSTA gefundenen Kundenkonto für Fremdbestand (Unterkonto **096** - Kontoart 196). Für eine Einlieferung in den Eigenbestand des Kunden muss das Unterkonto **097** mit Kontoart 195 angegeben werden. Andere Möglichkeiten stehen für Fremdtresore nicht zur Verfügung.

Zusätzlich wird sichergestellt, dass nur auf eine Bank gebucht wird, die einen Fremdtresor bei der CBF führt. Dabei muss diese Bank als Zentrale und das Konto in KUSTA bekannt sein. Buchungsarten und Verfügungsbeschränkungen usw. werden wie bei Einlieferungen in den CBF-Tresorbestand auf Gültigkeit geprüft.

#### f) Wertpapierkennnummer (WKN)

Die eingegebene WKN wird formal geprüft und muss in WSS vorhanden sein. Weitere Prüfungen gegen die Wertpapier-Stammdaten erfolgen jedoch nicht. Auch eine eigene Verarbeitung von RS-Gattungen ist nicht notwendig. Bei bankinternen Gattungen (XF…) wird jedoch geprüft, dass die 3. + 4. Stelle der WKN den Festlegungen des jeweiligen Kundentresors entspricht.

Die Bezeichnung zur WKN und Informationen wie Gattungssperren werden wie gewohnt nach CASCADE-Standard angezeigt.

#### g) Nominale (NOMINALE)

Diese Nominale wird bei redenominierten Gattungen mit alten Urkunden anhand der Nominale Urkunde und den Euro-Modalitäten ermittelt, in den anderen Fällen aus der Nominale Urkunde übernommen. Es handelt sich um die in der Disposition herangezogene Buchungsnominale.

#### h) Urkundennominale (NOMINALE URKUNDE)

In diese Nominale wird der Nominalbetrag der Urkunden erfasst, der max. 10 Vor- und 3 Nachkommastellen besitzen kann. Um die Darstellbarkeit zu gewährleisten, wird überprüft, dass es sich bei dem Betrag um ein Vielfaches der kleinsten übertragbaren Einheit bzw. kleinsten Stückelung der Gattung (in WSS hinterlegt) handelt.

#### i) Rahmennominale (RAHMEN-NOM)

Für Rahmenurkunden muss eine Rahmennominale eingegeben werden, innerhalb der die Urkunde valutiert werden kann

#### j) Einlieferungsart (EINLIEF-ART)

Als mögliche Urkundenarten, die eingeliefert werden, sind für Fremdtresore folgende Ausprägungen erlaubt:

- 1 Einzelurkunde
- 2 Globalurkunde
- 3 Rahmenurkunde
- 4 valutierte Rahmenurkunde
- 5 Valutierung

### Einlieferung Fremdtresor

#### Die Vorbelegung des Feldes erfolgt für Einzelurkunden.

#### k) Einlieferungsgrund (EINLIEF-GRUND)

Als Einlieferungsgrund kann eine der folgenden Ausprägungen angegeben werden:

- 1 aus Emission
- 5 Urkundenumtausch
- 6 Erstbelieferung

Es erfolgt keine Vorbelegung, die Belegung des Feldes ist optional. Dabei werden alle Ausprägungen gleich behandelt, so wird grundsätzlich immer auf Eindeutigkeit der Stückenummern tresorübergreifend (alle Fremdtresore und CBF-Tresor) geprüft.

l) Kundenreferenz (KUNDENREFERENZ)

Die Kundenreferenz unterteilt sich in zwei zusammenhängende Teilbereiche:

- 1. Die Drittbank: die Bank, die hinter dem Auftrag steht
- 2. Der Kunde: die Identifikation des Kunden, der hinter diesem Auftrag steht. Dies kann ein Institut, aber auch eine Privatperson sein

Das Eingabeformat wird durch das jeweilige dreistellige Kürzel in der entsprechenden GIT (Geschäftsidentifikation) vorgegeben. Mögliche Eingaben sind dabei Bankleitzahl (GIT = BLZ), BIC-Code (GIT = BIC) oder Kontonummer (GIT = KTO), die eine entsprechende formale Prüfung bedingt. Wenn kein GIT vorgegeben wird (oder per DFÜ: MSC), wird die Eingabe des Kunden ohne Formvorgaben akzeptiert.

Für die Einlieferung in den Fremdtresor muss im zweiten Teil der Kundenreferenz (Endbegünstigter) immer eine Eingabe erfolgen. Bei dem ersten Teil der Kundenreferenz (Drittbank) handelt es sich um eine Kann-Eingabe. Eine fachliche Plausibilisierung wird maschinell nicht durchgeführt, da die für einen Fremdtresor gültigen Kundenreferenzen systemseitig nicht bei CBF hinterlegt sind. Es obliegt dem Erfasser des Auftrags sicherzustellen, dass über die Kundenreferenz das richtige Streifbanddepot identifiziert wird.

Als zusätzliche Information wird in dem zur Kundenreferenz zugehörigen SOND-KZ angezeigt, ob es sich um Eigen- (E) oder Fremdbestand (F) der Bank handelt. Die Ermittlung erfolgt anhand der Kontoart des Gut-Kontos.

m) EINLIEFERUNG VON NAME

Dieses Feld steht zur Eingabe weiterer Informationen zur freien Verfügung.

n) ADRESSE

Dieses Feld steht zur Eingabe weiterer Informationen zur freien Verfügung

#### o) WKN-STAMMRECHT

Das WKN-Stammrecht definiert die Gattung, auf die sich das Bezugsrecht (eingegeben unter WKN) bezieht. Dieses Feld benennt also die Aktie, die für den Bezug von jungen Aktien dieses Bezugsrecht emittiert hat. Diese Eingabe darf daher ausschließlich für Bezugsrechte erfolgen, wobei es sich um eine Gattung mit einem gültigen Gattungsstatus in WSS handeln muss. Der Zusammenhang zwischen Auftragsgattung und Stammgattung muss auch für diese Funktion in WSS entsprechend hinterlegt sein.

**(B) Abhängigkeitsprüfungen** 

LAST-KTO / GUT-KTO

Last-Konto und Gut-Konto dürfen nicht gleich sein.

#### GUT-KTO / USER-ID

Die ersten vier Stellen der eingegebenen Banknummer müssen mit den ersten vier Stellen der USER-ID übereinstimmen. Filialen können nur zu Gunsten der Zentrale erfassen. Es erfolgt u. U. eine Berechtigungsprüfung gegen WSS.

NOMINALE / EINLIEF-ART/STUECKENUMMERN/ORD-NR

- Wenn Einlieferungs-Art = 2,
	- − Nominale muss größer 0 sein
	- − Rahmennominale muss gleich 0 sein
	- − Stückenummern können eingegeben werden
	- − Ordnungsnummer ist Muss-Feld und darf noch nicht in CARAD vorhanden sein
- wenn Einlieferungs-Art = 3
	- − Nominale muss gleich 0 sein
	- − Rahmennominale muss größer 0 sein
	- es dürfen keine Stückenummern eingegeben werden
	- − Ordnungsnummer ist Muss-Feld und darf noch nicht in CARAD vorhanden sein
- wenn Einlieferungs-Art = 4
	- Nominale muss größer 0 sein, aber maximal gleich Rahmennominale
	- − Rahmennominale muss größer 0 sein
	- − Ordnungsnummer ist Muss-Feld und darf noch nicht in CARAD vorhanden sein
	- − Stückenummern müssen eingegeben werden, wenn es sich um eine RS-Gattung handelt, sonst können diese eingegeben werden
- wenn Einlieferungs-Art = 5
	- − Nominale muss größer 0 sein
	- − Rahmennominale muss gleich 0 sein
	- − Stückenummern müssen eingegeben werden, wenn es sich um eine RS-Gattung handelt, ansonsten können diese eingegeben werden
	- − Ordnungsnummer ist Muss-Feld und muss schon in CARAD vorhanden sein

#### NOMINALE / NOM-URK

Wird das Feld Nominale-Urkunde gefüllt, wird systemseitig das Feld Nominale ermittelt und gefüllt. Werden beide Felder gefüllt, werden systemseitig die Inhalte geprüft.

#### WKN / NOMINAL F

Für bestimmte WKN/ISIN GS-Verwahrmöglichkeiten kann eine Rahmenurkunde und somit als Nominale 0 eingegeben werden.

### Einlieferung Fremdtresor

#### **Folgemaske**

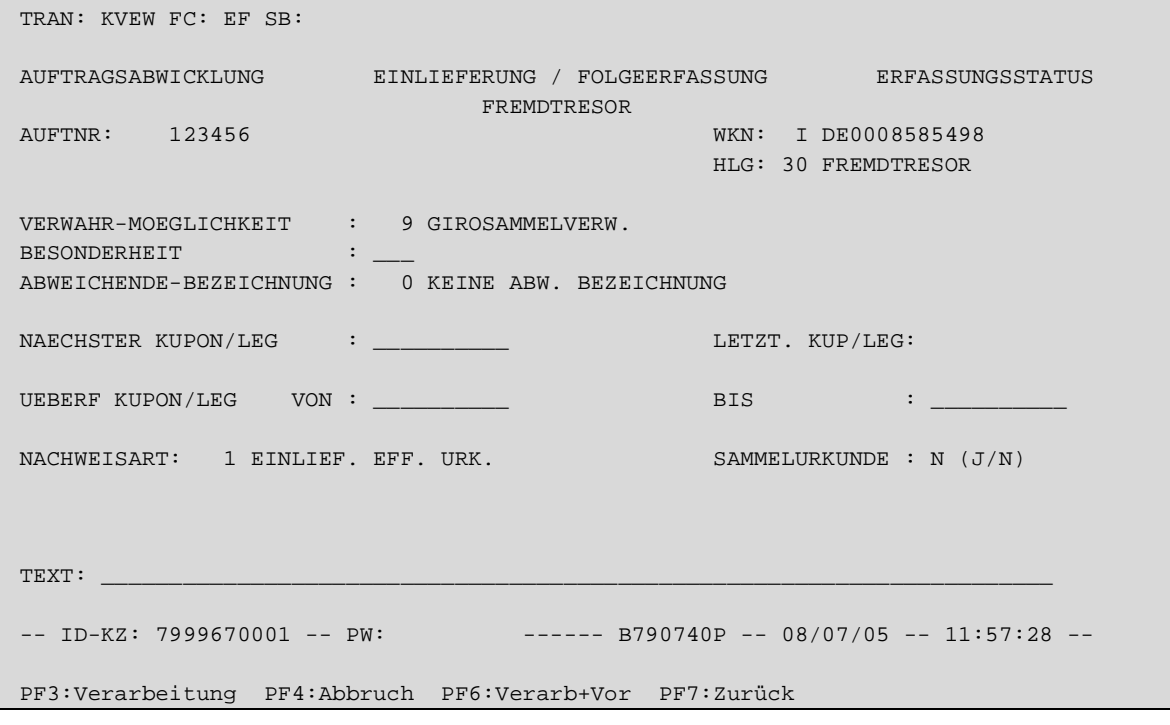

*Abbildung 7: Folgemaske Auftragserfassung in KVEW* 

#### **(A) Plausibilitäten**

#### a) Besonderheit (BESONDERHEIT)

Über das Feld BESONDERHEIT wird die von der Gattung abweichende Verbriefung einzelner Urkunden dokumentiert. Als stückespezifische Besonderheit sind bei Einlieferung in einen Fremdtresorbestand folgende Eingaben möglich. Es erfolgt keine Vorbelegung.

- 2 BOGENLOS
- 3 NUR MANTEL, KEIN BOGENAUSDRUCK
- 4 EINZELURKUNDE
- 5 MANTEL, BOGEN, ZESSION
- 6 MANTEL, TALON, ZESSION
- 14 M + B GETRENNT
- 15 NUR MANTEL
- 16 UNIKAT
- 17 **INITS**
- 18 CF- UND K-STUKKEN
- 19 CF-STUKKEN
- 20 TECHN.GLOBALURK. M.BOG. (MAN.ERST.)
- 21 TECHN.GLOBALURK. O.BOG. (MAN.ERST.)
- 22 TECHN.GLOBALURK. M.BOG. (LIEFERBAR)
- 23 TECHN.GLOBALURK. O.BOG. (LIEFERBAR)
- 24 MIT BOGEN
- 25 OHNE BOGEN
- 26 JGS OHNE BOGEN
- 27 FESTSCHREIBUNG
- 28 NUR BOGEN

Die Ausprägungen mit Mantel, Bogen und Zession (BESONDERHEIT = 5) oder Mantel, Talon und Zession (BE-SONDERHEIT = 6) müssen und dürfen nur erfasst werden, wenn die Gattung in WSS mit SONDERHEITEN LIEFERBARKEIT (G21) eine dieser Ausprägungen besitzt:

- NAM. MIT BLANKOZESS.(3)
- NAM. MIT BLANKOIND. (4)
- VINK.NAM.M.BLANKOZES (5)
- NA M. ZESS. U. MAB (14)

Wenn eine Gattung als Inhaberpapier definiert ist, es aber trotzdem einzelne Urkunden innerhalb dieser Gattung gibt, die als Namenspapier ausgegeben wurden, so wird dies mit der neuen BESONDERHEIT "FEST-SCHREIBUNG" (27) am Stück festgehalten.

## b) abweichende Bezeichnung (ABWEICHENDE-BEZEICHNUNG)

Die abweichende Bezeichnung muss zur weiteren Identifizierung z.B. bei einem Aktienumtausch eingegeben werden, falls zu einer Stückelung gleiche Stückenummern vorhanden sind. Dabei ist diese Bezeichnung ein Schlüssel, zu der eine WKN in der Emissionsüberwachung hinterlegt sein muss. Dabei bedeutet eine Null, dass keine abweichende Bezeichnung vorhanden ist.

## c) Nächster Kupon/Legimitationsschein/Überfälliger Kupon/Leg von bis

Eingaben in den Feldern NÄCHSTER KUPON/LEGSCHEIN, ÜBERFÄLLIGER KUPON/LEG-SCHEIN VON/BIS werden nur formal und alternativ auf 3-stellige Nummer, gültiges Datum, zweistellige Buchstaben bzw. die Konstante "TALON" (nur für NÄCHSTEN KUPON möglich) geprüft. Mussfeld- oder Abhängigkeitsprüfungen zur Gattung finden nicht statt. Es wird jedoch weiterhin sichergestellt, dass die Abhängigkeit zwischen den einzelnen Felder gegeben ist, so darf ein überfälliger Kupon von nicht größer sein als der überfällige Kupon bis usw.

### d) Nachweisart

Das Feld NACHWEISART dient zur Kennzeichnung, wie die zum Auftrag gehörenden Urkunden eingereicht werden. Die Vorbelegung erfolgt mit "Einlieferung effektiver Urkunden" (1).

Nachfolgend aufgeführte Ausprägungen sind für Fremdtresorbestand möglich

- 1 EINLIEF.EFF.URK
- 2 URK.LIEGEN VOR
- 3 URK. V. DRUCK./EM.
- 5 EFF. URK. U. ZESSION
- 6 UM-/FESTSCHREIBUNG
- 7 ZESSION FEHLT

Bei Gattungen mit Zession kann über die Nachweisart differenziert werden, ob die Zession bzw. eine Haftungsausschlusserklärung der Lieferung beigefügt ist (5), ob die Umschreibung veranlasst wurde (Nachweisart 6) oder ob z.B. nach einem Börsengeschäft die Zession noch nicht eingetroffen ist

(Nachweisart 7). Desgleichen kann die Nachweisart "Um-/Festschreibung" (6) auch genutzt werden, wenn für eine auf Namen lautende Inhaberschuldverschreibung die Festschreibung auf einen neuen Inhaber initiiert wurde.

Die Ausprägungen im Feld NACHWEISART für "effektive Urkunden und Zession" (05), "Um-/Festschreibung" (06) und "Zession fehlt" (07) dürfen nur in Verbindung mit Mantel, Bogen und Zession (BESONDERHEIT = 5), Mantel, Talon und Zession (BESONDERHEIT = 6) oder Festschreibung (BESONDERHEIT = 27) erfasst werden.

Ein Auftrag mit der NACHWEISART "Urkunden liegen vor" (2), "Urkunden von Druckerei/Emission" (3) oder "Zession fehlt" (07) kann nicht zur Buchung freigegeben werden.

e) Sammelurkunde (SAMMELURKUNDE)

Das Feld SAMMELURKUNDE wird in Abhängigkeit von der Einlieferungsart vorbelegt und ist für Eingaben gesperrt. Bei Einlieferung von Einzelurkunden (EINLIEF-ART 1) erfolgt die Vorbelegung mit N, bei Einlieferung von Globalurkunden (EINLIEF-ART 2) mit J.

f) Text

Das Feld steht zur Eingabe weiterer Informationen zur freien Verfügung

**Stückemaske bei Einlieferung von Einzelurkunden (EINLIEF-ART 1)** 

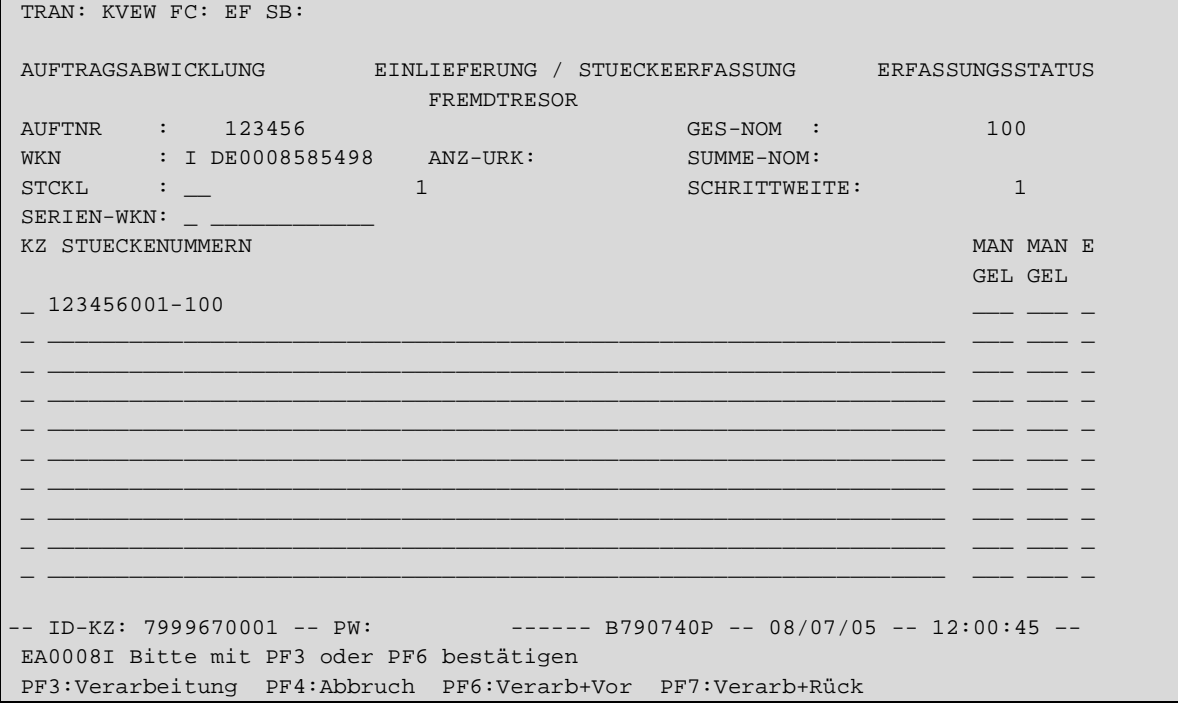

*Abbildung 8: Stückemaske bei Einlieferung von Einzelurkunden (EINLIEF-ART 1)* 

## **(A) Plausibilitäten**

a) Litera und Stückelung (STCKL):

Unter Stückelung versteht man die Aufteilung einer Emission in mehrere Nennbeträge, die Litera zur Stückelung, kann ggf. diese weiter spezifizieren. Dabei handelt es sich bei der Litera um max. 2 stellige alphabetische Werte. Die Stückelung selbst kann max. 10 Vorkomma- und 3 Nachkommastellen besitzen. Beides wird in Kombination gegen WSS geprüft, sofern es sich nicht um eine Gattung im eingeschränktem GS handelt (Verwahrmöglichkeiten 96-98). Bei Bezugsrechten werden für diese Prüfung die Werte des Stammrechts herangezogen.

## b) Schrittweite (SCHRITTWEITE)

Dieses 'Kennzeichen dient zur Wiederaufbereitung von 'Von-Bis'-Eingaben innerhalb des Fließtextes der Stückenummern-Erfassung. Jede , Von'-Stückenummer erhält die Differenz zur entsprechenden , Bis'-Nummer als Schrittweiteneintrag. Daher kann es sich hier ausschließlich um eine ganze Zahl handeln.

## c) Serien-WKN (SERIEN-WKN)

Ist für die Gattung (WKN) eine Serien-/Gruppenaufteilung geplant, soll sie in diesem Feld eingegeben werden: Dabei muss es sich um eine in WSS hinterlegte Gattung handeln, die nicht mit einem gelöscht zu interpretierenden Gattungsstatus versehen ist.

d) Stückenummern:

Die Eingabe von Stückenummern ist bei Einlieferung von Einzelurkunden zwingend.

Im Gegensatz zu Einlieferungen in den CBF-Tresor ist für Kundentresore die Erfassung einer mit Opposition belegten Stückenummer möglich (für die Einlieferung in den CBF-Tresor ist nur die Erfassung von Ersatzstücken bei Oppositonsgrund Kraftloserklärung zugelassen). In diesem Fall wird dem Benutzer die Meldung "Stückenummer hat Opposition" ausgegeben, so dass er ggf. die Eingabe korrigieren kann. Bei Bestätigung mit PF3/PF6 wird die Stückenummer mit dem jeweiligen Oppositionsgrund im Auftrag abgespeichert.

Für interne Gattungen (XF…) gibt es keine Oppositionsmeldungen. Systemseitig erfolgt jedoch keine Prüfung, ob ein Oppositionsstück zu einer internen Gattung gehört oder nicht.

Für jede Stückenummer wird überprüft, dass sie weder im CBF-Tresor noch in einem Fremdtresor vorhanden ist.

e) Mangelgründe (MANGEL)

Kennzeichnet, inwiefern diese Urkunde vom Originalzustand abweicht. Gliederung der Eingabe:

- 1. Stelle -> Kennzeichen, ob der Mangel für Mantel/Bogen/Beide/Unikate gültig ist
- 2.+ 3. Stelle -> Der tatsächliche Mangelgrund (Werte >49)

Für die Eingabe gelten die heute bekannten Definitionen der Mangelgründe in Verbindung mit der Zuordnung zu den betroffenen Urkundenteilen (Mantel, Bogen, Unikate). Durch einen Mangel sind diese Stücke für die automatische Zuweisung bei einer Auslieferung herausgenommen.

## f) Ersatzstück (E)

Dies ist das Kennzeichen, ob es sich um eine nachgedruckte Urkunde handelt (Eingabe: E). Dies wird im Nummernbuch CARAD mitgeführt und hat zur Folge, dass dieses Stück nicht automatisch zugewiesen werden kann.

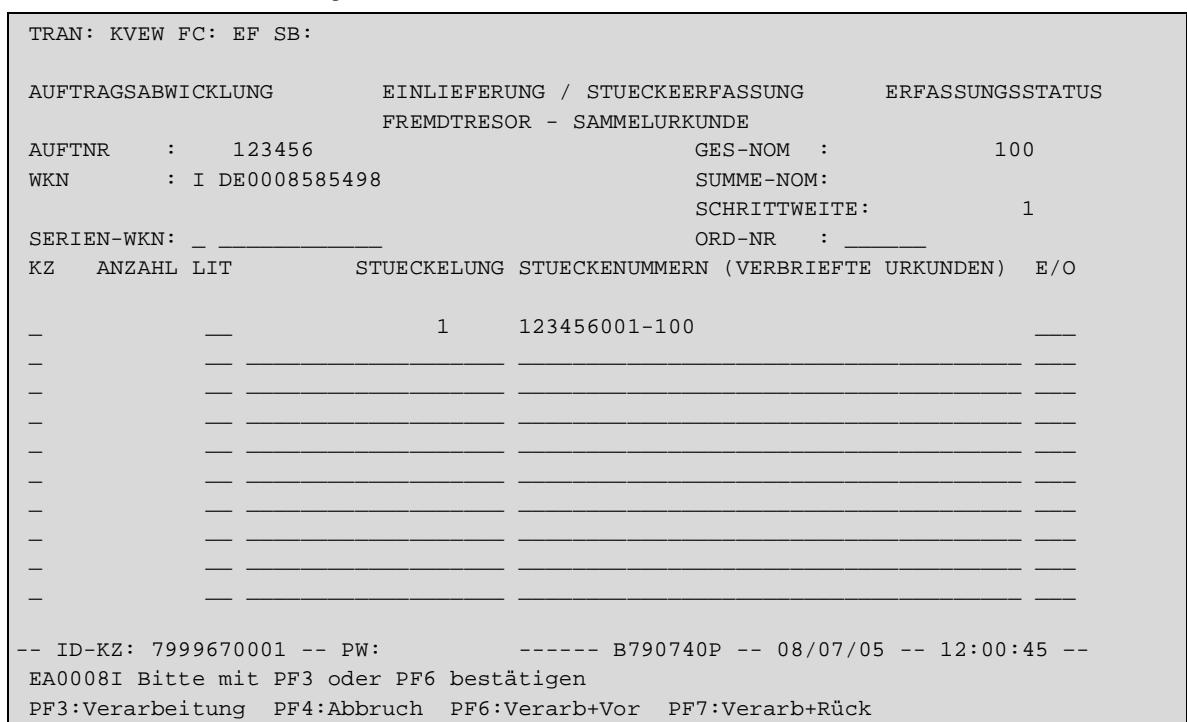

**Stückemaske bei Einlieferung von Globalurkunden (EINLIEF-ART 2)** 

*Abbildung 9: Stückemaske bei Einlieferung von Globalurkunden (EINLIEF-ART 2)* 

#### Plausibilitäten:

#### a) Schrittweite (SCHRITTWEITE)

Dieses Kennzeichen dient zur Wiederaufbereitung von , Von-Bis'-Eingaben innerhalb des Fließtextes der Stückenummern-Erfassung. Jede 'Von'-Stückenummer erhält die Differenz zur entsprechenden 'Bis'-Nummer als Schrittweiteneintrag. Daher kann es sich hier ausschließlich um eine ganze Zahl handeln.

### b) Serien-WKN (SERIEN-WKN)

Ist für die Gattung (WKN) eine Serien-/Gruppenaufteilung geplant, soll sie in diesem Feld eingegeben werden: Dabei muss es sich um eine in WSS hinterlegte, nicht mit einem gelöscht zu interpretierendem Gattungsstatus versehenden Gattung handeln.

#### c) Ordnungsnummer (ORD-NR)

Eine mögliche Identifizierung der Sammelurkunde mittels einer max. 6-stelligen Nummer, die innerhalb der Gattung über alle Hinterlegungsarten eindeutig sein muss. Daher darf die hier erfasste Vorgabe weder im CBF-Tresorbestand noch in einem der Fremdtresorbestände vorhanden sein.

### d) Litera und Stückelung (STCKL):

Unter Stückelung versteht man die Aufteilung einer Emission in mehrere Nennbeträge, die Litera zur Stückelung, kann ggf. diese weiter spezifizieren. Dabei handelt es sich bei der Litera um max. zweistellige alphabetische Werte. Die Stückelung selbst kann max. 10 Vorkomma- und 3 Nachkommastellen besitzen. Beides wird in Kombination gegen WSS geprüft, sofern es sich nicht um Gattung eingeschränktem GS handelt (Verwahrmöglichkeiten 96-98). Bei Bezugsrechten werden für diese Prüfung die Werte des Stammrechts herangezogen.

### e) Stückenummern:

Die Eingabe von Stückenummern ist bei Einlieferung von Globalurkunden grundsätzlich optional.

Im Gegensatz zu Einlieferungen in den CBF-Tresor ist für Kundentresore die Erfassung einer mit Opposition belegten Stückenummer möglich (für die Einlieferung in den CBF-Tresor ist nur die Erfassung von Ersatzstücken bei Oppositonsgrund Kraftloserklärung zugelassen).. In diesem Fall wird dem Benutzer die Meldung "Stückenummer hat Opposition" ausgegeben, so dass er ggf. die Eingabe korrigieren kann. Bei Bestätigung mit PF3/PF6 wird die Stückenummer mit dem jeweiligen Oppositionsgrund im Auftrag abgespeichert.

Für interne Gattungen (XF…) gibt es keine Oppositionsmeldungen. Systemseitig erfolgt jedoch keine Prüfung, ob ein Oppositionsstück zu einer internen Gattung gehört oder nicht.

Für jede Stückenummer wird überprüft, dass sie weder im CBF-Tresor noch in einem Fremdtresor vorhanden ist.

f) Kennzeichen Opposition/Ersatzstück

Dies ist das Kennzeichen, ob es sich um eine nachgedruckte Urkunde handelt (Eingabe: E) oder ob eine Nummer mit Opposition in der Urkunde vorhanden ist (Ausgabe: O). Dies wird im Nummernbuch CARAD mitgeführt und hat zur Folge, dass dieses Stück nicht automatisch zugewiesen werden kann.

## **4.1.2. Änderung/Löschung Erfassungsstatus KVEB**

Fremdtresor-Einlieferungen können über die bestehenden Funktionen AN/AF bearbeitet bzw. über LN/LF gelöscht werden.

Die Änderung ist auch hier nur für Aufträge möglich, die entweder noch nicht kontrolliert sind, bei der Kontrolle als fehlerhaft markiert wurden, aus dem Auftragsstatus zur Änderung zurückgeneriert wurden oder durch die Prüfstelle zurückgegeben wurden.

Es gelten die gleichen Einschränkungen für Kontoänderungen wie bei der Erfassung, unabhängig davon ob die Erfassung/Änderung durch Clearstream erfolgt oder durch die Bank.

Das Last-Konto (Tresor) darf nicht geändert werden und ist aus diesem Grund für Eingaben gesperrt. Auf der Kundenseite kann auch durch einen Clearstream-Anwender nur das Unterkonto geändert werden und dabei sind nur die Kontoarten 195 (Eigenbestand Kundentresor) und 196 (Fremdbestand Kundentresor) zugelassen.

Ansonsten können alle in der Erfassung eingebbaren Felder auch bei FTB-Aufträgen geändert werden.

## **4.1.3. Information Erfassungsstatus KVEI**

Einlieferungen für Fremdtresore werden hier wie alle anderen CASCADE-Aufträge angezeigt, sofern sie den impliziten (ID-KZ muss mit Eingeber übereinstimmen) und vorgegebenen Selektionskriterien (z.B. Primanote) entsprechen.

In der Kurzanzeige erfolgt keine explizite Kennzeichnung dieser Aufträge.

Die Vollanzeigen sind gemäß der Erfassung angepasst.

## **4.1.4. Kontrolle KVEC**

Über die bestehenden Funktionen unter KVEC können auch die Einlieferungsaufträge für Fremdtresore analog denjenigen für den CBF-Tresor über die Kurz- oder Vollanzeige kontrolliert bzw. als fehlerhaft markiert werden.

Bei Einlieferungsaufträgen für Fremdtresore ist die Kontrolle auch dann möglich, wenn der Auftrag Oppostionsstücke enthält.

Mit der Bestätigung werden die Aufträge mit Bearbeitungsstatus 100 (EINLIEFERUNG VOLLSTAENDIG ER-FASST) zur Annahme durch die Prüfstelle in den Auftragsstatus eingestellt. Hiervon ausgenommen sind vom Effekteneingang zurückgegebene Aufträge mit Nachweisart 2 (URKUNDEN LIEGEN VOR). Diese werden wie

heute bereits die lfd. Einlieferungen mit Bearbeitungsstatus 200 (EINLIEFERUNG ANGENOMMEN) direkt für den Effekteneingang eingestellt.

In der Kurzanzeige erfolgt keine explizite Kennzeichnung dieser Aufträge.

Die Vollanzeigen sind gemäß der Erfassung angepasst.

## **4.1.5. Änderung/Löschung Auftragsstatus KVAA**

Bis zur Annahme durch die Prüfstelle können auch die Einlieferungen für Fremdtresore wie gewohnt bearbeitet, d.h. zur Änderung oder Löschung markiert werden.

## **4.1.6. Information Auftragsstatus KVAI**

```
 TRAN: KVAI FC: SB: 
AUFTRAGSABWICKLUNG I N F O R M A T I O N AUFTRAGSSTATUS
AA AUFTRAGSART : . KZ-AA: .
AN AUFTRAGS-NUMMER : ........
 AD NICHT ERFOLGREICH DISPONIERTE AUFTRAEGE 
MA MATCH-AUFTRAEGE : . M/O/F (MATCHED/OFFEN/FEHLERHAFT)
MI MATCH-INSTRUKTIONEN : . M/O/F (MATCHED/OFFEN/FEHLERHAFT)
 SS SDS-AUFTRAEGE (SOFORTDISPOSITION) 
 SR RTS-AUFTRAEGE (SOFORTDISPOSITION) 
 ZUSAETZLICHE LASTSCHRIFT-BANK : .... WKN : . ............ 
 AUSWAHL GUTSCHRIFT-BANK : .... SETTLEMENT-DAY : .......... 
                                        WRG GEGENWERT : ...
\verb|HA HISTORISCHE AUFFRAEGE |\qquad \qquad \ldots \ldots \ldots \ldots \ldots \ldots \ldots-- ID-KZ: 7999670001 -- PW: ------ B790740P -- 08/07/05 -- 12:17:51 --
 SY0043A BITTE DATEN EINGEBEN
```
*Abbildung 10: Information Auftragsstatus* 

Bei der Funktion AA kann die Selektion über die Eingabe "F" im Feld KZ-AA (Kennzeichen Unterauftragsart) auf Einlieferungsaufträge für Fremdtresore eingeschränkt werden.

Die Bedingungen hinsichtlich Mussfeld-Eingaben als zusätzliche Kriterien gelten unverändert.

In der Kurzanzeige erfolgt keine explizite Kennzeichnung dieser Aufträge.

Die Vollanzeigen werden gemäß der Erfassung angepasst.

# **5. Auslieferung Fremdtresor**

## **5.1. Auftragsabwicklung CASCADE KVEW**

## **5.1.1. Erfassung**

Für Auslieferungen aus einem bei der CBF geführten Kundentresor wird auf der CASCADE-Auswahlmaske "Erfassung Wertebereich Bank" die Funktion AF angeboten. Diese Funktion kann nur von einem Clearstream-Anwender oder einem berechtigten Bankmitarbeiter genutzt werden.

| TRAN: KVEW FC: SB:                                                                                                    |                                                               |                                                                  |  |  |  |  |
|----------------------------------------------------------------------------------------------------|---------------------------------------------------------------|------------------------------------------------------------------|--|--|--|--|
|                                                                                                    | AUFTRAGSABWICKLUNG BRFASSUNGSTATUS                            |                                                                  |  |  |  |  |
|                                                                                                    | CBF-TRESOR                                                    | KUNDENTRESOR BEI CBF                                             |  |  |  |  |
| EL.                                                                                                    | LAUFENDE EINLIEFERUNG VON                                     | EF<br>EINLIEFERUNG FREMDTRESOR                                   |  |  |  |  |
|                                                                                                    | EINZEL- UND TECHN. SAMMELURKUNDEN                             | AF<br>AUSLIEFERUNG FREMDTRESOR                                   |  |  |  |  |
| <b>NV</b>                                                                                                    | NEUZULASSUNG / VALUTIERUNG<br>GLOBALURKUNDEN / RAHMENURKUNDEN | ES<br>EINLIEFERUNG SONDERVERW.<br>AS<br>AUSLIEFERUNG SONDERVERW. |  |  |  |  |
| AL                                                                                                    | AUSLIEFERUNG                                                  | ET.<br>EINLIEFERUNG EDELMETALL                                   |  |  |  |  |
|                                                                                                    |                                                               | AT.<br>AUSLIEFERUNG EDELMETALL                                   |  |  |  |  |
|                                                                                                    |                                                               |                                                                  |  |  |  |  |
| -- ID-KZ: 7999230003 -- PW: ------ B7907494 -- 08/02/10 -- 11:10:14 --<br>EA0395F Feld muß einen der angezeigten Auswahlcodes enthalten<br>PF3: Rücksprung PF4: Abbruch |                                                               |                                                                  |  |  |  |  |

*Abbildung 11: Auswahlmaske KVEW* 

Nach Auswahl der Funktion AF gelangt man auf die Grundmaske des Erfassungsdialoges.

Der Maskenaufbau und die Dialogfolge entspricht dem einer Auslieferung aus dem CBF-Tresor.

In allen Vollanzeige-Masken wird im Kopf neben den vorhanden Informationen zu Funktion und Maskenfolge wie z.B. AUSLIEFERUNG / EINZELERFASSUNG noch die Textkonstante "FREMDTRESOR" angezeigt.

# Auslieferung Fremdtresor

#### **Grundmaske**

```
 TRAN: KVEW FC: AF SB: 
 AUFTRAGSABWICKLUNG AUSLIEFERUNG / EINZELERFASSUNG ERFASSUNGSSTATUS 
 FREMDTRESOR 
PRIMANOTE: 14 AUFTNR: 1234567 HLG: 30 FREMDTRESOR
 LAST-KTO : 7999 096 MUSTERBANK AG/TRESOR-KUNDENBESTAND 
 GUT-KTO : 7964 999 CBF FREMDTRESOR MUSTERBANK 
WKN : I DE0008585498 MITSUMI ELECTR.
NOMINALE : 100 EINHEIT: ST ST-ART: UNIKAT
NOM-URK : 100 UMLEGUNG:
 SET-DAY : 11.07.2005 AUSLIEF-VERF: __ 
                - - _____________ BIC – DIANDEM1XXX F
 NAECHSTER KUPON : 
 SAMMELURKUNDE (J/N): N AUSLIEF-VORG: 1 AUSLIEFERUNG AUSLIEFERUNG RU (J/N): N 
                                               ABW-VERSANDADR (J/N): N 
 BEARB-STATUS: 100 AUSLIEFERUNG VOLLSTAENDIG ERFASST 
 -- ID-KZ: 7999670002 -- PW: ------ B790740P -- 11/07/05 -- 13:45:25 -- 
 PF3:Verarbeitung PF4:Abbruch PF8:Vor
```
*Abbildung 12: Grundmaske Auslieferung* 

### **(A) Plausibilitäten**

a) Primanote (PRIMANOTE)

Diese dreistellige Nummer bietet die bekannte Möglichkeit, Aufträge, die durch den gleichen Sachbearbeiter erfasst wurden, entsprechend zu bündeln.

### b) Auftragsnummer (AUFTNR)

Die Auftragsnummer muss, dem CASCADE-Standard entsprechend, pro Eingeber eindeutig und maximal 7 stellig sein.

## c) Hinterlegungsart (HLG)

Die Hinterlegungsart ist die Verschlüsselung der Organisationsform in Bezug auf Lagerung und Verarbeitung des Urkundenbestands bei der CBF. Für Fremdtresorbestand ist hierfür der Schlüssel für Fremdtresor (30) eindeutig zugeordnet und damit im Online für Eingaben bzw. Änderungen gesperrt.

### d) Last-Konto (LAST-KTO)

Mit dem Last-Konto wird das Kundenkonto identifiziert, von dem der Bestand abgebucht werden soll.

Dieses Konto wird bei Erfassung durch den Kunden die Last-Bank mit den ersten vier Stellen der Erfasser-ID belegt. Ein Kunde darf auch nur für diesen Kontostamm erfassen. Die Vorbelegung des Unterkontos erfolgt mit dem in KUSTA gefundenen Kundenkonto für Fremdbestand (Kontoart 196). Für eine Auslieferung aus dem Eigenbestand des Kunden muss das Unterkonto mit Kontoart 195 angegeben werden. Andere Möglichkeiten stehen für diese Funktionalität nicht zur Verfügung.

Die Bank muss als Zentrale und dies Konto in KUSTA bekannt sein. Buchungsarten und Verfügungsbeschränkungen usw. werden wie bei Auslieferung aus dem CBF-Tresorbestand auf Gültigkeit geprüft. Alle Prüfungen werden nur bis einschließlich Buchung durchgeführt.

e) Gut-Konto (GUT-KTO)

Mit dem Gut-Konto wird das Tresorkonto identifiziert, auf das der Bestand gebucht werden soll (Tresorbestand wird im Negativen geführt). Dieses Tresorkonto ist für Fremdtresorbestände einem Kunden fest zugeordnet:

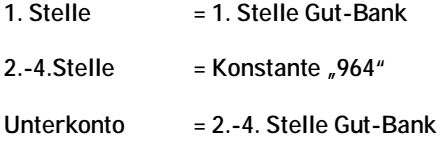

Das Gut-Konto wird vorbelegt und ist in dieser Funktion grundsätzlich für Eingaben gesperrt. Um eine korrekte Verarbeitung zu gewährleisten, muss sichergestellt werden, dass dieses Konto in KUSTA als Tresorkonto (Kontogruppe 11) des Fremdtresorbestandes (Kontoart 205) mit entsprechend erlaubten Buchungsarten ohne Verfügungsbeschränkungen vorhanden ist. Alle Prüfungen werden nur bis einschließlich Buchung durchgeführt.

### f) Wertpapierkennnummer (WKN)

Die eingegebene WKN wird formal geprüft und muss in WSS vorhanden sein. Weitere Prüfungen gegen die Wertpapier-Stammdaten erfolgen jedoch nicht. Auch eine eigene Verarbeitung von RS-Gattungen ist nicht notwendig. Die Bezeichnung zur WKN und Informationen wie Gattungssperren werden wie gewohnt nach CASCADE-Standard angezeigt. Alle Prüfungen werden nur bis einschließlich Buchung durchgeführt.

### g) Nominale (NOMINALE)

In diesem Feld steht die Buchungsnominale, die bei nach der Bottom-Up-Methode umgestellten Gattungen erfasst werden muss, wenn die Stücke in alter Währung vorliegen.

In allen anderen Fällen (d.h. andere Euro-Umstellmethode oder nicht-redenominiert) kann sie alternativ zur Nominale Urkunde erfasst werden. Erfolgt keine Eingabe, dann wird sie anhand der Euro-Modalitäten berechnet bzw. bei nicht-redenominierten Gattungen aus der Nominale Urkunde übernommen.

Weiterhin ist es für nach der Bottom-Up-Methode umgestellten Gattungen mit Stücken in alter Währung möglich, Rundungsdifferenzen auszubuchen. Dies wird dadurch ermöglicht, dass die aus der Urkundennominale errechnete Buchungsnominale im Betrag 0,05 Euro von dem erfassten Wert abweichen kann.

Nur wenn es sich nicht um eine redenominierte Rente mit Stücken in alter Währung handelt, wird die Darstellbarkeit zur kleinsten übertragbaren Einheit bzw. kleinste Stückelung (beides Felder aus den Stammdaten zur Gattung) geprüft.

### h) Urkundennominale (NOMINALE URKUNDE)

In dieser Nominalen wird der Nominalbetrag der Urkunden erfasst, der max. 10 Vor- und 3 Nachkommastellen besitzen kann. Um eine Darstellbarkeit zu gewährleisten, wird eine Teilbarkeit dieses Betrags durch die kleinste übertragbare Einheit bzw. Kleinste Stückelung in der Gattung (in WSS hinterlegt) überprüft.

Nach Eingabe von WKN, NOMINALE und KUNDENREFERENZ wird geprüft, ob in CARAD ausreichend Bestand an Einzelurkunden (SAMMELURKUNDE = N) oder Sammelurkunden (SAMMELURKUNDE = J) für diese Kundenreferenz in dem Fremdtresor vorhanden ist. Die Prüfung erfolgt nur nach der Nominale (CARAD-

# Auslieferung Fremdtresor

Bestand in WKN zu SIM >= Nominale), es wird weder eine Lieferbarkeitsprüfung durchgeführt noch eine Darstellbarkeitsprüfung auf Stückelungs- oder Urkundenbasis vollzogen.

## i) Umlegung

Für Umlegungen aus einem Fremdtresor in den CBF-Tresor bzw. für Umlegungen innerhalb eines Fremdtresors (Wechsel Streifbanddepot) gibt es besondere Umlegungsarten.

- 4 FTB IN GS
- 5 FTB IN FTB

Die Ausprägungen für den CBF-Tresor sind hier nicht zugelassen

Über den Auftrag wird bei dieser Umlegungsart nur die Herausnahme aus dem Fremdtresorbestand vollzogen (Disposition ohne Ausgleichsbuchung). Im freien Text ist bei Umlegung innerhalb eines Fremdtresors die Kundenreferenz des Empfängers zu spezifizieren. CBF sorgt nach Bearbeitung derartiger Auslieferungsaufträge dafür, dass ein Einlieferungsauftrag für den CBF- bzw. den Fremdtresor erfasst wird.

Umlegungen von einem Fremdtresor in einen anderen bei CBF geführten Fremdtresor sind von den beteiligten Banken vollständig über Auslieferung und Einlieferung durchzuführen.

### i) Settlement-Dav

Im Settlement-Day wird der gewünschte Buchungstag eingestellt. Dieser kann i.d.R. bis zu 40 Tage in der Zukunft liegen, in Abhängigkeit von dem Eintrag in den CASCADE-Systemparametern (KVAV IS). An diesem Tag wird der Auftrag als fällig angesehen und zur Buchung herangezogen. Automatisch eingestellt wird das aktuelle Buchungsvaluta.

## k) Auslieferungsverfahren

Das Auslieferungsverfahren (AUSLIEF-VERF) ist auch für Fremdtresore nur durch Clearstream erfassbar. Ergänzend zu den bestehenden Ausprägungen gibt es für Fremdtresore zusätzlich die beiden neuen Werte

- 10 BOERSENBELIEFERUNG
- 11 WG. WIDERSPRUCH

Das Auslieferungsverfahren 11 ist ausschließlich dazu gedacht, bei Widerspruch eines Kunden vor einem KA-DI-Event, die entsprechende Reduzierung des Bestandes zu dem KADI-Termin über eine Auslieferung temporär vorzunehmen (Buchung und Zuweisung der Aufträge wird zum Stichtag veranlasst und nach der KADI-Verarbeitung durch Storno des Auslieferungsauftrages wieder rückgängig gemacht). Aufträge mit diesem Auslieferungsverfahren können nicht endbearbeitet, sondern nur storniert bzw. gelöscht werden.

### l) Kundenreferenz (KUNDENREFERENZ)

Die Kundenreferenz unterteilt sich in zwei zusammenhängende Teilbereiche:

1. Die Drittbank: die Bank, die hinter dem Auftrag steht

2. Der Kunde: die Identifikation des Kunden, der hinter diesem Auftrag steht. Dies kann in diesem Fall ein Institut, aber auch eine Privatperson sein

Auf welche Art und Weise diese Definition eingegeben wird, wird durch das jeweilige dreistellige Kürzel in den entsprechenden GIT (Geschäftsidentifikation) vorgegeben. Mögliche Eingaben sind dabei Bankleitzahl (GIT = BLZ), BIC-Code (GIT = BIC) oder Kontonummer (GIT = KTO), die eine entsprechende formale Prüfung bedingt. Wenn kein GIT vorgeben wird (oder per DFÜ: MSC), wird die Eingabe des Kunden ohne Formvorgaben akzeptiert.

Für die Auslieferung aus dem Fremdtresor muss im zweiten Teil der Kundenreferenz (Endbegünstigter) immer eine Eingabe erfolgen. Bei dem ersten Teil der Kundenreferenz (Drittbank) handelt es sich um eine

Kann-Eingabe. Eine fachliche Plausibilisierung wird maschinell nicht durchgeführt, da die für einen Fremdtresor gültigen Kundenreferenzen systemseitig nicht bei CBF hinterlegt sind. Es obliegt dem Erfasser des Auftrags sicherzustellen, dass über die Kundenreferenz das richtige Streifbanddepot identifiziert wird.

Als zusätzliche Information wird in dem zur Kundenreferenz zugehörigen SOND-KZ angezeigt, ob es sich um Eigen- (E) oder Fremdbestand (F) der Bank handelt. Die Ermittlung erfolgt anhand der Kontoart des Last-Kontos.

## m) Nächster Kupon

Der nächste Kupon wird vor der Buchung grundsätzlich aktuell aus WSS vorbelegt bzw. bleibt leer, wenn kein entsprechender Wert hinterlegt ist. Mit erfolgreicher Buchung wird dieser aktuelle Kupon im Auftrag abgespeichert und kann nun nur durch den Effekten-Ausgang geändert werden. Diese Eingaben werden formal und alternativ auf 3-stellige Nummer, gültiges Datum, zweistellige Buchstaben bzw. die Konstante "TALON" geprüft. Mussfeld- oder Abhängigkeitsprüfungen zur Gattung finden nicht statt.

## n) Sammelurkunde

Das Kennzeichen SAMMELURKUNDE ist bei FTB-Auslieferungen ausreichend, da hier nicht zwischen unterschiedlichen Vorgängen zu unterscheiden ist, sondern lediglich, ob Einzel- oder Sammelurkunden auszuliefern sind.

## o) Auslieferungsvorgang

Das Feld AUSLIEF-VORG wird mit 1 (Auslieferung) belegt und für Eingaben gesperrt.

p) Auslieferung Rahmenurkunde

Das Feld AUSLIEFERUNG RU wird mit ,N' belegt und für Eingaben gesperrt.

### q) Abweichende Versandadresse

Sollen die Urkunden nicht an denjenigen geschickt werden, von dessen Konto abgebucht wurde, dann wird dieses Kennzeichen auf "J' gesetzt. Dann muss auf der Folgeseite die neue Adresse spezifiziert werden.

# Auslieferung Fremdtresor

#### **Adressmaske**

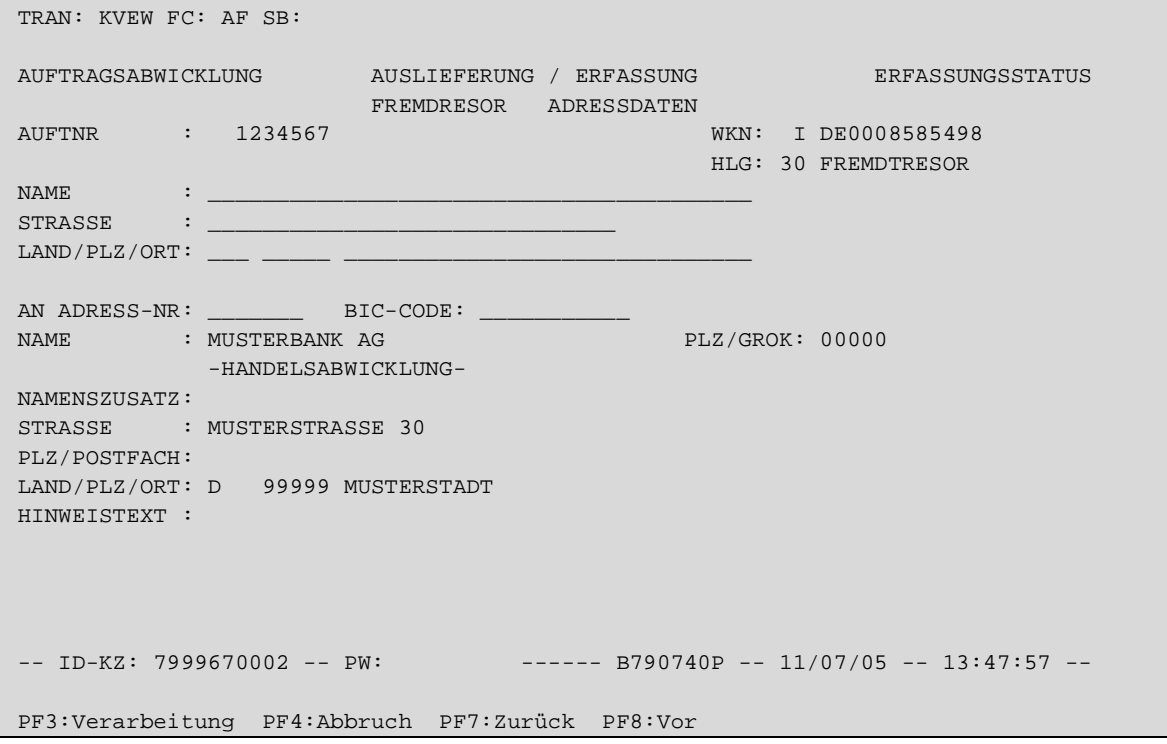

*Abbildung 13: Adressmaske Auslieferung* 

## **(A) Plausibilitäten**

#### a) Name (NAME)

Name der abweichenden Versandadresse, an die diese Auslieferung geschickt werden soll. Wird ggf. bei den Versandpapieren als Empfänger angedruckt. Ist eine alternative Pflichteingabe zur AN-ADRESS-NR

## b) Strasse (STRASSE)

Strasse der abweichenden Versandadresse, an die diese Auslieferung geschickt werden soll. Wird ggf. bei den Versandpapieren als Empfänger angedruckt. Dies Feld ist eine Pflichtergänzung, wenn der Name erfasst wurde.

## c) Land/Postleitzahl/Ort (LAND/PLZ/ORT)

Adresse der Abweichenden Versandadresse, an die diese Auslieferung geschickt werden soll. Wird ggf. Bei den Versandpapieren als Empfänger angedruckt. Diese Felder sind Pflichteingabe, wenn der Name erfasst wurde.

### d) An-Adressnummer (AN ADRESS-NR)

In diesem Feld steht eine Nummer zwischen 7 300000 und 7 302999, die eine Adresse identifiziert, die für den Effekten Ausgang in KUSTA (KAAE IS) hinterlegt ist. Damit kann diese Auslieferung an diese Postadresse versandt werden.

e) BIC-CODE

Das Feld ist frei eingebbar.

f) Ausgabefelder

In den folgenden Feldern wird die Adresse angezeigt, die als Versandadresse in KUSTA hinterlegt ist. Dies kann die Adresse zum Kundenkonto oder zur An Adressnummer sein.

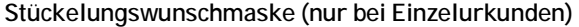

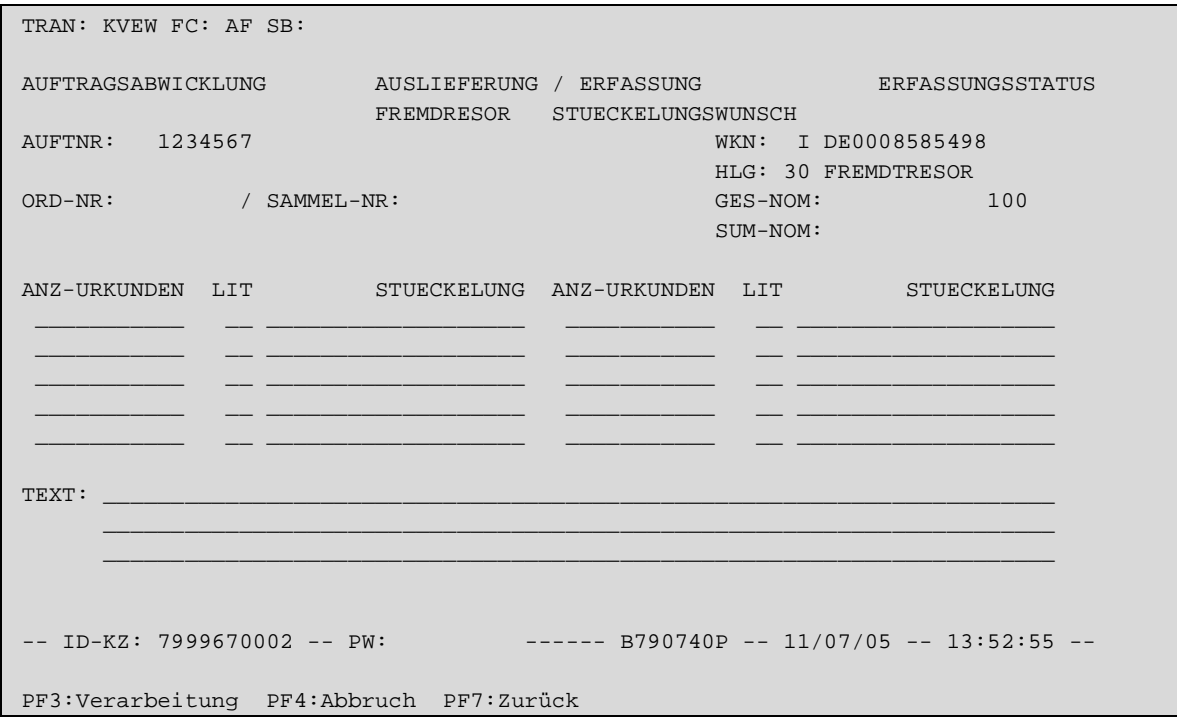

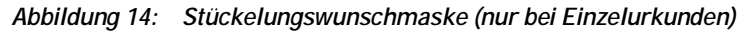

Die Felder ORD-NR und SAMMEL-NR werden für Eingaben gesperrt, da sie bei Einzelurkunden keine Rolle spielen.

### **(A) Plausibilitäten**

## a) Anzahl Urkunden (ANZ-URKUNDEN)

In diesem Feld wird die Anzahl der Urkunden in dieser Stückelung, die durch diese Aktion ausgeliefert werden, erfasst. Dabei muss die Summe aus allen erfassten Anzahl Urkunden \* Stückelungen die Gesamtnominale bzw. Nominale Urkunde des Auftrags ergeben. Voraussetzung hierfür ist, dass diese Angaben von links nach rechts und von oben nach unten erfasst werden.

## b) Litera (LIT)

Die Litera zur Stückelung, kann ggf. diese weiter spezifizieren. Ist es dem Kunden gleichgültig, mit welchem Litera diese Stückelung geliefert wird, kann dieses Feld mit,\*' markiert werden.

## c) Stückelung (STUECKELUNG)

Unter Stückelung versteht man die Aufteilung einer Emission in mehrere Nennbeträge. Hier werden die Stückelungen aufgelistet, in denen ausgeliefert werden soll. Dabei wird lediglich sichergestellt, dass die Stückelung bei Aktien nur max. 8 Vorkommastellen (ohne Nachkommastellen), bei Renten max. 10 Vor- und 3 Nachkommastellen lang erfasst wird.

## d) Text (TEXT)

Die Textzeilen sind frei eingebbar und können vom Erfasser z.B. zur Eingabe von Vorgaben zu Stückenummern bzw. bei Umlegung zur Angabe der empfangenden Kundenreferenz genutzt werden.

# Auslieferung Fremdtresor

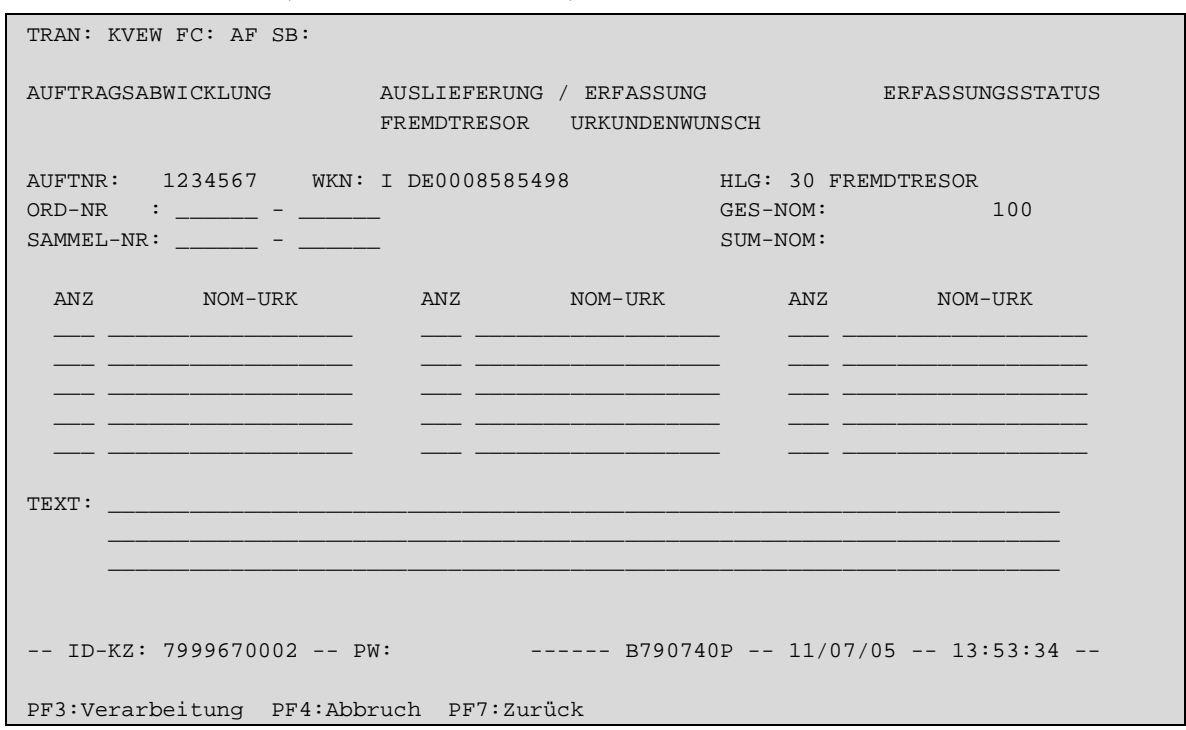

**Urkundenwunschmaske (nur bei Sammelurkunden)** 

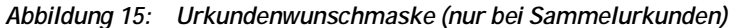

### **(A) Plausibilitäten**

## a) Ordnungsnummer von/bis (ORD-NR)

Über diese vom Kunden vergebene Identifizierung (tresorübergreifend eindeutig) einer Sammelurkunde kann vorgegeben werden, welche Urkunden mit diesem Auftrag ausgeliefert werden sollen. Mit Eingabe eines Intervalls wird geprüft, ob die in dem Fremdtresorbestand der Kundenreferenz enthaltenen Urkunden tatsächlich den gewünschten Betrag bedienen können. Es wird nicht geprüft, ob diese Urkunden lieferbar sind bzw. ob diese den Betrag darstellen können.

Diese Vorgabe kann nur alternativ zum Sammelnummerintervall bzw. zur Nominalenvorgabe erfasst werden.

b) Sammelnummer von/bis (SAMMEL-NR)

Mit dieser systemseitig vergebenen eindeutigen Identifikation einer Sammelurkunde kann vorgegeben werden, welche Urkunden mit diesem Auftrag ausgeliefert werden sollen. Dabei wird bei Eingabe eines Intervalls geprüft, ob die in dem Fremdtresorbestand der Kundenreferenz enthaltenen Urkunden tatsächlich den gewünschten Betrag bedienen können. Es wird nicht geprüft, ob diese Urkunden lieferbar sind bzw. ob diese den Betrag darstellen können. Diese Vorgabe kann nur alternativ zur Sammelnummernintervall bzw. zur Nominalenvorgabe erfasst werden.

### c) Anzahl (ANZ)

In diesem Feld wird die Anzahl der Urkunden erfasst, die durch diese Aktion mit der vorgegebenen Urkundennominalen ausgeliefert werden sollen. Dabei muss die Summe aus allen erfassten Anzahl Urkunden \* Urkundennominale die Gesamtnominale bzw. Nominale Urkunde des Auftrags ergeben. Voraussetzung hierfür ist, dass diese Angaben von links nach rechts und von oben nach unten erfasst werden

Diese Vorgabe kann nur alternativ zur Sammelnummernintervall bzw. zur Nominalenvorgabe erfasst werden.

d) Nominale Urkunde (NOM-URK)

In diesem Feld wird die Urkundennominale der auszuliefernden Stücke vorgegeben. Dabei muss die Summe aus allen erfassten Anzahl Urkunden \* Urkundennominale die Gesamtnominale bzw. Nominale Urkunde des Auftrags ergeben.

Zusätzlich wird geprüft, ob in CARAD ausreichend Bestand Sammelurkunden für diese Kundenreferenz in dem Fremdtresor vorhanden ist. Die Prüfung erfolgt nur nach der Nominale (CARAD-Bestand in ISIN zu SIM >= Nominale), eine Darstellbarkeitsprüfung auf Stückelungs- oder Urkundenbasis wird nicht vollzogen

Diese Vorgabe kann nur alternativ zur Sammelnummernintervall bzw. zur Nominalenvorgabe erfasst werden

e) Text (TEXT)

Die Textzeilen sind frei eingebbar und können vom Erfasser z.B. zur Eingabe von Vorgaben zu bestimmten Urkunden bzw. bei Umlegung zur Angabe der empfangenden Kundenreferenz genutzt werden.

## **5.1.2. Änderung/Löschung Erfassungsstatus KVEB**

Fremdtresor-Auslieferungen können über die bestehenden Funktionen AN/AF bearbeitet bzw. über LN/LF gelöscht werden.

Die Änderung ist auch hier nur für Aufträge möglich, die entweder noch nicht kontrolliert sind, bei der Kontrolle als fehlerhaft markiert wurden, aus dem Auftragsstatus zur Änderung zurückgeneriert wurden oder durch die Prüfstelle zurückgegeben wurden.

Es gelten die gleichen Einschränkungen für Kontoänderungen wie bei der Erfassung, unabhängig davon ob die Erfassung/Änderung durch Clearstream erfolgt ist oder durch die Bank.

Das Gut-Konto (Tresor) darf nicht geändert werden und ist aus diesem Grund für Eingaben gesperrt. Auf der Last-Seite kann auch durch Clearstream nur das Unterkonto geändert werden. Dabei sind wie in der Erfassung nur die Kontoarten 195 (Eigenbestand Kundentresor) und 196 (Fremdbestand Kundentresor) zugelassen.

Ansonsten können alle in der Erfassung eingebbaren Felder auch bei FTB-Aufträgen geändert werden.

## **5.1.3. Information Erfassungsstatus KVEI**

Auslieferungen für Fremdtresore werden hier wie alle anderen CASCADE-Aufträge angezeigt, sofern sie den impliziten (ID-KZ muss mit Eingeber übereinstimmen) und vorgegebenen Selektionskriterien (z.B. Primanote) entsprechen.

In der Kurzanzeige erfolgt keine explizite Kennzeichnung dieser Aufträge.

Die Vollanzeigen sind gemäß der Erfassung angepasst.

## **5.1.4. Kontrolle KVEC**

Über die bestehenden Funktionen unter KVEC können auch die Auslieferungsaufträge für Fremdtresore über die Kurz- oder Vollanzeige kontrolliert bzw. als fehlerhaft markiert werden.

Alle Auslieferungsaufträge für Fremdtresore werden mit der Kontrolle zur Buchung freigegeben und erhalten deswegen den Bearbeitungsstatus 500 (AUSLIEFERUNG ZUR BUCHUNG FREIGEGEBEN). Das Kennzeichen für die Maschinelle Zuweisung wird immer auf N gesetzt.

In der Kurzanzeige erfolgt keine explizite Kennzeichnung dieser Aufträge. Die Vollanzeigen sind gemäß der Erfassung angepasst.

# Auslieferung Fremdtresor

**Hinweis:** Nach der Kontrolle können Änderungen/Löschungen von FTB-Auslieferungen nur noch über die Prüfstelle Stückedisposition veranlasst werden. Solange noch keine Buchung erfolgt ist durch Rücknahme der Buchungsfreigabe und Rückgabe des Auftrages (Generierung in den Erfassungsstatus) und nach der Buchung durch Storno des Auftrages.

## **5.1.5. Änderung/Löschung Auftragsstatus KVAA**

Unter KVAA können nur Auslieferungen mit dem Bearbeitungsstatus AUSLIEFERUNGSAUFTRAG KONTROL-LIERT (150) zur Änderung oder Löschung markiert werden. Da FTB-Auslieferungen jedoch bereits mit der Kontrolle zur Buchung freigegeben werden, können diese Aufträge hier grundsätzlich nicht bearbeitet werden.

## **5.1.6. Information Auftragsstatus KVAI**

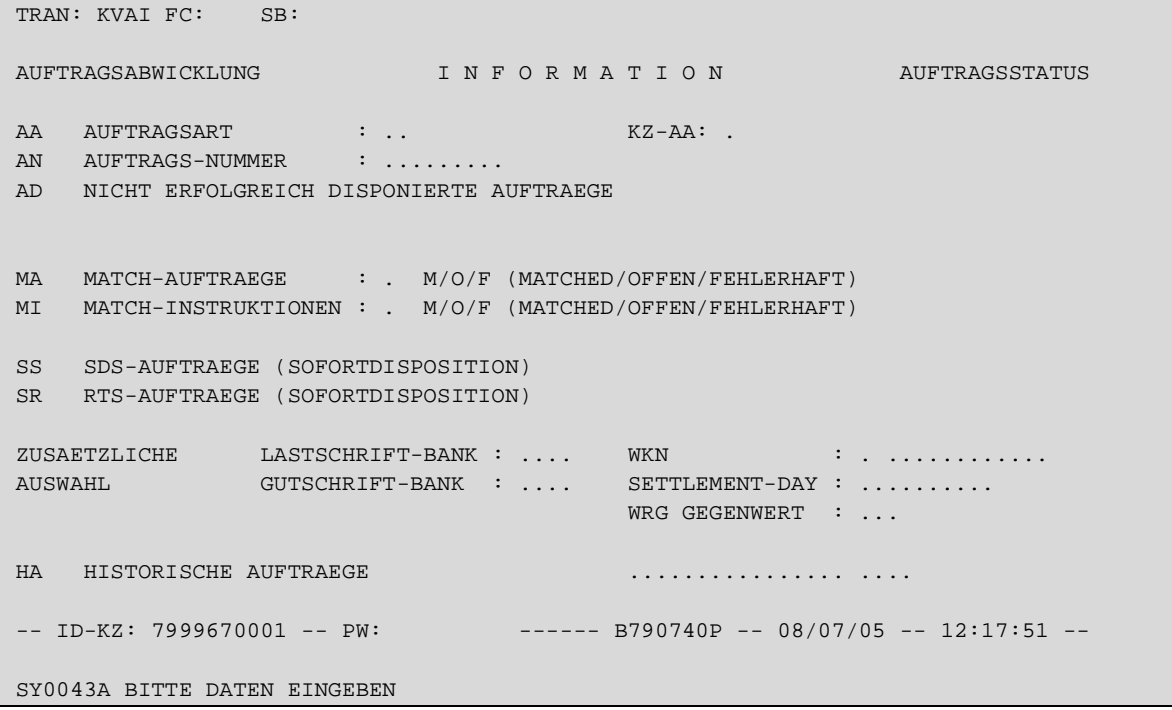

*Abbildung 16: Information Auftragsstatus* 

Bei der Funktion AA kann die Selektion über die Eingabe "F" im Feld KZ-AA (Kennzeichen Unterauftragsart) auf Auslieferungsaufträge für Fremdtresore eingeschränkt werden.

Die Bedingungen hinsichtlich Mussfeld-Eingaben sind im CASCADE-Handbuch nachzulesen.

Unter dieser Transaktion werden die Informationsfunktionen für die Ein- und Auslieferungshistorie zur Verfügung gestellt, über die es möglich ist, den Bearbeitungsverlauf eines Auftrages der Auftragsarten AA16 und AA18 in den CBF-Prüfstellen exakt nachzuvollziehen. Es können nur die eigenen Aufträge (Gut-/Lastkonto gleich Eingeber) angezeigt werden.

Da unter der Transaktion KCKI alle Stückenummern, die einem gebuchten, aber noch nicht ausgelieferten Auslieferungsauftrag zugeordnet sind, nicht mehr angezeigt werden, kann es dort zu Abweichungen zwischen angezeigtem CARAD-Bestand und CASCADE-Buchbestand (z. B. bei Umlegungen) kommen. Dies betrifft auch Urkunden aus gebuchten Einlieferungsaufträgen, die noch nicht endbearbeitet sind. Diese Abweichungen können über die Auftragshistorie KPHI exakt nachvollzogen werden, da dort die noch nicht endbearbeiteten Aufträge in ihrem jeweiligen Bearbeitungsstatus einsehbar sind.

Der Einstieg auf die Menümaske für die "Auftragshistorie" erfolgt über den Experteneinstieg TRAN: KPHI".

```
 TRAN: KPHI FC: SB: ########## 
 CARAD AUFTRAGSHISTORIE WERTEBEREICH 
                                HE HISTORIE EINLIEFERUNGEN 
                                HA HISTORIE AUSLIEFERUNGEN 
                                       FREMDTRESOR : N (J/N) 
                                      GUT-/LAST-BANK : .... 
                                     WKN \vdots \vdots \vdots \vdots \vdots \vdots \vdots \vdots \vdots \vdots \vdots \vdots \vdots \vdots \vdots \vdots \vdots \vdots \vdots \vdots \vdots \vdots \vdots \vdots \vdots \vdots \vdots \vdots \vdots \vdots \vdots \vdots \vdots \vdots \vdots \vdots AUFTRAGS-NR : ........
                                      EING-/AUSG-NR : ...... 
                                     DATUM-VON : .........
                                      DATUM-BIS : .........
 -- ID-KZ: 7999230003 -- PW: ------ B7907496 -- 16/01/06 -- 10:06:05 -- 
 KV0013F Feld muß einen der angezeigten Auswahlcodes enthalten 
 PF1:HilfeEinl. PF2:HilfeAusl. PF3:Rücksprung PF4:Abbruch
```
*Abbildung 17: Einstiegsmaske Auftrags-Historie KPHI* 

Die Eingabe eines Funktions-Codes (FC) ist unbedingt erforderlich.

Durch die Eingabe weiterer Selektionskriterien kann die nachfolgende Kurzanzeige zusätzlich eingegrenzt werden.

Bei Auswahl von KPHI wird die GUT-/LAST-BANK mit den ersten 4 Stellen der User-ID vorbelegt und es wird auch nur diese Banknummer zur Selektion zugelassen, d. h. ein Kunde kann nur die Ein- bzw. Auslieferungsaufträge des eigenen Tresors angezeigt bekommen.

Die jeweiligen Auswahlmöglichkeiten sind bei den einzelnen Funktionscodes detailliert beschrieben.

**Feldbeschreibung Einstiegsmaske Auftragshistorie** 

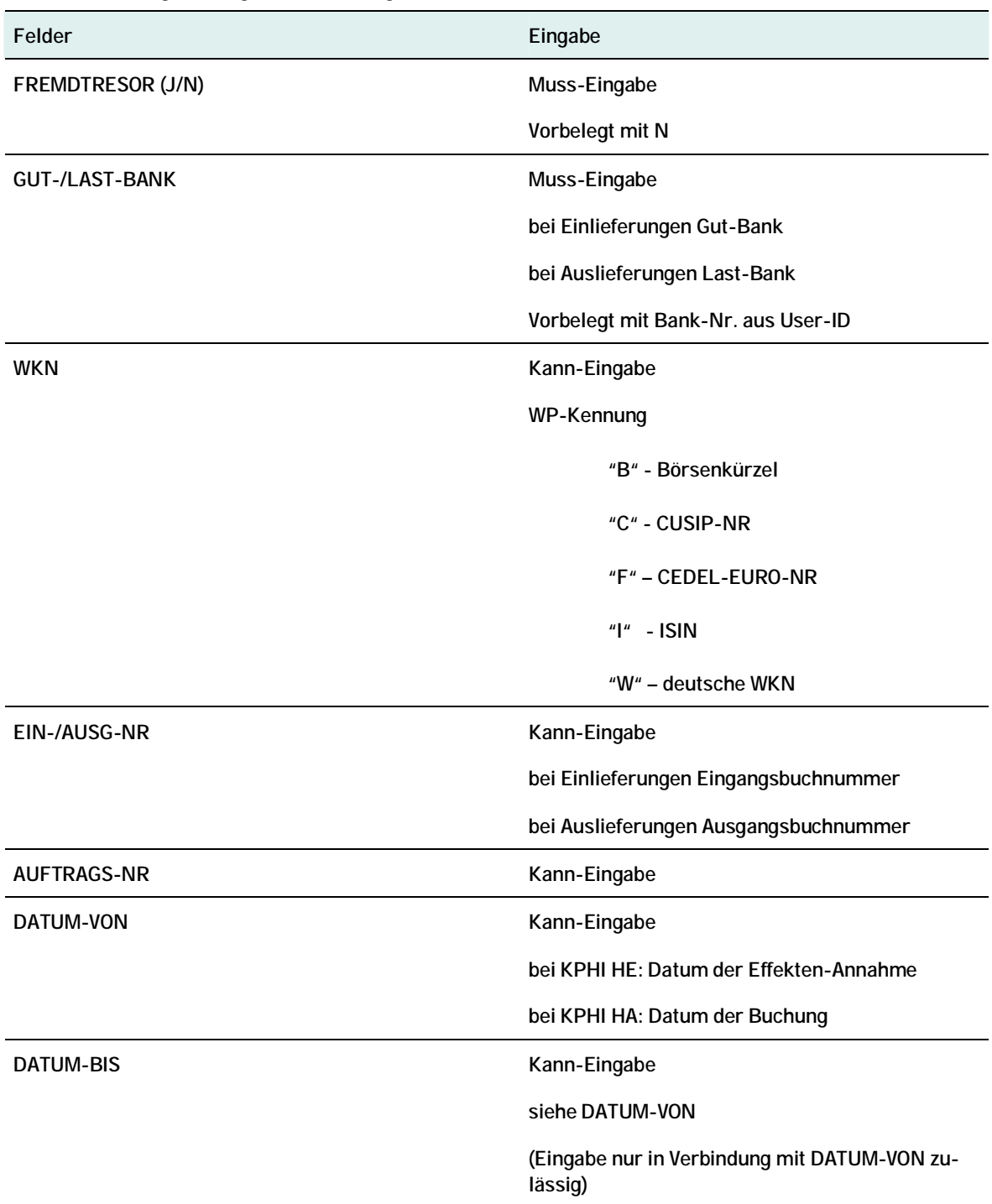

## **6.1. Hilfe-Masken in KPHI**

Über die PF-Tasten PF1 und PF2 lassen sich diverse Hilfemasken aufrufen.

## **6.1.1. Hilfe-Masken Bearbeitungs-Status Einlieferung**

```
 TRAN: KPHI FC: HE SB: ##I######## 
 KONTROLLSTELLE BEARBEITUNGS-STATUS EINLIEFERUNG WERTEBEREICH 
SEITE \sim 100 \pm 100 \pm 100 \pm 100 \pm 100 \pm 100 \pm 100 \pm 100 \pm 5 \pm 5 \pm 5 \pm 5 \pm 5 \pmKZ STATUS
   10 EINLIEFERUNG TEILERFASST - ZU WENIG STUECKE 
   30 EINL. Z. RUECKGABE GENERIERT, ZU WENIG STUECKE 
   50 EINLIEFERUNG TEILERFASST - ZU VIELE STUECKE 
   70 EINL. Z. RUECKGABE GENERIERT, ZU VIELE STUECKE 
  100 EINLIEFERUNG VOLLSTAENDIG ERFASST 
  150 EINLIEFERUNG ZUR RUECKGABE GENERIERT 
  200 EINLIEFERUNG ANGENOMMEN 
  410 EINLIEFERUNG GEAENDERT - ZU WENIGE STUECKE 
  450 EINLIEFERUNG GEAENDERT - ZU VIELE STUECKE 
  500 EINLIEFERUNG VOLLSTAENDIG GEAENDERT 
  522 BUCHUNGSFREIGABE ONLINE ZURUECKGENOMMEN 
  523 BUCHUNGSFREIGABE ZURUECKGENOMMEN, INKONSISTENZEN MIT CARAD 
  550 TEXTINFORMATION ZUM AUFTRAG BEARBEITET 
  700 EINLIEFERUNG ZUR BUCHUNG FREIGEGEBEN 
 -- ID-KZ: 7999230003 -- PW: ------ B7907494 -- 08/02/10 -- 11:12:31 -- 
 PF2:IAA PF3:Rücksprung PF4:Abbruch PF8:Vor
```

```
 TRAN: KPHI FC: HE SB: ##I######## 
 KONTROLLSTELLE BEARBEITUNGS-STATUS EINLIEFERUNG WERTEBEREICH 
\sim SEITE \sim 2 \sim 2 \sim 3 \sim 3 \sim 3 \sim 3 \sim 3 \sim 3 \sim 3 \sim 3 \sim 3 \sim 3 \sim KZ STATUS 
  701 ZUSTIMMUNG ZUR EINLIEFERUNG ERTEILT 
  800 AUFTRAG ERFOLGREICH GEBUCHT - UM-/FESTSCHREIBUNG AUSSTEHEND 
  801 MANTEL-/UNIKATETRESOR HAT NICHT VEREINNAHMT, KEIN GEGENTRESOR 
  802 BOGENTRESOR HAT NICHT VEREINNAHMT, KEIN GEGENTRESOR 
  803 MANTEL-/UNIKATE- UND BOGENTRESOR HABEN NICHT VEREINNAHMT 
  811 MANTEL-/UNIKATETRESOR HAT VEREINNAHMT, BOGENTRESOR NICHT 
  812 BOGENTRESOR HAT VEREINNAHMT, MANTEL/UNIKATETRESOR NICHT 
  821 MANTEL-/UNIKATETRESOR HAT VEREINNAHMT, KEIN GEGENTRESOR 
  822 BOGENTRESOR HAT VEREINNAHMT, KEIN GEGENTRESOR 
  823 MANTEL-/UNIKATETRESOR UND BOGENTRESOR HABEN VEREINNAHMT 
  911 MANTEL-/UNIKATETRESOR HAT GELOESCHT, BOGENTRESOR NICHT 
  912 BOGENTRESOR HAT GELOESCHT, MANTEL-/UNIKATETRESOR NICHT 
  921 MANTEL-/UNIKATETRESOR HAT GELOESCHT, KEIN GEGENTRESOR 
  922 BOGENTRESOR HAT GELOESCHT, KEIN GEGENTRESOR 
 -- ID-KZ: 7999230003 -- PW: ------ B7907494 -- 08/02/10 -- 11:13:03 -- 
 PF2:IAA PF3:Rücksprung PF4:Abbruch PF7:Zurück PF8:Vor
```

```
TRAN: KPHI FC: HE SB: ##I######## 
 KONTROLLSTELLE BEARBEITUNGS-STATUS EINLIEFERUNG WERTEBEREICH 
                                                                     SEITE 3 
   KZ STATUS 
  923 MANTEL-/UNIKATETRESOR UND BOGENTRESOR HABEN GELOESCHT 
  931 MANTEL-/UNIKATETRESOR HAT STORNIERT, BOGENTRESOR NICHT 
  932 BOGENTRESOR HAT STORNIERT, MANTEL-/UNIKATETRESOR NICHT 
  941 MANTEL-/UNIKATETRESOR HAT STORNIERT, KEIN GEGENTRESOR 
   942 BOGENTRESOR HAT STORNIERT, KEIN GEGENTRESOR 
   943 MANTEL-/UNIKATETRESOR UND BOGENTRESOR HABEN STORNIERT 
   990 UEBERLEITUNG NACH CARAD 
   991 LOESCHUNG WG. KADI AUF CARAD 
   999 LOESCHUNG WG. KADI-TERMIN 
  -- ID-KZ: 7999230003 -- PW: ------ B7907494 -- 08/02/10 -- 11:13:21 -- 
 PF2:IAA PF3:Rücksprung PF4:Abbruch PF7:Zurück
```
*Abbildung 18: Hilfemasken Bearbeitungsstatus Einlieferung* 

## **6.1.2. Hilfe-Masken Bearbeitungs-Status Auslieferung**

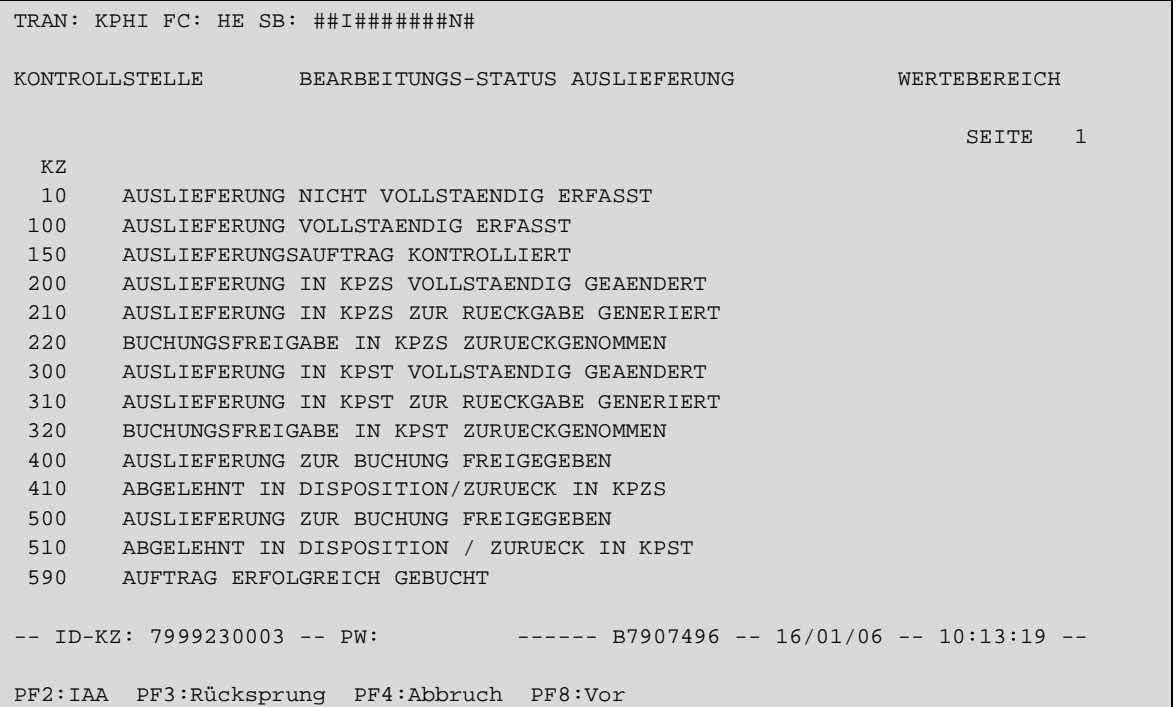

```
 TRAN: KPHI FC: HE SB: ##I#######N# 
 KONTROLLSTELLE BEARBEITUNGS-STATUS AUSLIEFERUNG WERTEBEREICH 
\sim SEITE \sim 2 \sim 2 \sim 3 \sim 3 \sim 3 \sim 3 \sim 3 \sim 3 \sim 3 \sim 3 \sim 3 \sim 3 \sim KZ 
  610 AUSLIEFERUNG GELOESCHT 
  620 MANUELLE ZUWEISUNG UNVOLLSTAENDIG 
  630 MANUELLE ZUWEISUNG VOLLSTAENDIG 
  640 ABGELEHNT IN MASCHINELLER ZUWEISUNG 
  650 AUSLIEFERUNG STORNIERT 
  700 ALLE SENDUNGEN DURCH EFFEKTEN-AUSGANG AUSGELIEFERT 
  701 NOCH TEILSENDUNGEN OFFEN 
  702 ALLE SENDUNGEN AUSGELIEFERT, AUFTRAG IST ZU LOESCHEN 
  703 ZUWEISUNG ABGESCHLOSSEN 
  720 VOM E-AUSGANG ZURUECKGEN. - MASCH. ZUWEISUNG ZURUECKGENOM. 
  730 VOM E-AUSGANG ZURUECKGEN. - MAN. ZUWEISUNG NOCH VORHANDEN 
  750 KEINE AUSLIEFERUNG DURCH EFFEKTEN-AUSGANG ERFORDERLICH 
  790 AUSLIEFERUNG DURCH EFFEKTEN-AUSGANG GEAENDERT 
  791 ENDBEARBEITETE AUSLIEFERUNG DURCH EFFEKTEN-AUSGANG GEAENDERT 
-- ID-KZ: 7999230003 -- PW: ------ B7907496 -- 16/01/06 -- 10:13:37 --
 PF2:IAA PF3:Rücksprung PF4:Abbruch PF7:Zurück PF8:Vor
```

```
 TRAN: KPHI FC: HE SB: ##I#######N# 
 KONTROLLSTELLE BEARBEITUNGS-STATUS AUSLIEFERUNG WERTEBEREICH 
\sim SEITE \sim 3 \sim 3 \sim 3 \sim 3 \sim 3 \sim 3 \sim 3 \sim 3 \sim 5 \sim 5 \sim 5 \sim 5 \sim 5 \sim 5 \sim 5 \sim 5 \sim 5 \sim 5 \sim 5 \sim 5 \sim 5 \sim 5 \sim 5 \sim 5 \sim 5 \sim 5 \sim 5 \sim 5 \sim 5 \sim 5 
   KZ 
  792 HISTORISCHE AUSLIEFERUNG IN KPHI GEAENDERT 
   993 UMLEGUNG AUTOMATISCH ENDBEARBEITET 
   999 LOESCHUNG WG. REDENOMINATION 
 -- ID-KZ: 7999230003 -- PW: ------ B7907496 -- 16/01/06 -- 10:13:49 -- 
 PF2:IAA PF3:Rücksprung PF4:Abbruch PF7:Zurück
```
*Abbildung 19: Hilfemaske Bearbeitungs-Status Auslieferung* 

## **6.1.3. Hilfemaske Interne Auftragsart IAA**

Von den Hilfemasken des Bearbeitungs-Status kann jeweils mit PF2 auf eine weitere Hilfemaske verzweigt werden, die die internen Auftragsarten IAA wiedergibt.

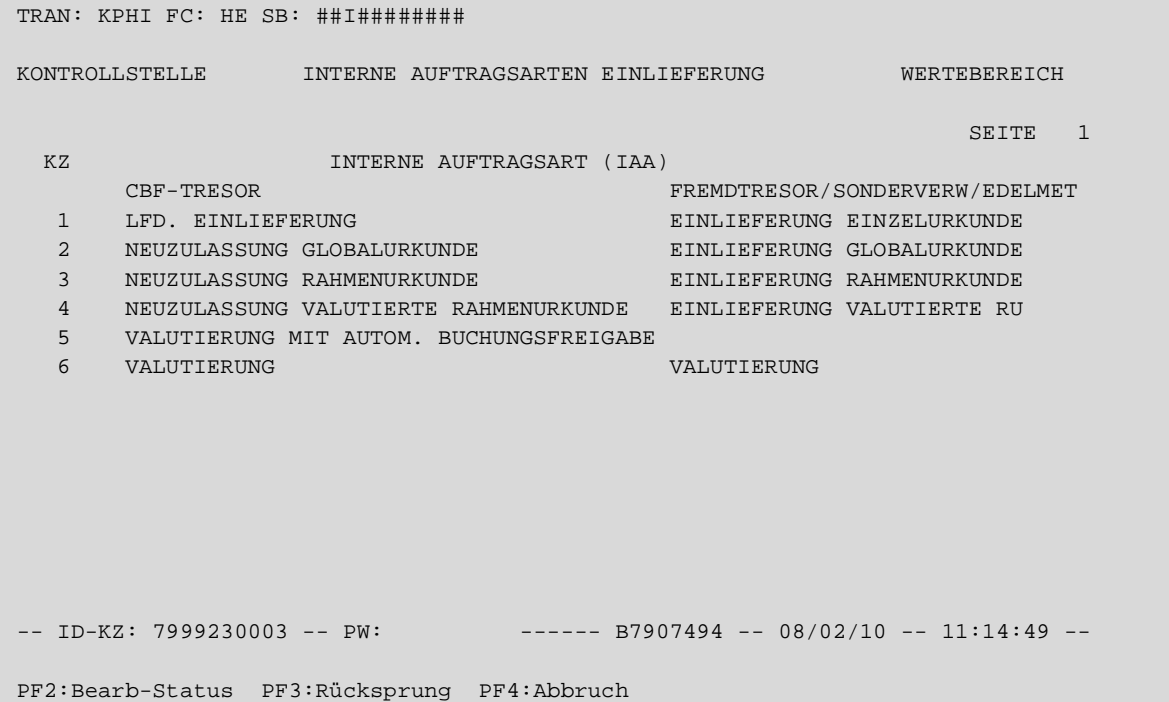

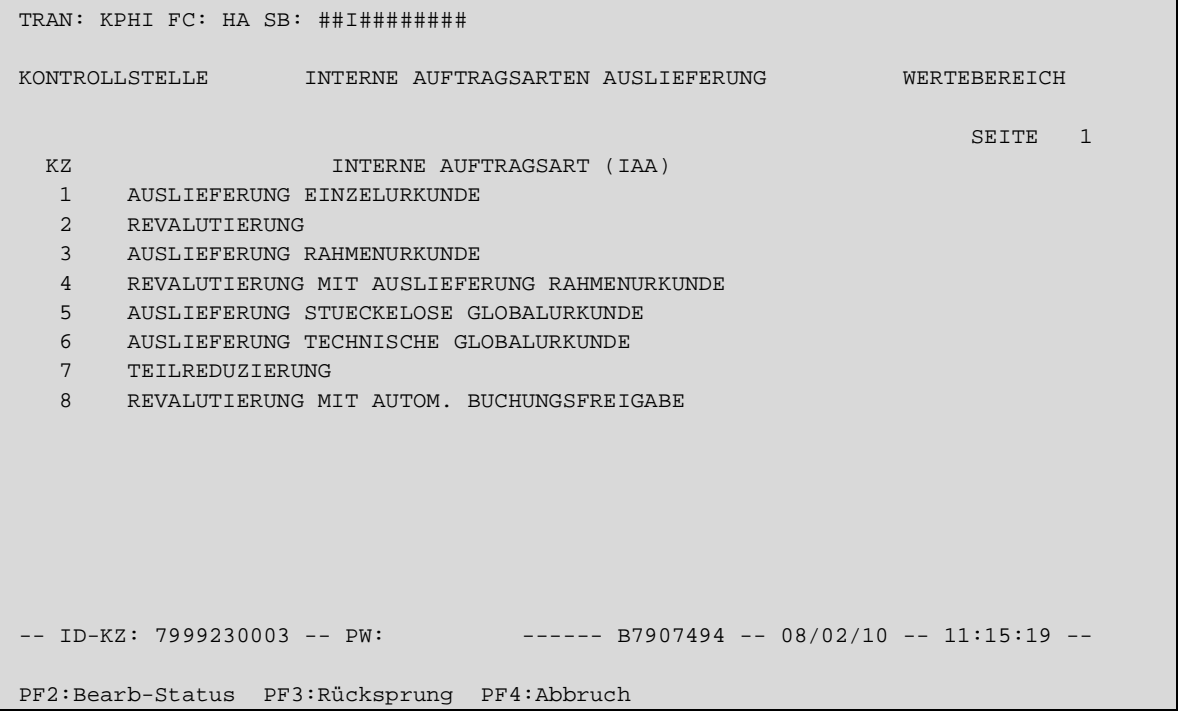

*Abbildung 20: Hilfemaske IAA* 

## **6.2. Einlieferungshistorie (HE)**

Bei Auswahl der Funktion EH wird auf die Kurzanzeige der Historie der Einlieferungen verzweigt. Die Historien-Kurzanzeige ist in Abhängigkeit von den vorgegebenen Auswahlkriterien nach WKN, Auftragsnummer, Eingangsbuchnummer oder Annahmedatum sowie in allen Fällen zusätzlich nach Datum und Uhrzeit des Historieneintrages sortiert. So wird sichergestellt, dass alle Historieneinträge zu einem Auftrag direkt hintereinander und in ihrer Bearbeitungsfolge angezeigt werden.

Die Anzeige kann mit den Feldern WKN, AUFTRAGS-NR, EING-NR, DATUM VON und DATUM-BIS weiter eingegrenzt werden.

Werden sowohl DATUM-VON als auch DATUM-BIS eingegeben, dann werden alle Aufträge angezeigt, die innerhalb des angegebenen Zeitraumes entweder manuell in der CBF-Prüfstelle Effektenannahme oder automatisch angenommen wurden. Wird nur das Feld DATUM VON gefüllt, dann werden nur Aufträge angezeigt, die an diesem Tag angenommen wurden.

## **6.2.1. Kurzanzeige KPHI HE**

| TRAN: KPHI FC: HE SB: 7999##I######### |                          |                                              |         |                                              |                       |                        |  |
|----------------------------------------|--------------------------|----------------------------------------------|---------|----------------------------------------------|-----------------------|------------------------|--|
| CARAD<br>HISTORIE EINLIEFERUNGEN       |                          |                                              |         |                                              |                       | WERTEBEREICH           |  |
|                                        |                          |                                              |         |                                              |                       | $\mathbf{1}$<br>SEITE: |  |
|                                        |                          | EING-                                        |         | BEARB-                                       |                       | $AUSE-$                |  |
| <b>KZ</b>                              | WKN                      | AUFTNR NUMMER                                | NOM-URK | <b>STATUS</b>                                | <b>IAA</b>            | <b>DATUM</b>           |  |
|                                        | DE000A0A7TZ6             | 23065 269146                                 | 220,000 |                                              | 200<br>$\overline{4}$ | 23.08.05               |  |
|                                        | DE000A0A7TZ6             | 23065 269146                                 | 220.000 |                                              | 700<br>$\overline{4}$ | 23.08.05               |  |
|                                        | DE000A0A7TZ6             | 23065 269146                                 | 220.000 |                                              | 801<br>$\overline{4}$ | 23.08.05               |  |
|                                        | DE000A0A7TZ6             | 23065 269146                                 | 220.000 |                                              | 821<br>$\overline{4}$ | 24.08.05               |  |
|                                        | DE000A0A7TZ6             | 23065 269146                                 | 220.000 |                                              | $\overline{4}$<br>990 | 24.08.05               |  |
| E                                      | DE000A0A7TZ6             | 23072 278703                                 | 220.000 |                                              | 200<br>$\overline{4}$ | 31.08.05               |  |
| E                                      | DE000A0A7TZ6             | 23072 278703                                 | 220.000 |                                              | $\overline{4}$<br>700 | 31.08.05               |  |
| E                                      | DE000A0A7TZ6             | 23072 278703                                 | 220.000 |                                              | 801<br>4              | 31.08.05               |  |
| $\mathbf E$                            | DE000A0A7TZ6             | 23072 278703                                 | 220.000 |                                              | 821<br>$\overline{4}$ | 01.09.05               |  |
| E                                      | DE000A0A7TZ6             | 23072 278703                                 | 220.000 |                                              | 990<br>4              | 01.09.05               |  |
|                                        | DE000A0EAFJ0             | 22981 136851                                 | 100.000 |                                              | 821<br>4              | 02.05.05               |  |
|                                        | DE000A0EAFJ0             | 22981 136851                                 | 100.000 |                                              | 990<br>4              | 02.05.05               |  |
|                                        | DE000A0EAFK8             | 22980 136852                                 | 300.000 |                                              | 821<br>4              | 02.05.05               |  |
|                                        |                          |                                              |         |                                              |                       |                        |  |
|                                        | ID-KZ: 7999200001 -- PW: |                                              |         | $--- -  B7907494 -- 13/01/06 -- 11:45:19 --$ |                       |                        |  |
| PF1:Hite                               |                          | PF2:Druck PF3:Rücksprung PF4:Abbruch PF8:Vor |         |                                              |                       |                        |  |

*Abbildung 21: Kurzanzeige Einlieferungshistorie (CBF-Tresor)* 

| TRAN: KPHI FC: HE SB: 7999##I######15.12.2005#06.01.2006#J#            |                      |              |               |              |              |  |  |
|------------------------------------------------------------------------|----------------------|--------------|---------------|--------------|--------------|--|--|
| HISTORIE EINLIEFERUNGEN<br>CARAD<br>FREMDTRESOR                        |                      |              |               |              | WERTEBEREICH |  |  |
| $\mathbf{1}$<br>SEITE:                                                 |                      |              |               |              |              |  |  |
|                                                                        | $EING-$              |              | BEARB-        |              | $AUSE-$      |  |  |
| <b>KZ</b><br>WKN                                                       | <b>AUFTNR NUMMER</b> | NOM-URK      | <b>STATUS</b> | <b>IAA</b>   | <b>DATUM</b> |  |  |
| $\mathbf F$<br>DE0001897551                                            | 140001               | 30<br>5.000  | 200           | $\mathbf{1}$ | 27.12.05     |  |  |
| DE0001897551<br>F                                                      | 140001               | 30<br>5.000  | 700           | $\mathbf{1}$ | 27.12.05     |  |  |
| $\mathbf F$<br>DE0001897551                                            | 140001               | 30<br>5.000  | 803           | $\mathbf{1}$ | 27.12.05     |  |  |
| $\mathbb F$<br>DE0001897551                                            | 140001               | 30<br>5.000  | 823           | $\mathbf{1}$ | 27.12.05     |  |  |
| $\mathbf F$<br>DE0001897551                                            | 140001               | 30<br>5.000  | 990           | $\mathbf{1}$ | 27.12.05     |  |  |
| O DE0005151005<br>$_{\rm F}$                                           | 140006               | 35<br>15.000 | 200           | $\mathbf{1}$ | 27.12.05     |  |  |
| O DE0005151005<br>$\mathbf F$                                          | 140006               | 35<br>15.000 | 700           | $\mathbf{1}$ | 27.12.05     |  |  |
| O DE0005151005<br>$\rm F$                                              | 140006               | 35<br>15.000 | 803           | $\mathbf{1}$ | 27.12.05     |  |  |
| O DE0005151005<br>$_{\rm F}$                                           | 140006               | 35<br>15.000 | 943           | $\mathbf{1}$ | 29.12.05     |  |  |
| DE0005151005<br>F                                                      | 1400001              | 38<br>10.000 | 200           | $\mathbf{1}$ | 29.12.05     |  |  |
| DE0005151005<br>$\rm F$                                                | 1400001              | 38<br>10.000 | 700           | $\mathbf{1}$ | 29.12.05     |  |  |
| DE0005151005<br>$\mathbb F$                                            | 1400001              | 38<br>10.000 | 803           | $\mathbf{1}$ | 29.12.05     |  |  |
| DE0005151005<br>$_{\rm F}$                                             | 1400001              | 38<br>10.000 | 823           | $\mathbf{1}$ | 29.12.05     |  |  |
| $--- -  B7907494 - 06/01/06 - 11:51:42 --$<br>ID-KZ: 7999230003 -- PW: |                      |              |               |              |              |  |  |
| PF3:Rücksprung PF4:Abbruch<br>PF1:Hilfe PF2:Druck<br>PF8:Vor           |                      |              |               |              |              |  |  |

*Abbildung 22: Kurzanzeige Einlieferungshistorie (Fremdtresor)* 

Neben dem Feld KZ befindet sich ein 4-stelliges Feld, dem folgende Informationen entnommen werden können:

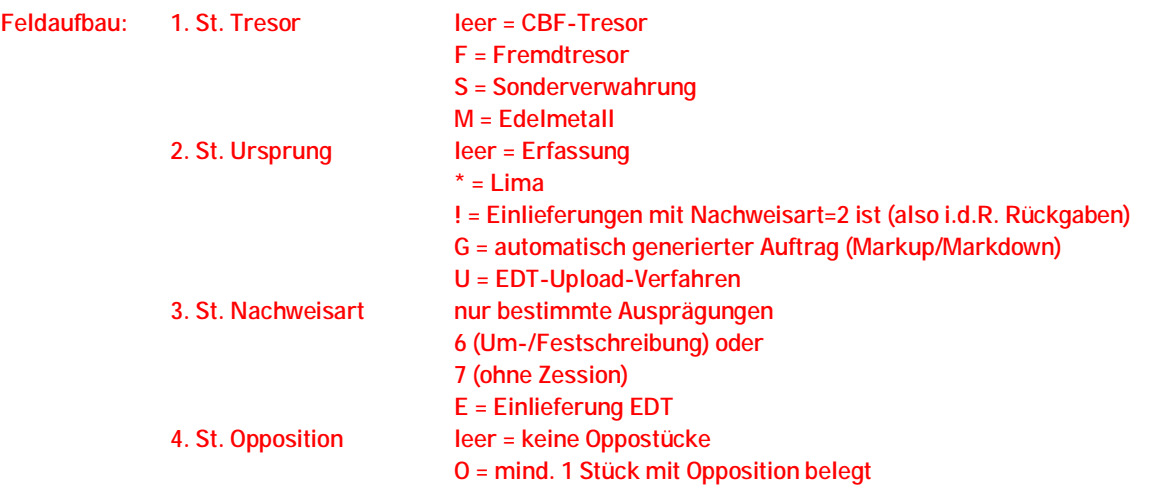

## **6.2.1.1. Vollanzeige KPHI HE**

```
Grundmaske
```

```
 TRAN: KPHI FC: HE SB: ##I######## 
 CARAD EINLIEFERUNG / INFORMATION WERTEBEREICH 
                        NEUZULASSUNG/VALUTIERUNG 
 AUFTNR : 16 HLG: 01 GS 
 LAST-KTO : 7960 200 CBF TR. B. GS -TGL BIS-ZU- 
 GUT-KTO : 7999 000 TESTBANK AG 
 WKN : I DE0002789898 5 % SPK.NUERNBERG IS.2 02.01.G 
W 278989
 NOMINALE : 10.000 EINHEIT: EO ST-ART: M + B GETRENNT 
                            EINLIEF-ART : 4 NEUZULASSUNG VAL. RU
 BUCH-VAL : 07.12.2005 EINLIEF-GRUND: 1 AUS EMISSION 
 KUNDENREFERENZ : - - KZ-BST: 
 EINLIEFERUNG-VON NAME: 
 ADRESSE: 
 EING-NR: 298464 
 BEARB-STATUS: 801 MANTEL-/UNIKATETRESOR HAT NICHT VEREINNAHMT, KEIN GEGENTRESO 
 DISPO-STATUS: 2 STUECKE-DISPOSITION DURCHGEFUEHRT 
 -- ID-KZ: 7999230003 -- PW: ------ B7907496 -- 16/01/06 -- 10:34:18 -- 
 PF2:Druck PF3:Rücksprung PF4:Abbruch PF8:Vor
```
**Stückemaske historischer Auftrag Laufende Einlieferung Einzelurkunden** 

```
 TRAN: KPHI FC: HE SB: ##I######## 
 CARAD EINLIEFERUNG / STUECKINFORMATION WERTEBEREICH 
               NEUZULASSUNG/VALUTIERUNG - SAMMELURKUNDE 
AUFTNR : 16 16 GES-NOM : 10.000
WKN : I DE0002789898 SUMME-NOM : 10.000
                                   RAHMEN-NOM: 19.000 
                                   ORD-NR : 16 
    ANZAHL STUECKELUNG 
     2 5.000 
 -- ID-KZ: 7999230003 -- PW: ------ B7907496 -- 16/01/06 -- 10:34:47 -- 
 PF2:Druck PF3:Rücksprung PF4:Abbruch PF7:Zurück
```
Für diese Funktion wird die Einlieferungshistorie als Datenbasis herangezogen, in der keine Informationen zu Stückenummern vorgehalten werden. Deswegen werden lediglich die Informationen zu Anzahl Urkunden pro Stückelung angezeigt.

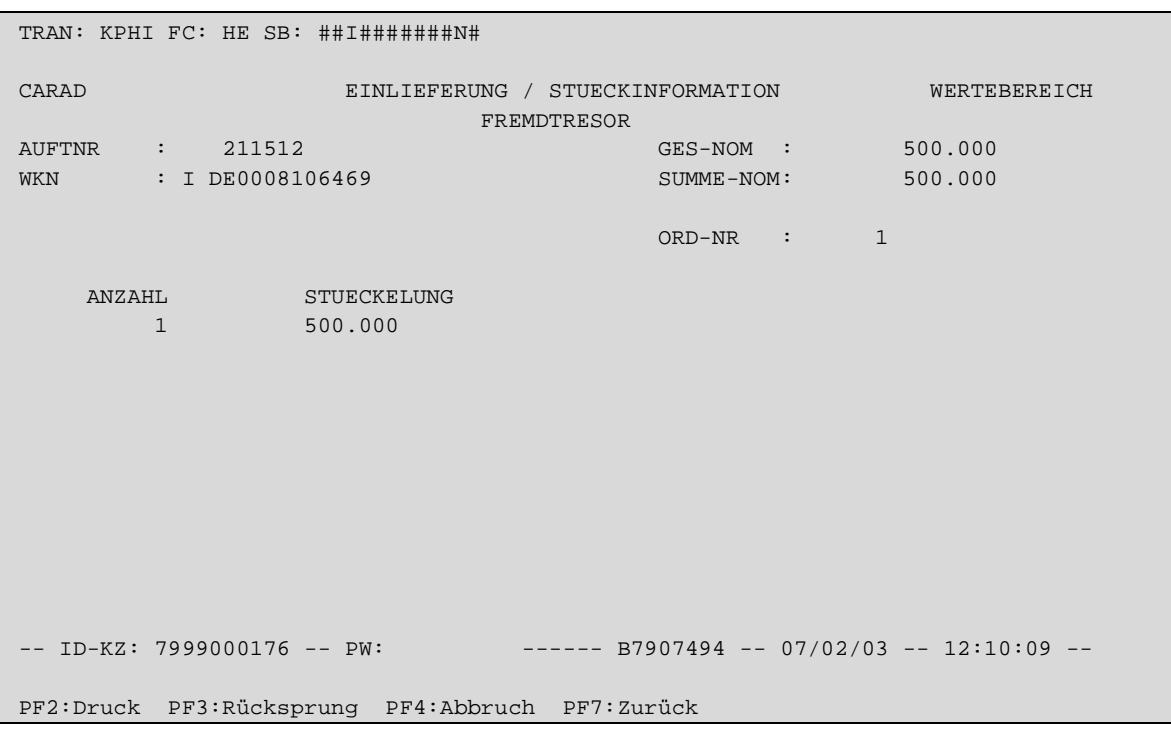

**Stückemaske historischer Auftrag Laufende Einlieferung Sammelurkunden** 

*Abbildung 23: Vollanzeige Einlieferungs-Historie* 

## **6.2.1.2. Online-Druck KPHI HE**

Auch für den Online-Druck gilt, dass keine Informationen zu Stückenummern angedruckt werden, da diese nicht historisch geführt werden.

## **6.3. Auslieferungshistorie (HA)**

Bei Auswahl der Funktion HA wird auf die Kurzanzeige der Auslieferungshistorie verzweigt.

Die Anzeige kann mit den Feldern AUFTR.-NR, AUSG-NR, DATUM VON und WKN weiter eingegrenzt werden. Die anderen Auswahlfelder haben bei dieser Funktion keine Bedeutung

Zu beachten ist, dass bei einer Selektion über die Ausgangsbuchnummer nur die Historieneinträge zu einem Auftrag angezeigt werden, die nach der Überleitung zur Buchung entstanden sind, da erst an dieser Stelle die Vergabe der Ausgangsbuchnummer erfolgt.

## **6.3.1. Kurzanzeige KPHI HA**

Die Sortierung erfolgt in Abhängigkeit von den eingegebenen Selektionskriterien nach WKN, Auftragsnummer oder Ausgangsbuchnummer. Zusätzlich wird in jedem Fall nach Datum und Uhrzeit des Historieneintrages sortiert, so dass alle Einträge zu einem Auftrag direkt aufeinander folgen.

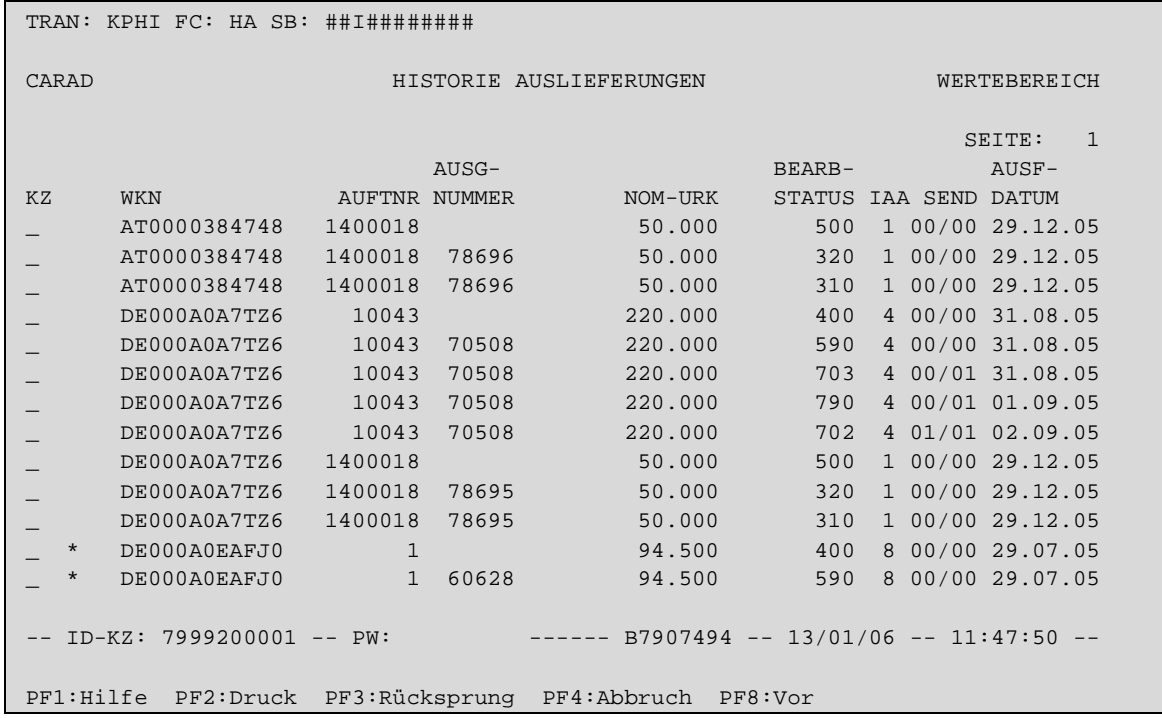

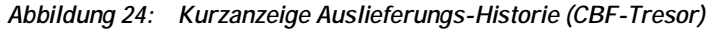

| TRAN: KPHI FC: HA SB: #7999#I########J#                |                               |               |       |                                            |                       |  |                        |  |
|--------------------------------------------------------|-------------------------------|---------------|-------|--------------------------------------------|-----------------------|--|------------------------|--|
| CARAD                                                  |                               |               |       | HISTORIE AUSLIEFERUNGEN<br>FREMDTRESOR     |                       |  | WERTEBEREICH           |  |
|                                                        |                               |               |       |                                            |                       |  | $\mathbf{1}$<br>SEITE: |  |
|                                                        |                               |               | AUSG- |                                            | BEARB-                |  | $AUSE-$                |  |
| <b>KZ</b>                                              | WKN                           | AUFTNR NUMMER |       | NOM-URK                                    | STATUS IAA SEND DATUM |  |                        |  |
| $\overline{F}$                                         | DE0001897551                  | 1400016       |       | 1,000                                      | 500                   |  | 1 00/00 29.12.05       |  |
| $\,$ F                                                 | DE0001897551                  | 1400016       | 16    | 1.000                                      | 590                   |  | 1 00/00 29.12.05       |  |
| $-$ F                                                  | DE0001897551                  | 1400016       | 16    | 1.000                                      | 630                   |  | 1 00/00 29.12.05       |  |
| $\rm F$                                                | DE0001897551                  | 1400016       | 16    | 1.000                                      | 703                   |  | 1 00/01 29.12.05       |  |
| $\mathbf{F}$                                           | DE0001897551                  | 1400016       | 16    | 1.000                                      | 790                   |  | 1 00/01 29.12.05       |  |
| $\mathbf{F}$                                           | DE0001897551                  | 1400016       | 16    | 1.000                                      | 702                   |  | 1 01/01 29.12.05       |  |
| $-$ F                                                  | DE0001897551                  | 1400017       |       | 1,000                                      | 500                   |  | 1 00/00 29.12.05       |  |
| _ F                                                    | DE0001897551                  | 1400017       | 17    | 1,000                                      | 590                   |  | 1 00/00 29.12.05       |  |
| $-$ F                                                  | DE0001897551                  | 1400017       | 17    | 1.000                                      | 630                   |  | 1 00/00 29.12.05       |  |
| $-$ F                                                  | DE0001897551                  | 1400017       | 17    | 1.000                                      | 703                   |  | 1 00/01 29.12.05       |  |
| $-$ F                                                  | DE0001897551                  | 1400017       | 17    | 1.000                                      | 790                   |  | 1 00/01 29.12.05       |  |
| $-$ F                                                  | DE0001897551                  | 1400017       | 17    | 1.000                                      | 702                   |  | 1 01/01 29.12.05       |  |
| $\mathbb{F}$                                           | DE0005280630                  | 168007        |       | 1.000                                      | 500                   |  | 6 00/00 09.12.05       |  |
|                                                        | $-- ID-KZ: 7999230003 -- PN:$ |               |       | $--- $ B7907494 -- 06/01/06 -- 12:08:10 -- |                       |  |                        |  |
| PF1:Hilfe PF2:Druck PF3:Rücksprung PF4:Abbruch PF8:Vor |                               |               |       |                                            |                       |  |                        |  |

*Abbildung 25: Kurzanzeige Auslieferungs-Historie (Fremdtresor)* 

Neben dem Feld KZ befindet sich ein 4-stelliges Feld, dem folgende Informationen entnommen werden können:

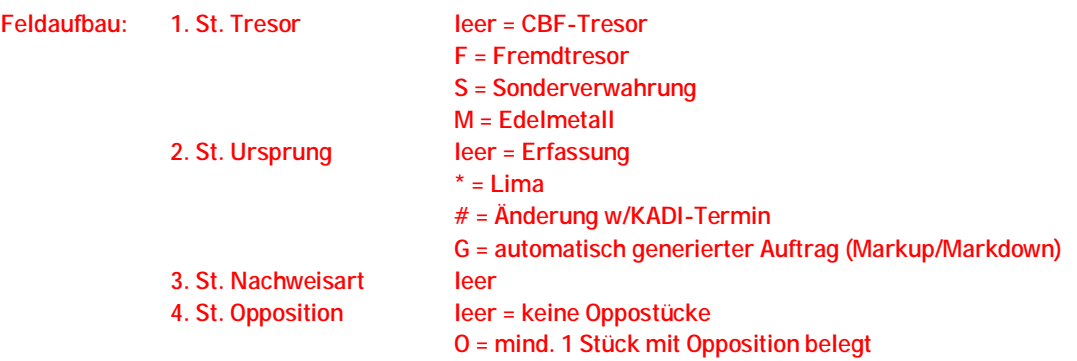

## **6.3.1.1. Vollanzeige KPHI HA**

Die Maskenfolge ist nachfolgend am Beispiel einer Auslieferung Einzelurkunden dargestellt.

### **Grundmaske**

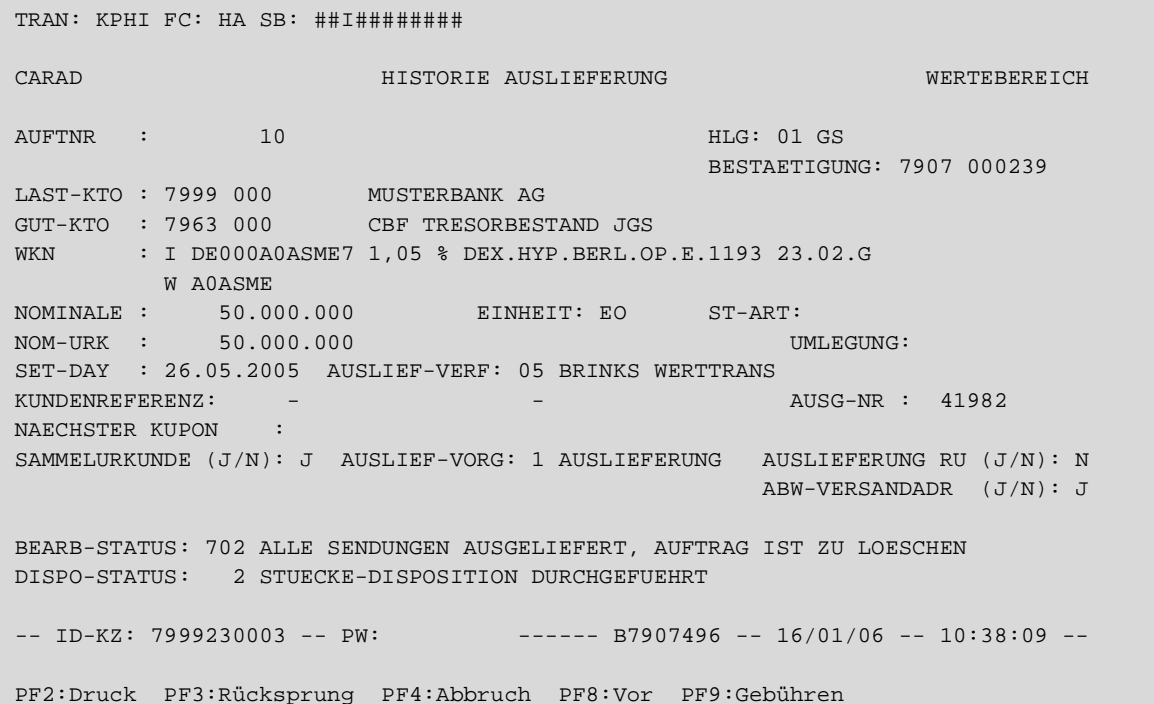

```
Adressmaske
```

```
 TRAN: KPHI FC: HA SB: ##I######## 
 CARAD HISTORIE AUSLIEFERUNG WERTEBEREICH 
                      FREMDTRESOR ADRESSDATEN 
 AUFTNR : 1400017 WKN: I DE0001897551 HLG: 30 FREMDTRESOR 
NAME :
STRASSE :
 LAND/PLZ/ORT: 
 AN ADRESS-NR: BIC-CODE: KTO-STAMM: 
NAME : MUSTERBANK AG PLZ/GROK: 00000
NAME : MUSTERBANK AG<br>-HANDELSABWICKLUNG-
 NAMENSZUSATZ: 
STRASSE : MUSTERSTRASSE 30
 PLZ/POSTFACH: 
 LAND/PLZ/ORT: D 99999 MUSTERSTADT 
 HINWEISTEXT : 
 -- ID-KZ: 7999200001 -- PW: ------ B7907494 -- 13/01/06 -- 10:01:06 -- 
 PF2:Druck PF3:Rücksprung PF4:Abbruch PF7:Zurück PF8:Vor PF9:Gebühren
```
### **Stückelungsmaske**

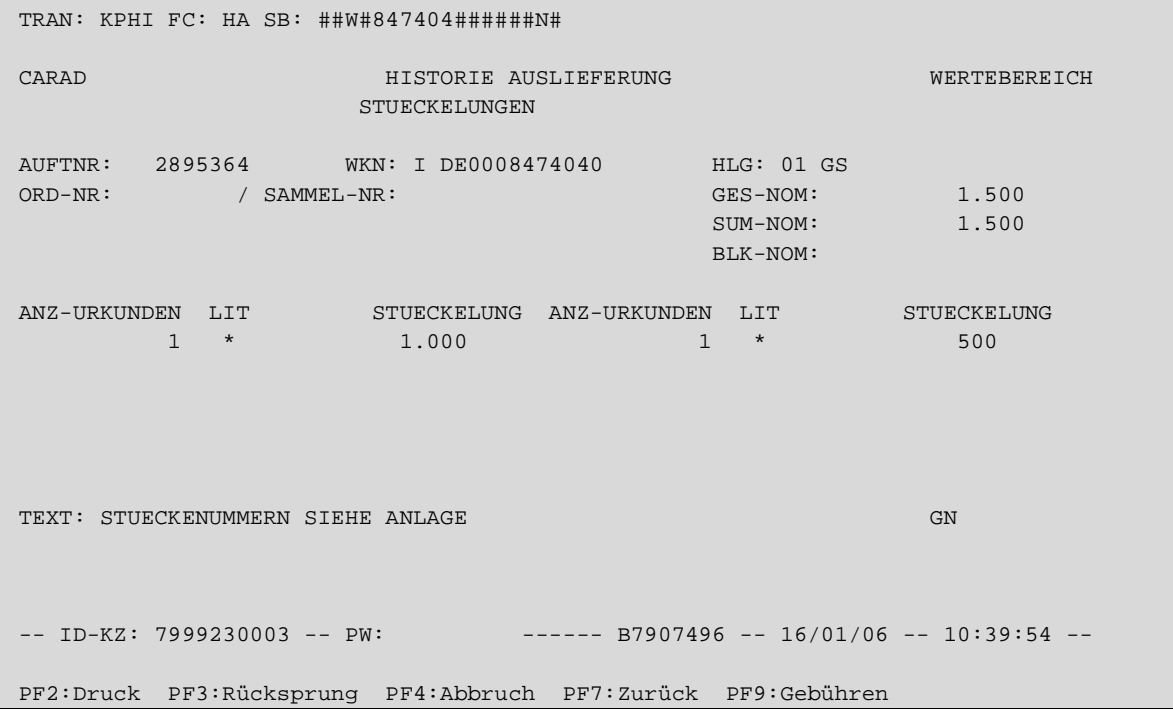

#### **Gebührenmaske**

```
 TRAN: KPHI FC: HA SB: ##W#847404######N# 
 CARAD HISTORIE AUSLIEFERUNG / INFORMATION WERTEBEREICH 
 AUFTNR : 2895364 WKN: I DE0008474040 HLG: 01 GS 
 AUSG-BUCHNR : 50542 
MWST-KZ : J<br>
NETTO-BETRAG: 29,00<br>
MWST-BETRAG : 4,64<br>
MWST-BETRAG : 4,64<br>
GESCH-VORFALL:
 NETTO-BETRAG: 29,00 SENDUNG VON : 7999 
MWST-BETRAG : 4,64 GESCH-VORFALL:
 VERSICHERUNGSWERT: 32.055,75 POST-WERTANGABE: 
 ANZ-SENDUNGEN : 1 ERL-SENDUNGEN : 1 GEBUEHREN-BERECHNUNG (J/N): J 
 GESAMT VERSICHERUNGS- UND VERSAND-SPESEN: 33,64 
 SENDUNGS-GRUND : 
-- ID-KZ: 7999230003 -- PW: ------ B7907496 -- 16/01/06 -- 10:40:14 --
 PF2:Druck PF3:Rücksprung PF4:Abbruch PF7:Zurück
```
*Abbildung 26: Vollanzeige Auslieferungs-Historie* 

## **6.3.1.2. Online-Druck KPHI HA**

Auch für den Online-Druck gilt, dass keine Informationen zu Stückenummern angedruckt werden, da diese nicht historisch geführt werden.

## **6.4. Historische Daten**

## **6.4.1. Einlieferung**

Neben den reinen Auftragsdaten werden in der Einlieferungshistorie auch zusätzliche Informationen aus den Stammdaten abgelegt, sofern sie für die Vollanzeigen oder Online-Drucke benötigt werden. Damit wird erreicht, dass für die Darstellung der historischen Aufträge keine aktuellen Stammdaten oder Betextungen herangezogen werden müssen, welche aufgrund von Änderungen nicht mehr vorhanden oder nicht mehr passend sein können.

Vielmehr kann der Auftrag exakt so angezeigt werden wie er zum Zeitpunkt der Historisierung ausgesehen hat.

## **6.4.2. Auslieferung**

In der Auslieferungshistorie werden ausschließlich die Auftragsdaten vorgehalten. Eine Erweiterung des Datenhaushaltes ist derzeit nicht vorgesehen, so dass die für die Vollanzeigen und Online-Drucke benötigten Zusatzinformationen aus WSS, Kusta oder sonstigen Schlüsseltabellen immer aktuell ermittelt werden.

# **6.5. Historienverfügbarkeit/-verfichung**

Die Historieneinträge sind ½ Jahr online verfügbar. Historieneinträge, die älter als 6 Monate sind, werden halbjährlich (April / Oktober) verfiched und aus dem Historienbestand gelöscht.

# Bestandsinformationen

# **7. Bestandsinformationen**

## **7.1. Depotbuchbestand**

Die Fremdtresorbestände werden auf den üblichen Datenträgern (z. B. Depottagesauszug usw.) ausgewiesen. Auch online können sie über die Transaktionen KVDU und KVBA angezeigt werden (siehe CASCADE Handbuch Band 1-3). Dabei wird jedoch unterschieden zwischen Eigenbestand, Fremdbestand und Gesamtbestand.

## **7.2. CARAD Stückenummernverwaltung**

Die Stückenummernbestände können online über die Transaktion KCKI oder per Batchliste über die Transaktion KCSL abgefragt werden. Einzelheiten können dem Kunden-Handbuch "CARAD USER MANUAL.PDF" entnommen werden.

# **8. Geld-Verrechnung**

Die Geld-Verrechnung für Erträgnisse/Rückzahlungen findet in in der Vaults-Applikation "Kuponverwaltung" statt. Im Gegensatz zur GS-Verarbeitung erfolgt der Rechenvorgang aber nicht automatisch am CBF-Stichtag im abendlichen STD-Lauf auf Basis der Buchbestände.

Speziell für den Fremdtresor ergibt sich der Berechtigte Bestand erst aus dem Ergebnis der Tresorabstimmung, da dieses von der Abrechnungsart abhängig ist.

Aus dem oben dargestellten Zusammenhang ergibt sich, dass ECHO anstelle des Stichtags-Buchbestandes den jeweiligen Laufnummernbestand aus KCCV als berechtigten Bestand zur Verrechnung übernimmt.

Diese Übernahme kann naturgemäß erst frühestens am Ex-/Fälligkeitstag nach erfolgter KCPT-Abstimmung erfolgen. Die Erstellung der Buchungssätze für die Geldverrechnung in KV-Geld erfolgt dann nach der KCPT-Abstimmung im nächsten Batch-Lauf mit Valuta Abstimmungstag+1.

Das Feld REFERENZ im Geldumsatz wird mit der ISIN belegt.

## **8.1. Definition Direktinkasso**

Bei einem Direktinkasso zieht CBF den errechneten Gegenwert der berechtigten Bestände einer Erträgniszahlung direkt per Lastschrift von dem Geldkonto der Zahlstelle ein.

Dies ist nur möglich, wenn die Erträgniszahlung aus einer GS-Gattung resultiert und die Zahlstelle CBF-Kunde ist und bei CBF ein Geldkonto unterhält.

Wenn eine Zahlstelle sich zu einem Direktinkasso für STR-Gattungen bereit erklärt, dann kann in KCCV:KL und KCCV:KK das Verrechnungsverfahrens manuell auf "1" gesetzt werden.

## **8.2. Definition Ausschüttung**

Die Ausschüttung beinhaltet den Gegenwert des berechtigten Bestandes des Kunden.

## **8.3. Definition Geldverrechnungs-Verfahren**

## **8.3.1. Arten der Geldverrechnung**

Für die verschiedenen Abrechnungsarten gibt es dann noch unterschiedliche Methoden der Geldverrechnung.

- Direktinkasso mit Ausschüttung
	- o Verfahren 1 = Direktinkasso (analog der automatisierten GS-Geldverrechnung)
- Geldanforderung
	- o Verfahren 2 = Verrechnung über Geldkonten von Zahlstelle und CBF (Zahlstelle überweist nach Aufforderung/nach Erhalt der Werte auf das Geldkonto der CBF. Nach Zahlungseingang überweist CBF manuell auf das Geldkonto der berechtigten Kunden.)
	- o Verfahren 3 = Verrechnung über Konten von Zahlstelle und Kunde (Zahlstelle überweist im Voraus oder nach Erhalt der Stücke auf ein Konto des Kunden. Dieses Verfahren kann durch CBF nicht überwacht werden.)

# Geld-Verrechnung

## **8.3.1.1. Auswahl der Verfahren**

## **Mögliche Vorbelegung**

Der FTB-Kunde kann eine bevorzugte Methode der Geldverrechnung vorgeben, die bei CBF in der Outsourcertabelle hinterlegt wird.

Ist für den FTB-Kunde keine Vorbelegung vorhanden, dann erfolgt die Auswahl der Geldverrechnung wie unten beschrieben.

## **Belegung des Geldverrechnungs-Verfahrens**

Für GS-Gattungen gehen wir davon ausn, dass die Zahlstelle immer über ein Geldkonto bei CBF verfügt. Es wird daher für GS-Gattungen generell ein Direkt-Inkasso bei der Zahlstelle durchgeführt.

Sollte weder HZST noch Ablieferstelle gefüllt sein, dann wird die Geldverrechnungsart automatisch auf "9 - keine Verarbeitung" gesetzt.

## **8.3.1.2. Direktinkasso über Geldkonten (analog der automatisierten GS-Geldverrechnung)**

Das Verfahren 1 entspricht im Prinzip der Geldverrechnung im GS. Der errechnete Gegenwert wird von CBF über das Geldkonto der Zahlstelle automatisch inkassiert und automatisch den Geldkonten der CBF-Kunden, entsprechend deren berechtigten Beständen, gutgeschrieben.

## **8.3.1.3. Verrechnung über Geldkonten von Zahlstelle und CBF**

Die Zahlstelle überweist nach Aufforderung durch CBF den Gegenwert der berechtigten Kunden-Bestände auf das Geldkonto der CBF. Der Gegenwert geht aus der Abrechnung für die Zahlstelle hervor. Nach Zahlungseingang erfolgt die Ausschüttung durch CBF gemäß den berechtigten Kunden-Beständen auf deren Geldkonten.

## **8.3.1.4. Verrechnung über Kunden-Konten (Zahlstelle überweist auf das Konto des Kunden)**

Die Zahlstelle überweist den Gegenwert der berechtigten Kunden-Bestände auf das Konto des Kunden. Der Gegenwert geht aus der Abrechnung für die Zahlstelle hervor. Dieser Vorgang kann nicht durch CBF überwacht werden.

Aufgrund der heutigen Praxis, dass CBF von den Zahlstellen in der Regel keine Empfangsbestätigung der Kupons und keine Ausführungsbestätigung der Zahlung an die Kunden erhält, wurde auf eine entspechende Funktionalität. Sollte dieses Verfahren in der Zukunft zu einem Massengeschäft werden, muss das Thema noch einmal neu überdacht werden.

## **8.3.2. Buchungstextschlüssel**

Zur Unterscheidung der Buchungen für die Kuponverwaltung von denen aus der GS-Verwahrung wurden neue Textschlüssel eingeführt.

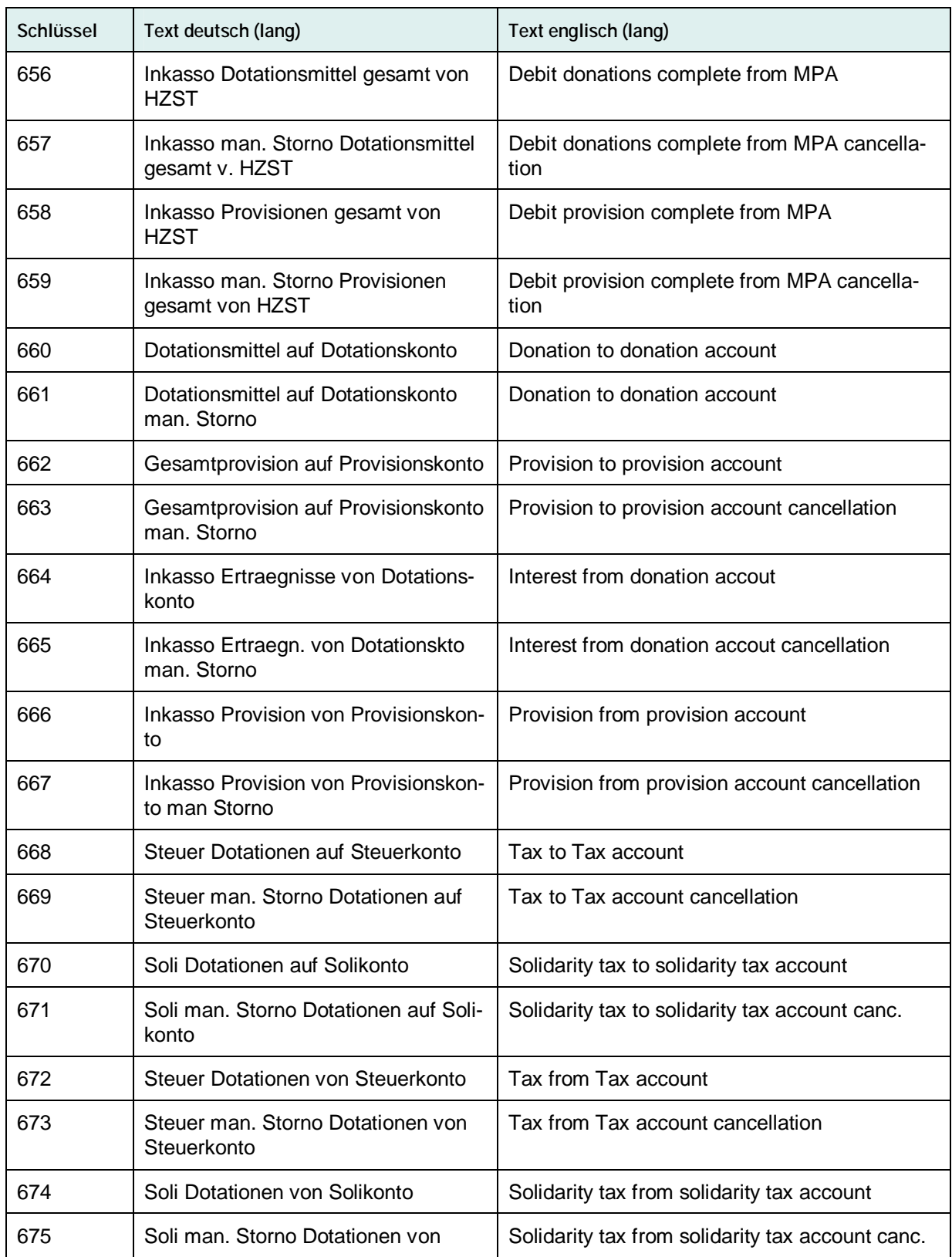

# Geld-Verrechnung

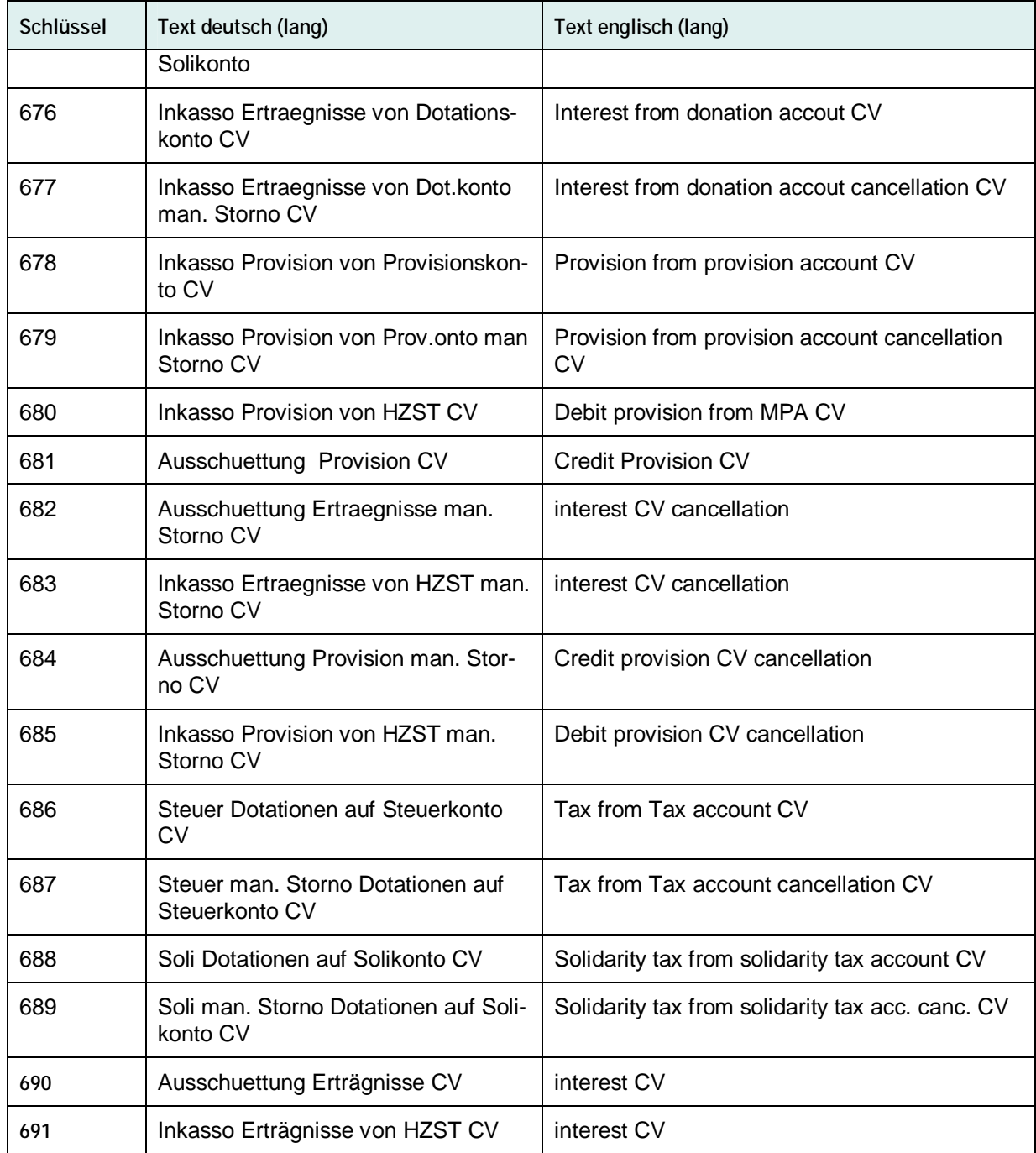
# Geld-Verrechnung

### **9. Anhang**

### **9.1. Vaults: Übersicht Kunden-Transaktionen/Funktionen**

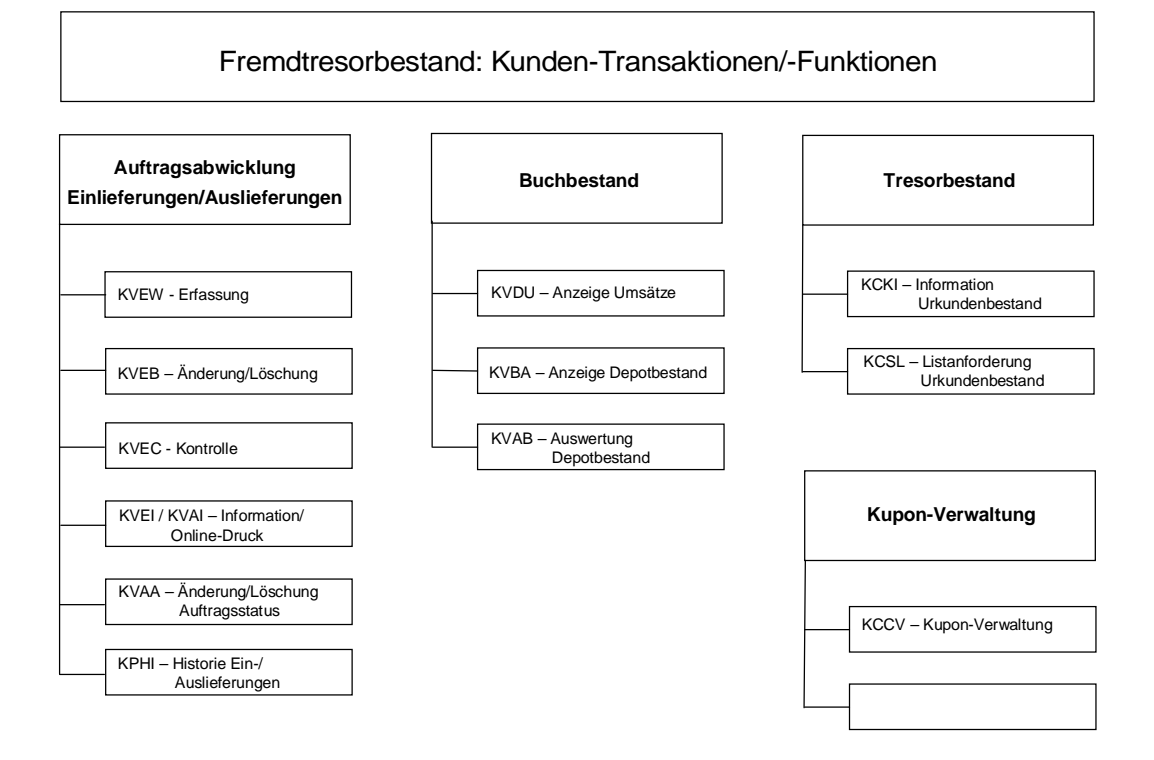

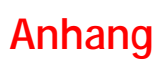

Leerseite

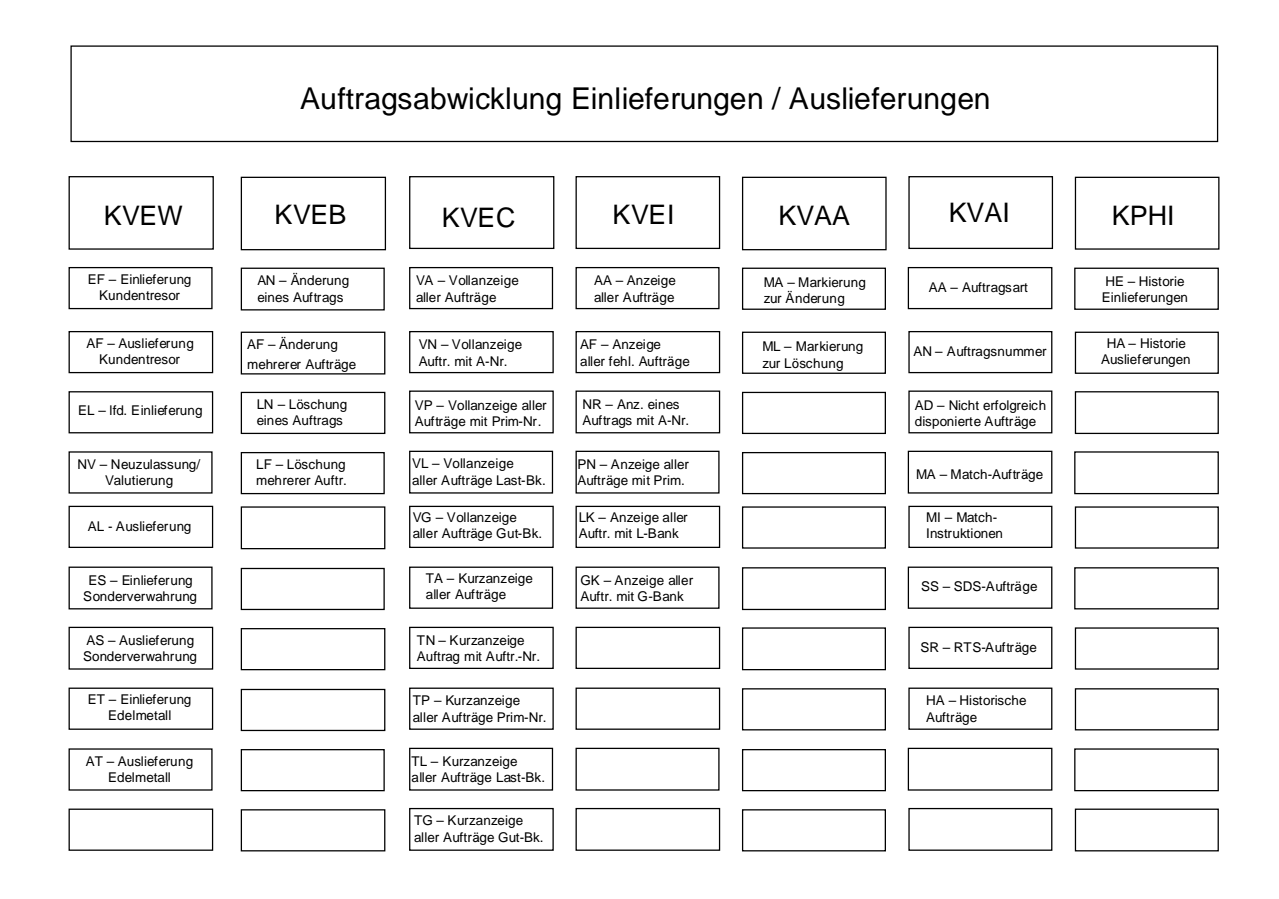

Leerseite

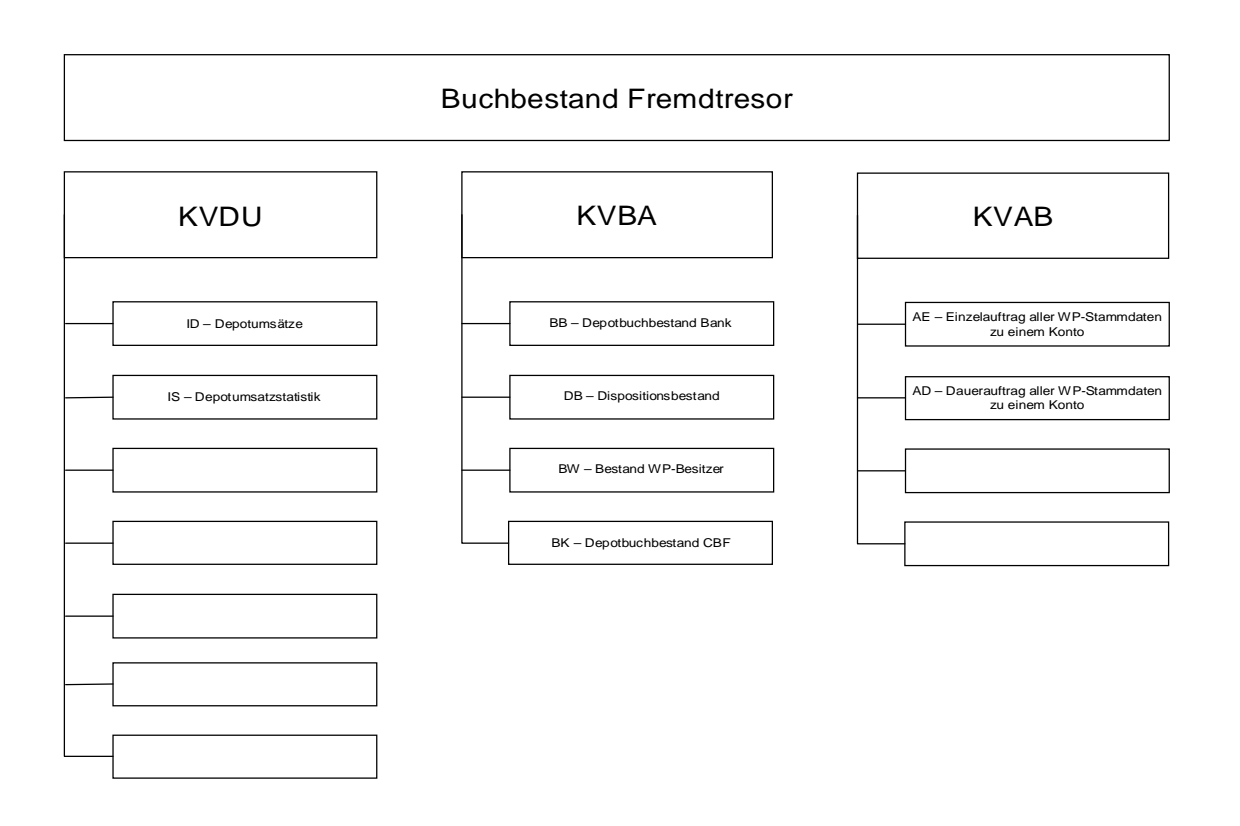

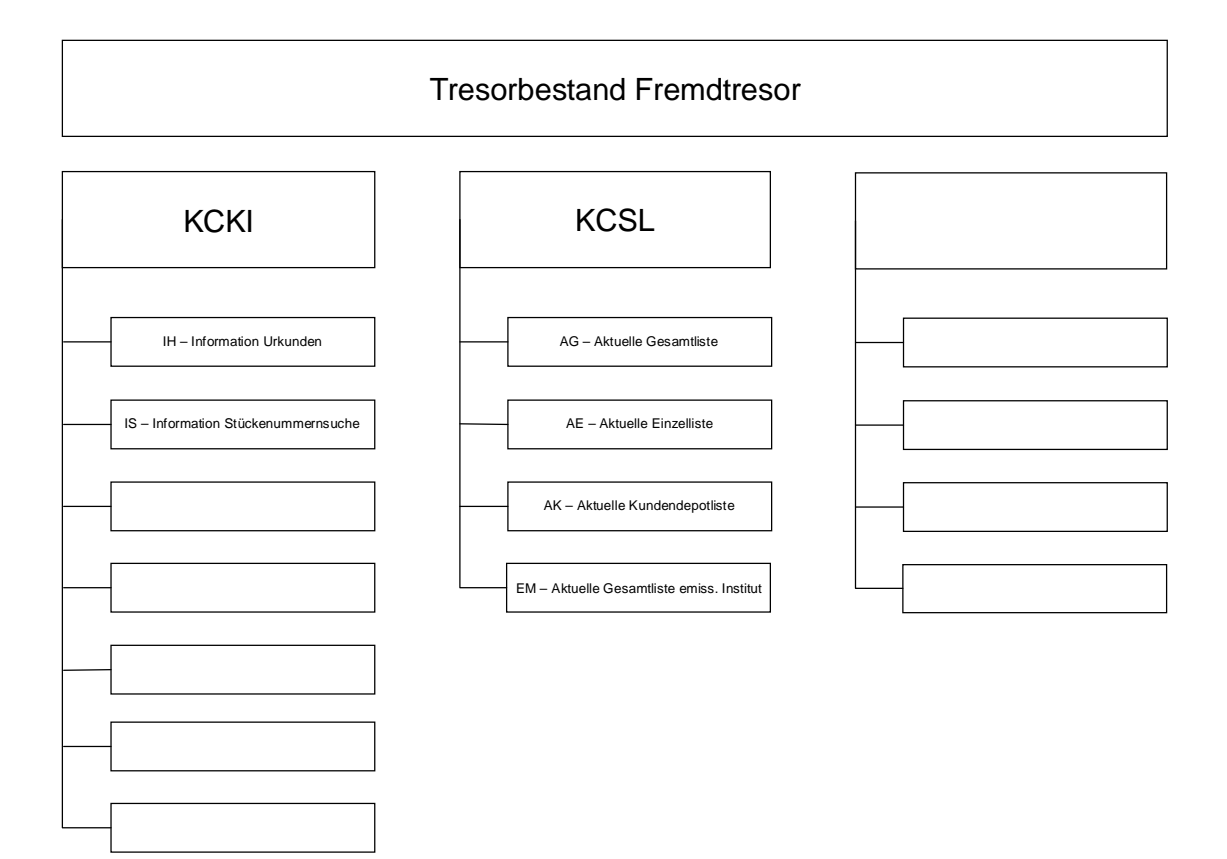

Leerseite

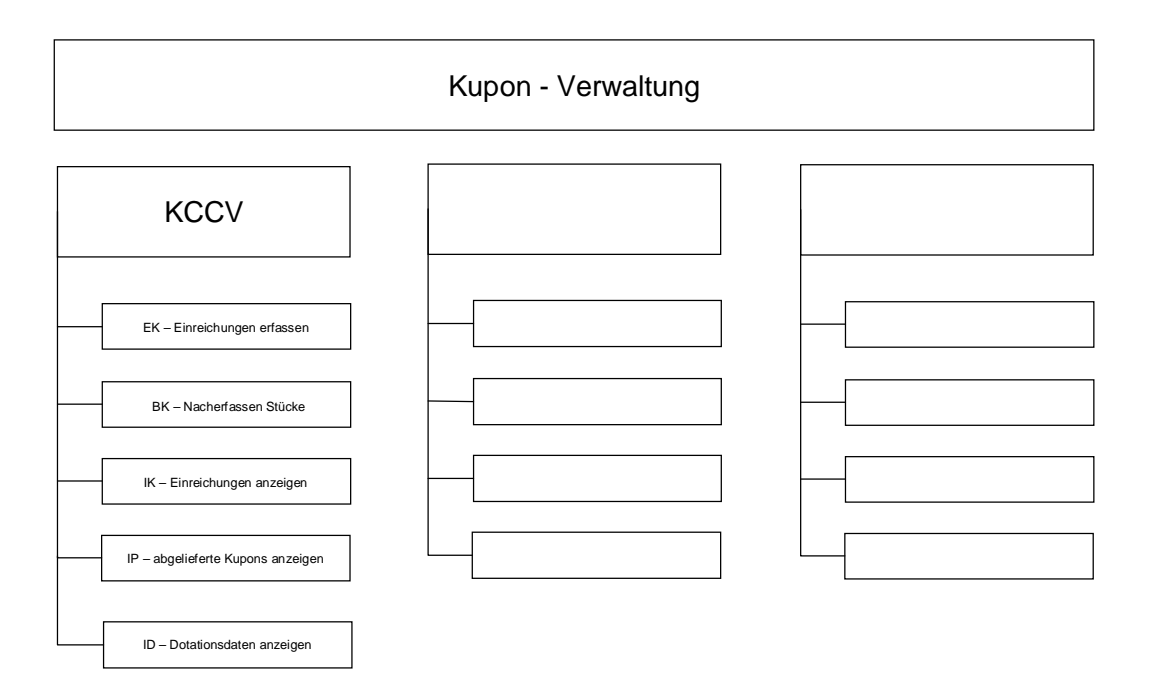

Leerseite

**Gel**

 $\mathbf{0}$ 

fische Besonderheiten<br>Besonderheiten

### **9.2. Feldbeschreibung Urkundenbestand**

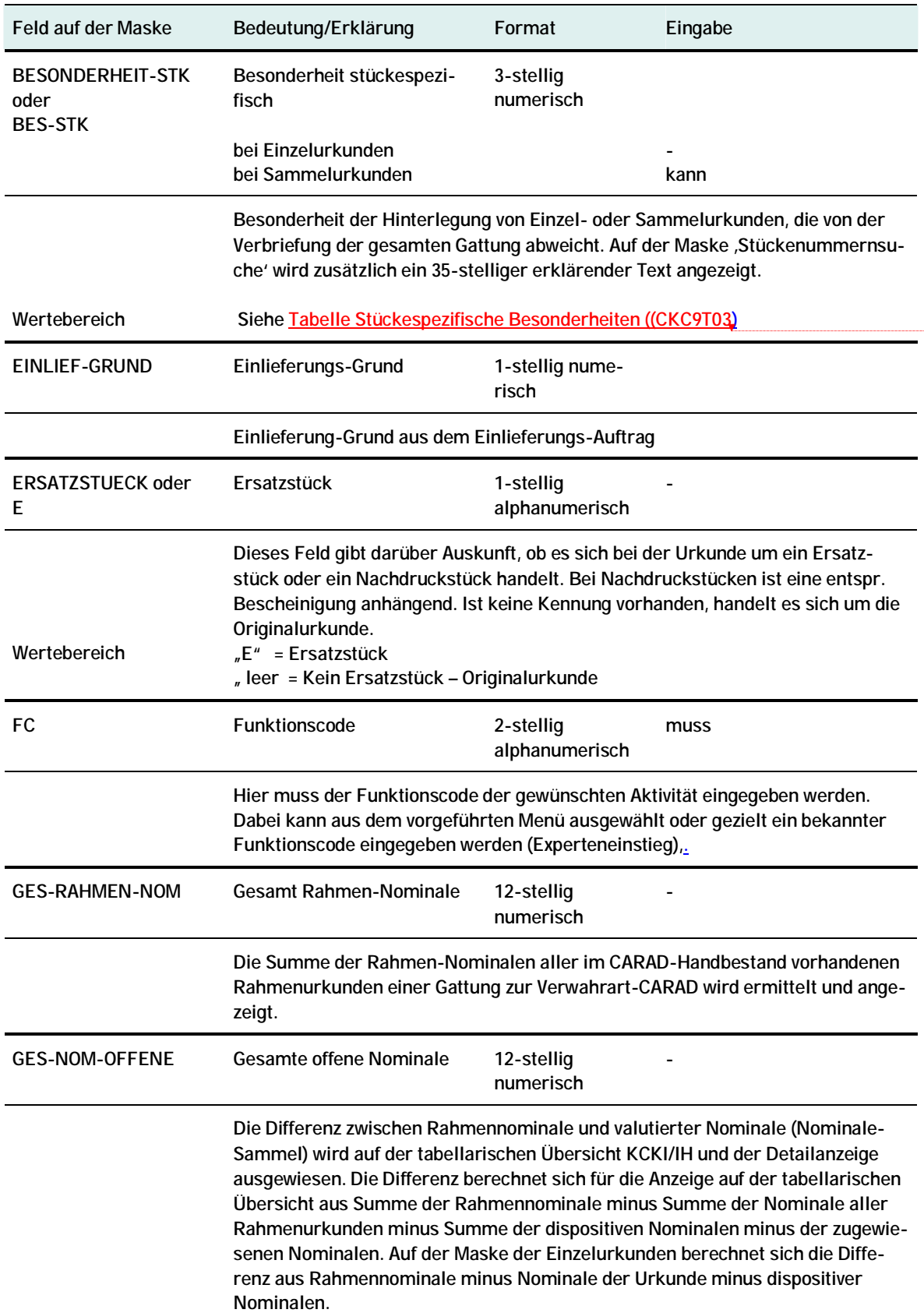

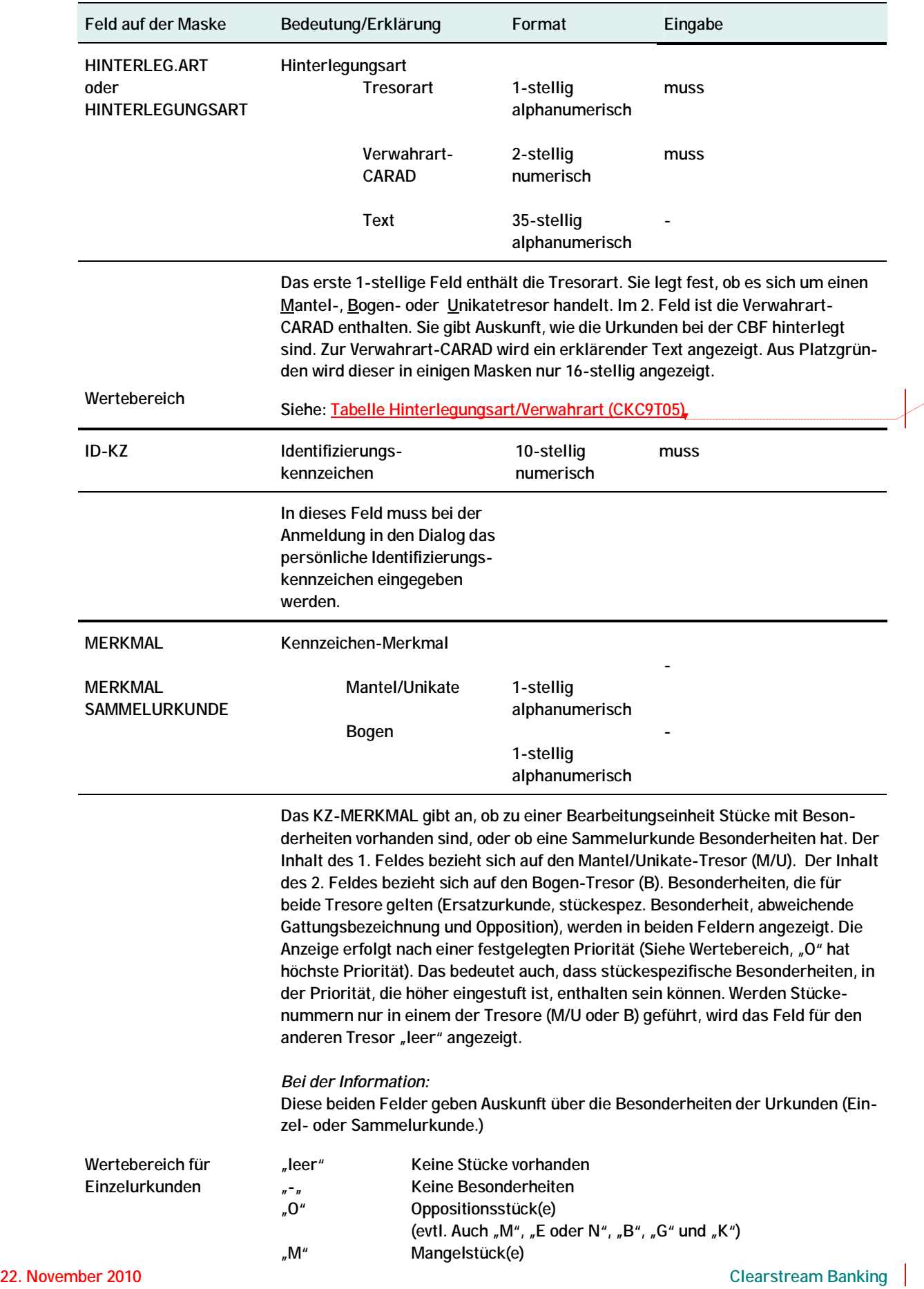

**Gel**

gungsart (CKC)

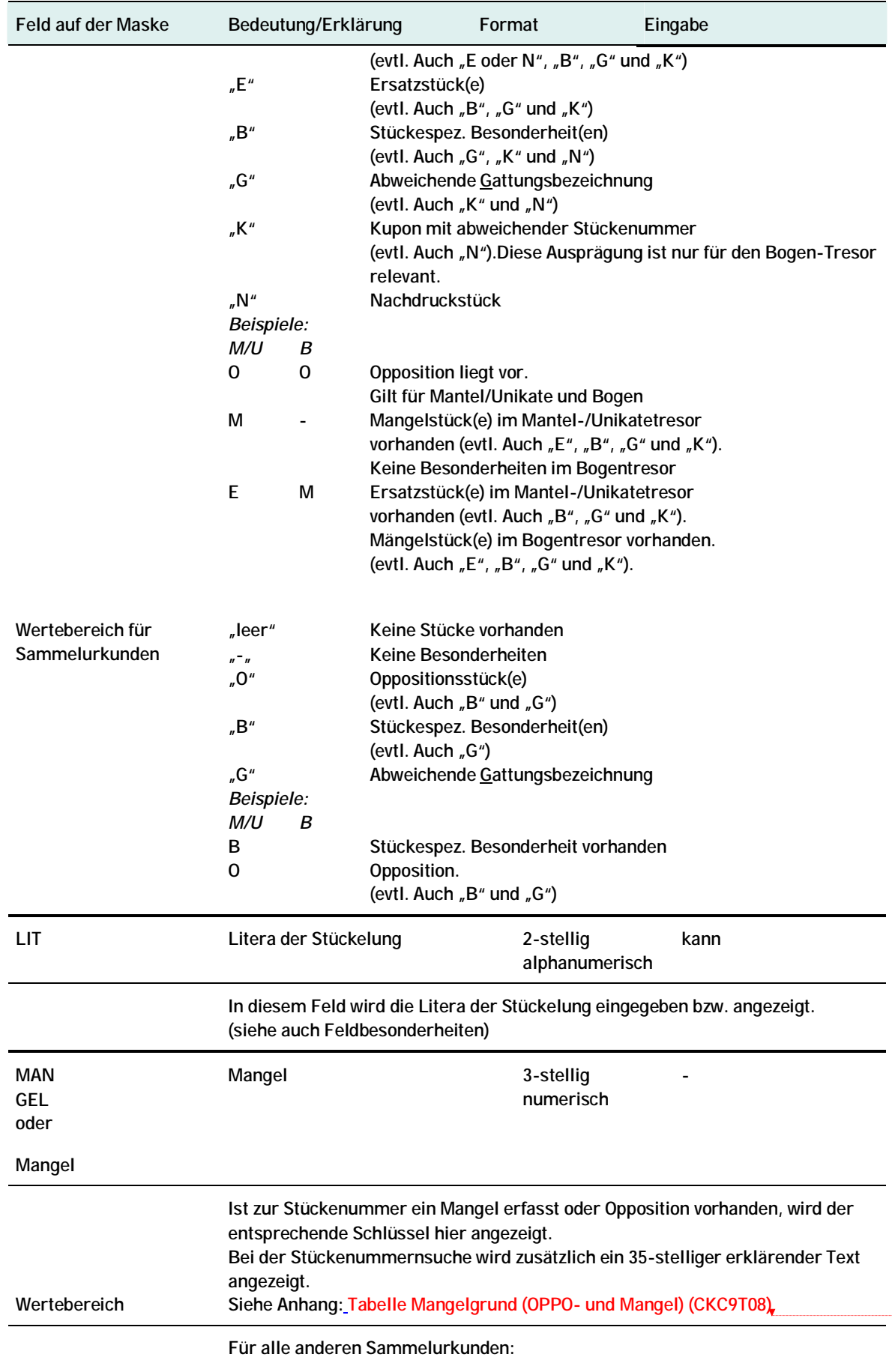

 $\overline{\phantom{a}}$ 

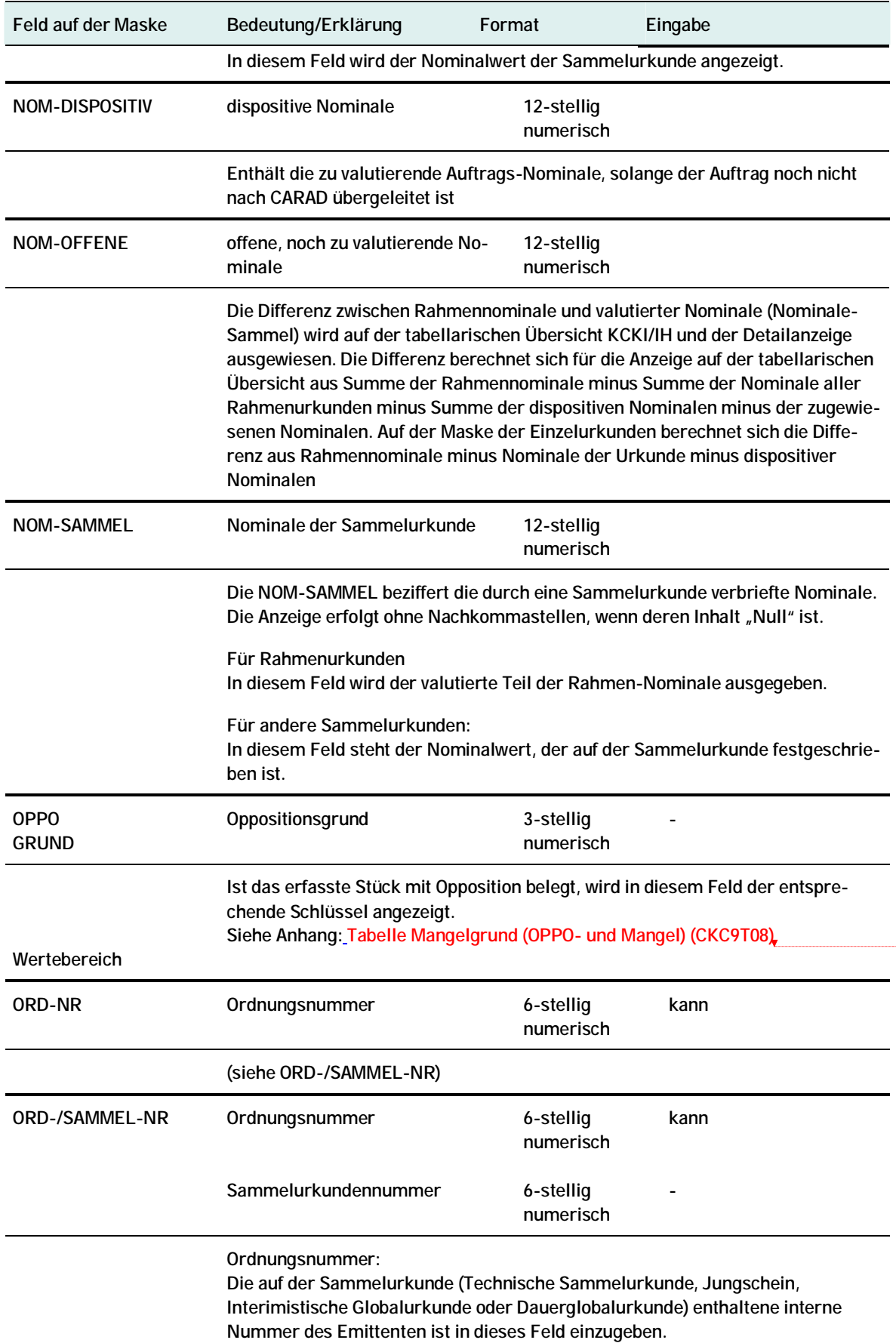

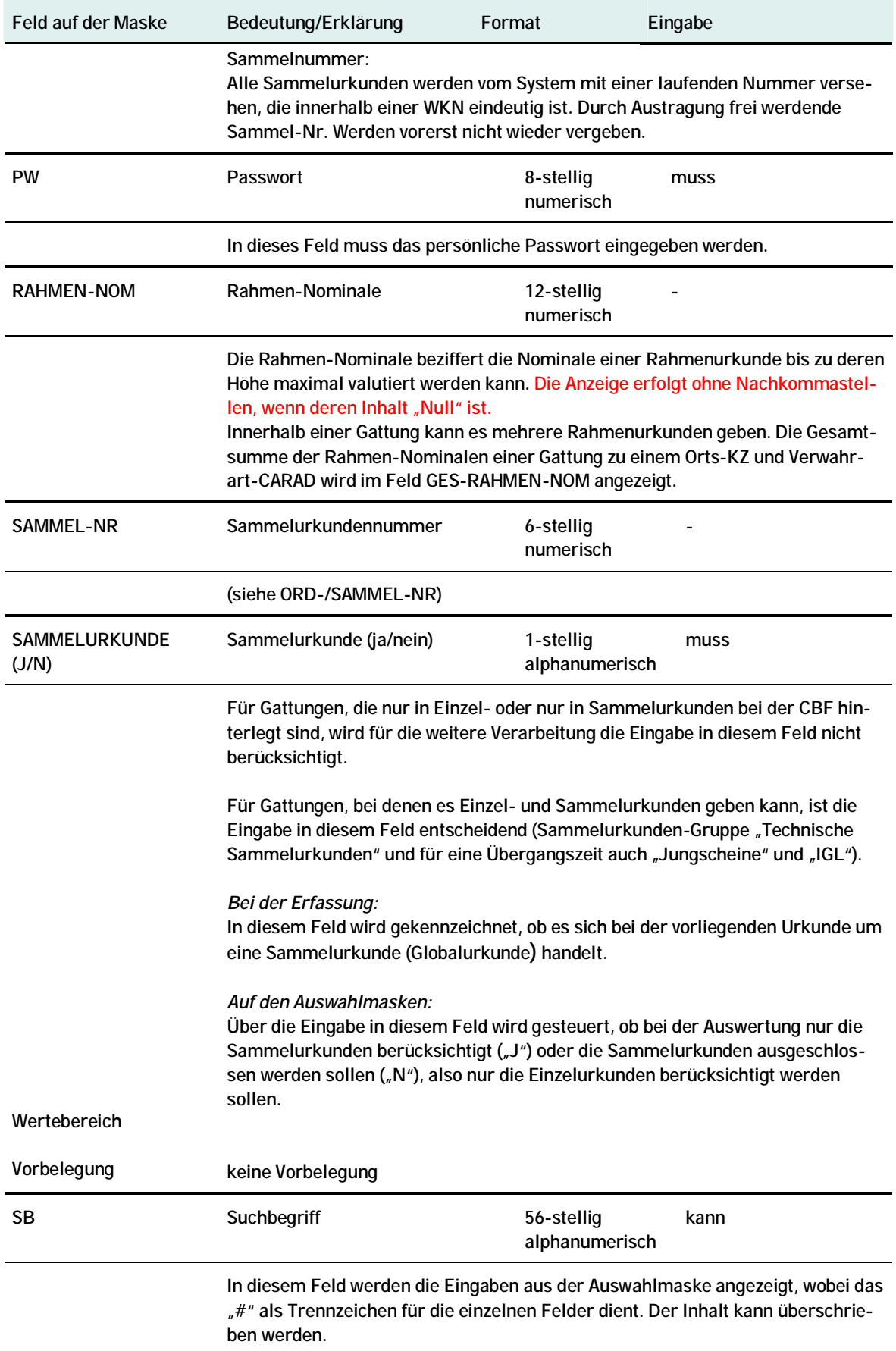

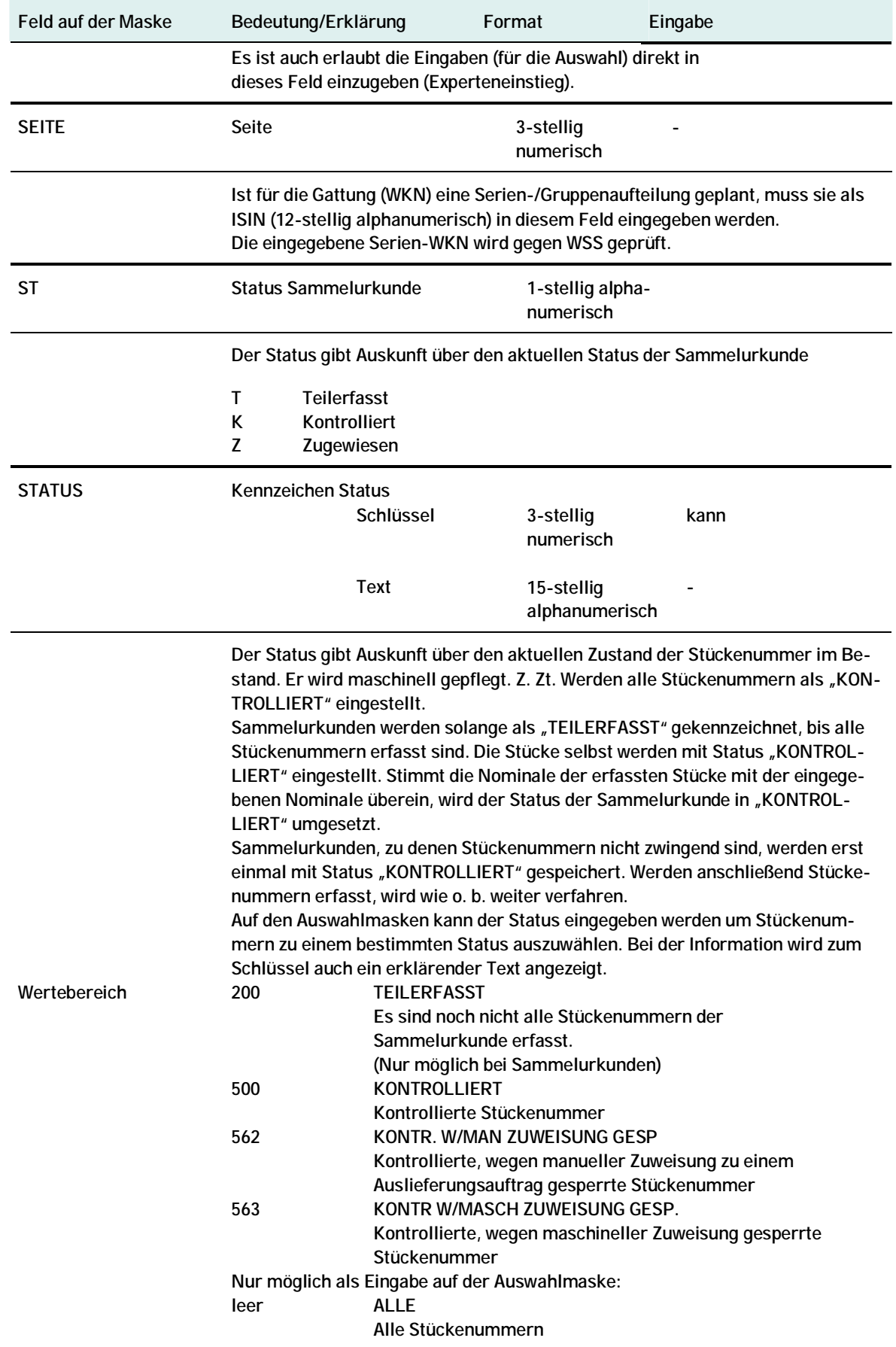

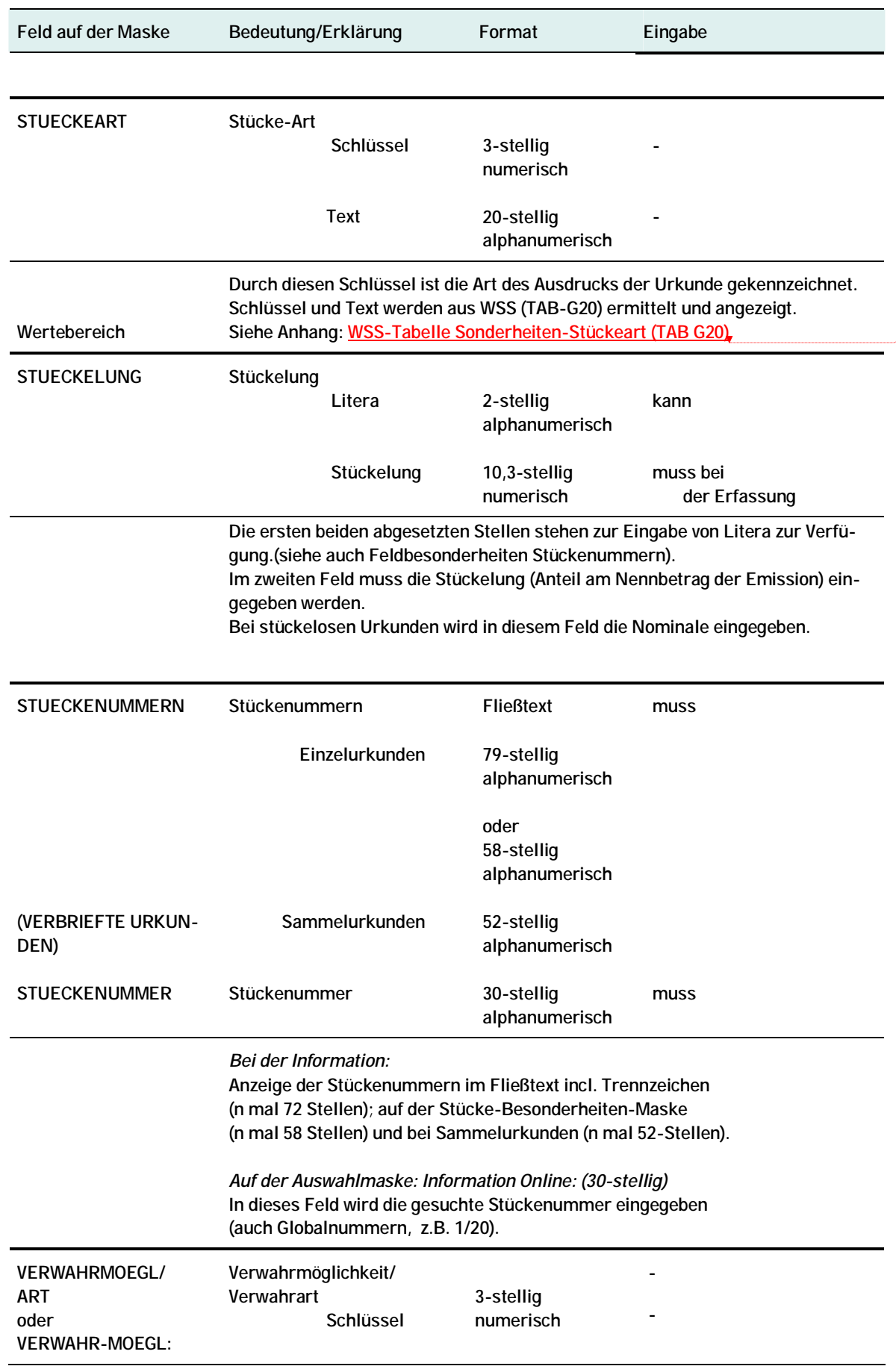

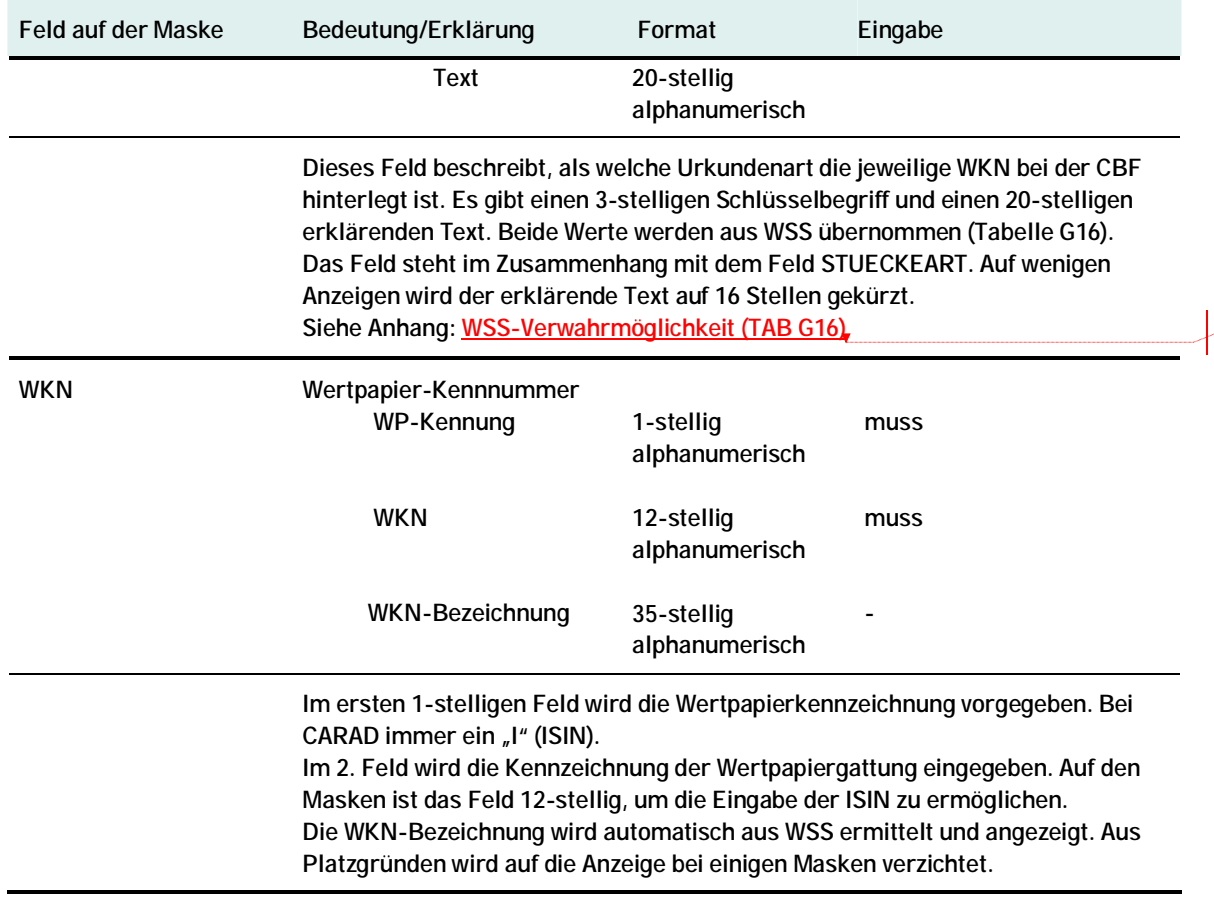

 $\begin{bmatrix} 0 \\ \underline{v} \end{bmatrix}$ 

 $\mathsf{v}$ 

### **9.3. Ausprägungen Schlüsseltabellen**

### **9.3.1. Schlüsseltabellen CARAD**

### **9.3.1.1. Tabelle Stückespezifische Besonderheiten ((CKC9T03)**

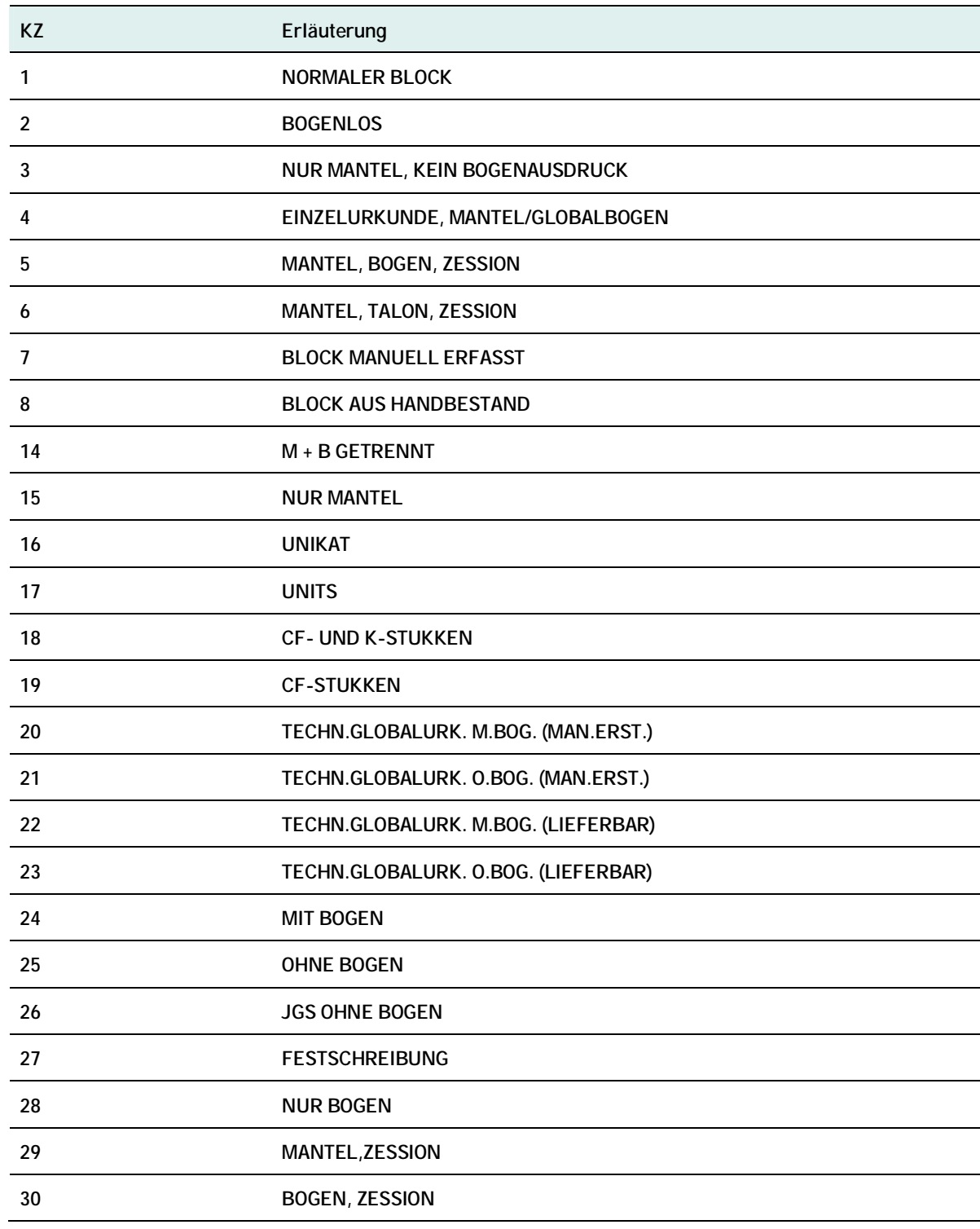

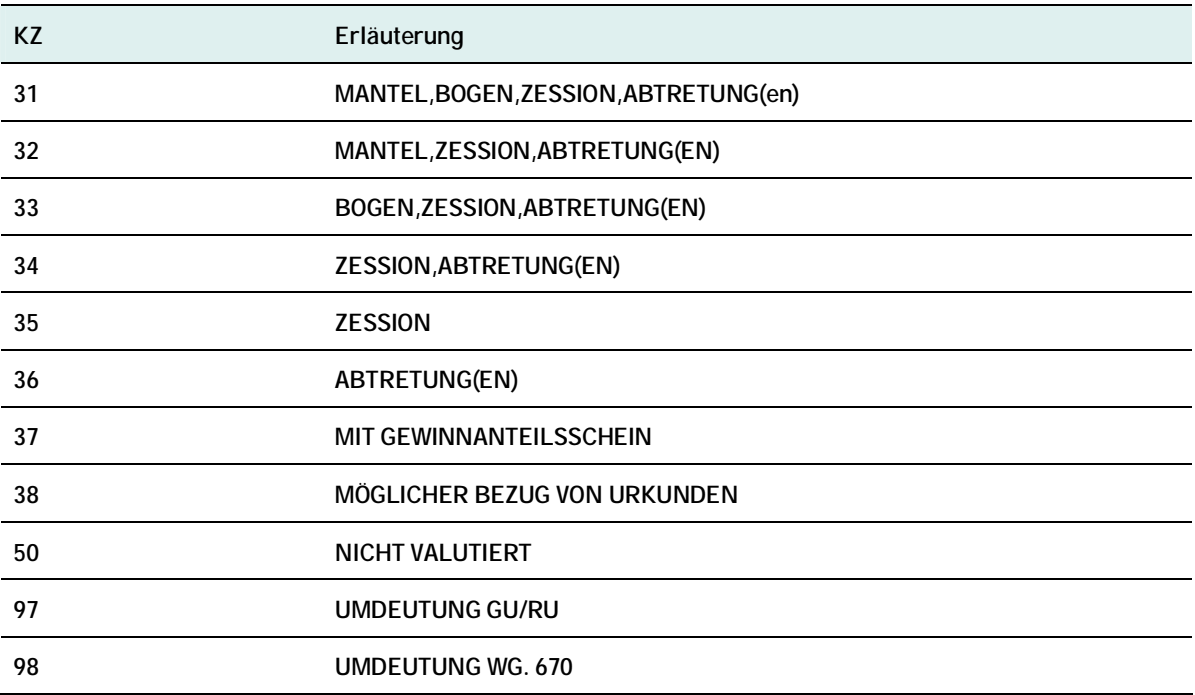

### **9.3.1.2. Tabelle Hinterlegungsart/Verwahrart (CKC9T05)**

### \* HANDBESTAND: **VERWAHRART-CARAD**

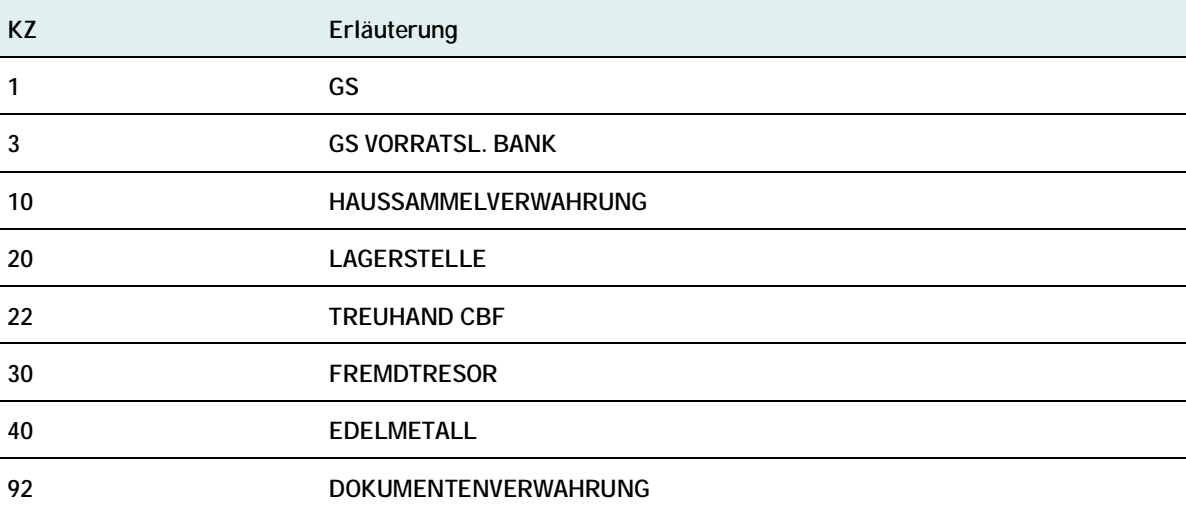

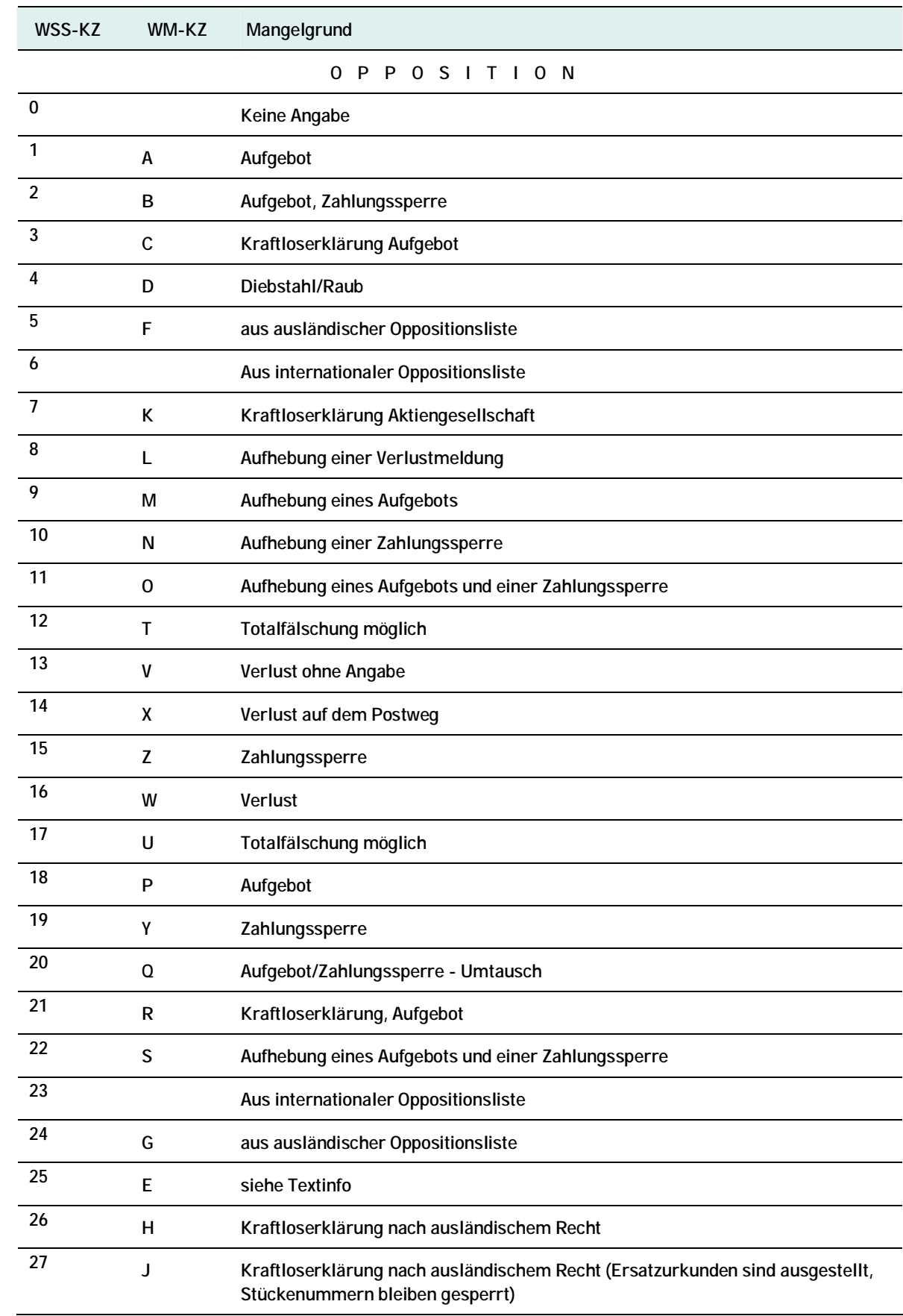

### **9.3.1.3. Tabelle Mangelgrund (OPPO- und Mangel) (CKC9T08)**

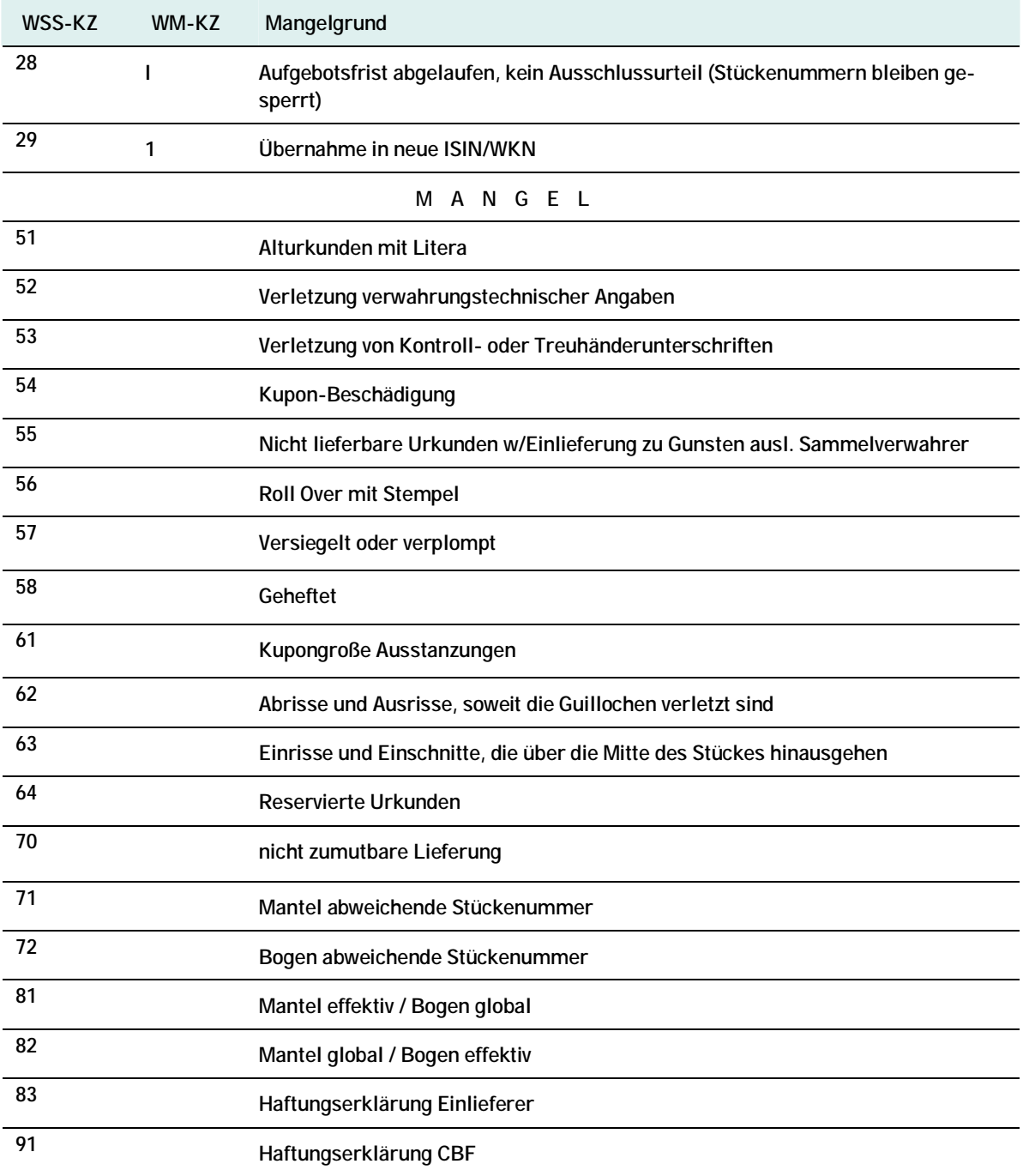

### **9.3.2. Schlüsseltabellen D/W**

#### **9.3.2.1. Tabelle AUFTRAGSART**

#### BESCHREIBUNG

Unter Auftragsart versteht man eine feste Form einer Anweisung an den Kassenverein, z. B. eine Auslieferung.

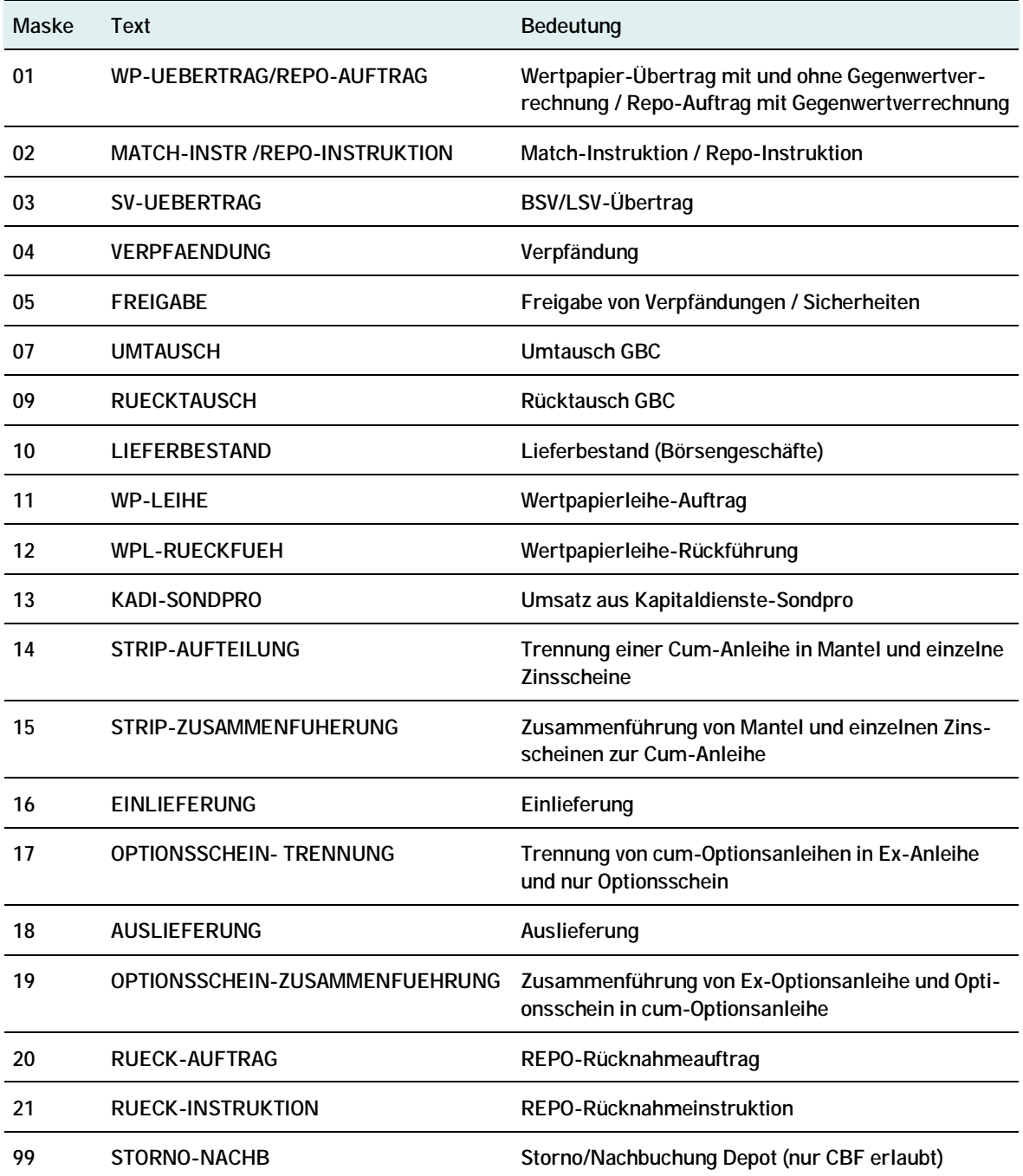

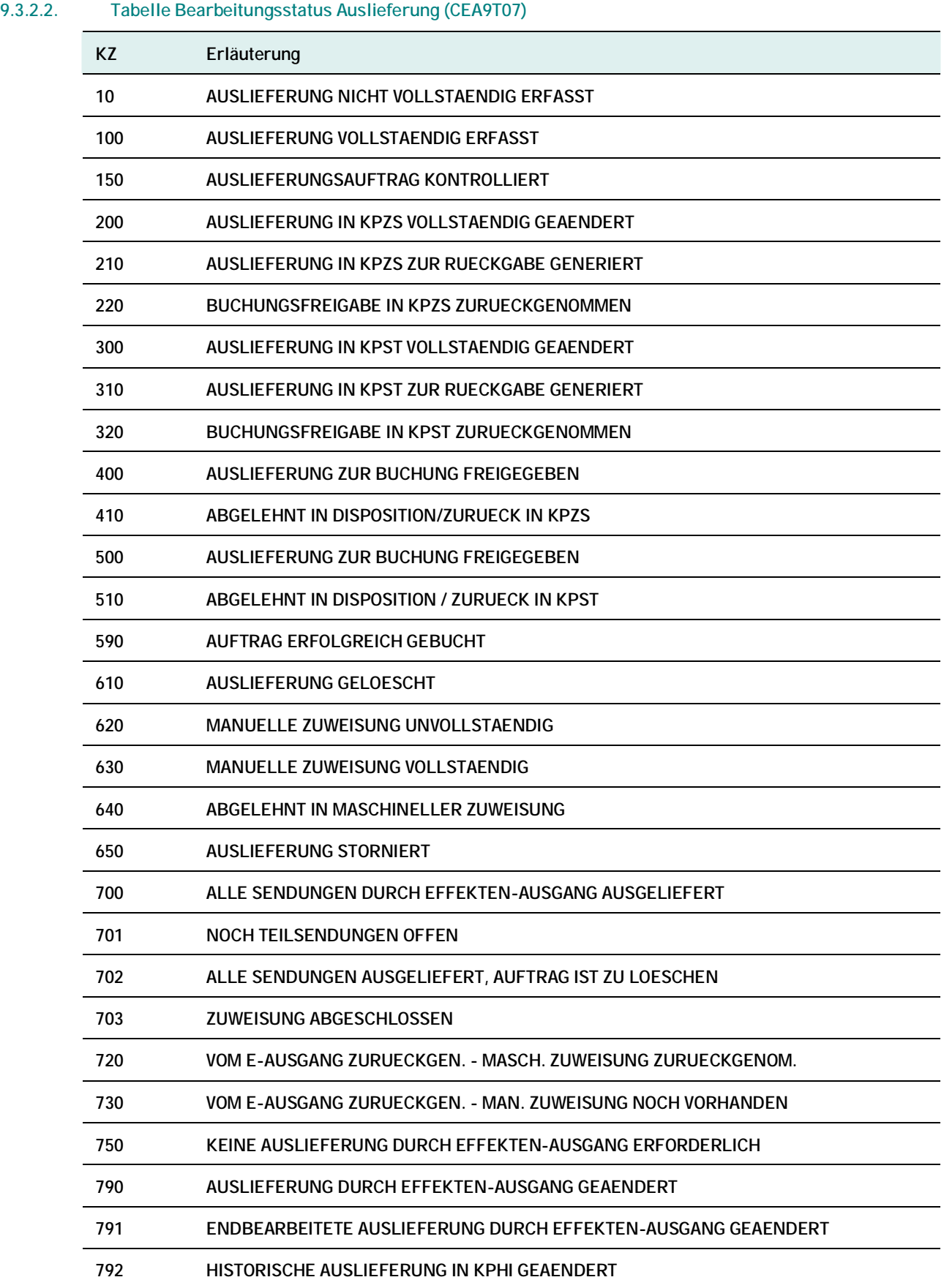

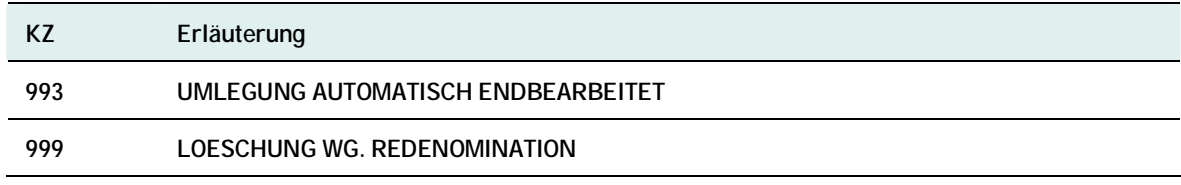

### **9.3.2.3. Tabelle Bearbeitungsstatus Einlieferung (CEA9T04)**

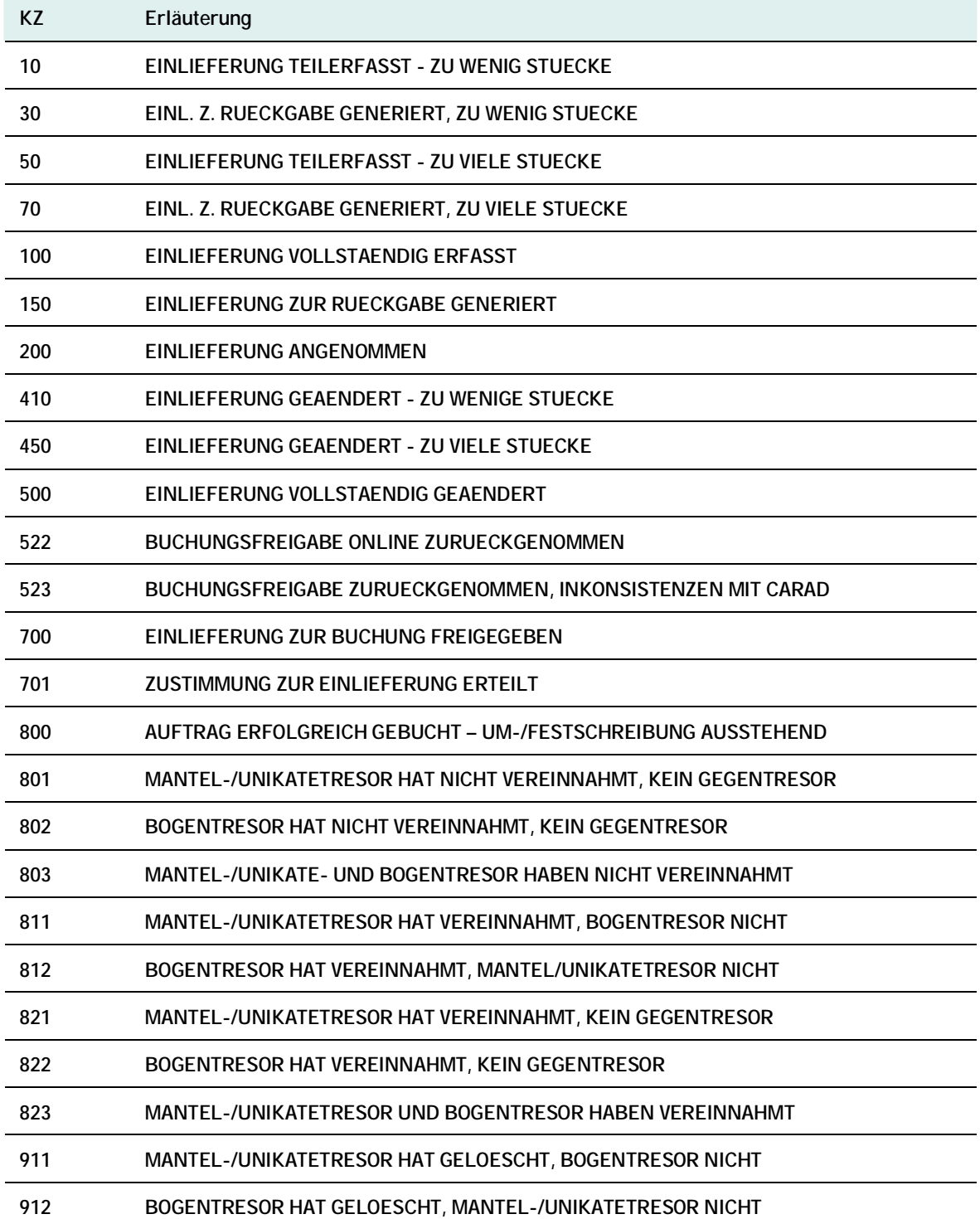

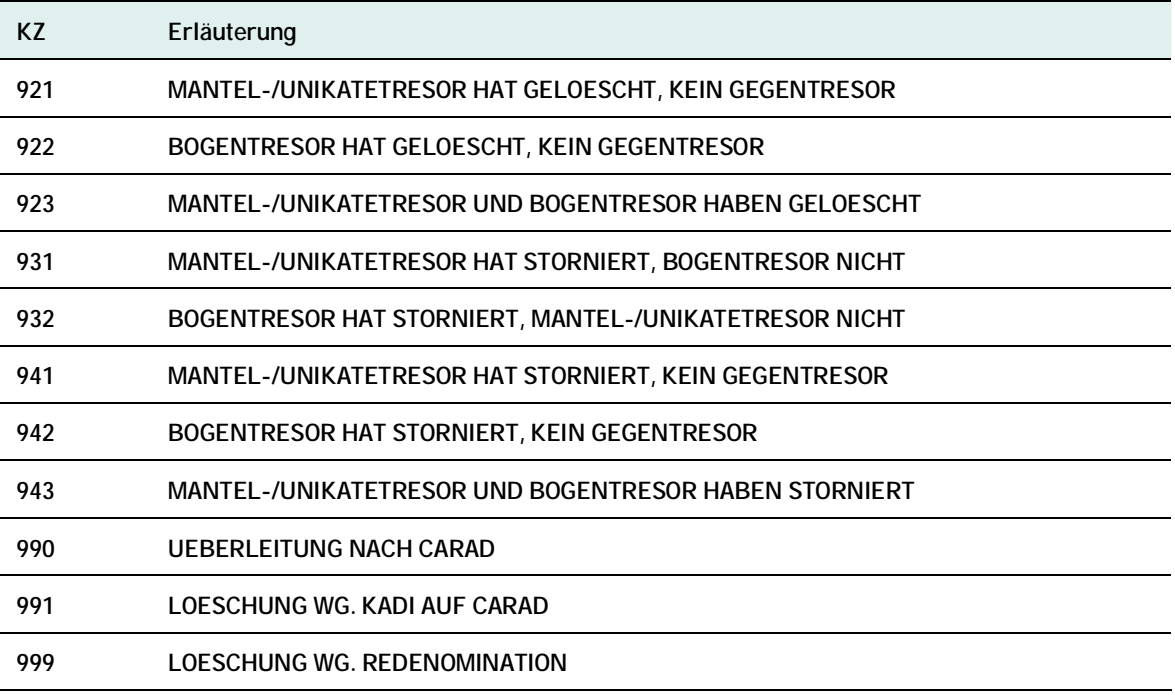

### **9.3.2.4. Tabelle EINLIEF-ART (CEA9T01)**

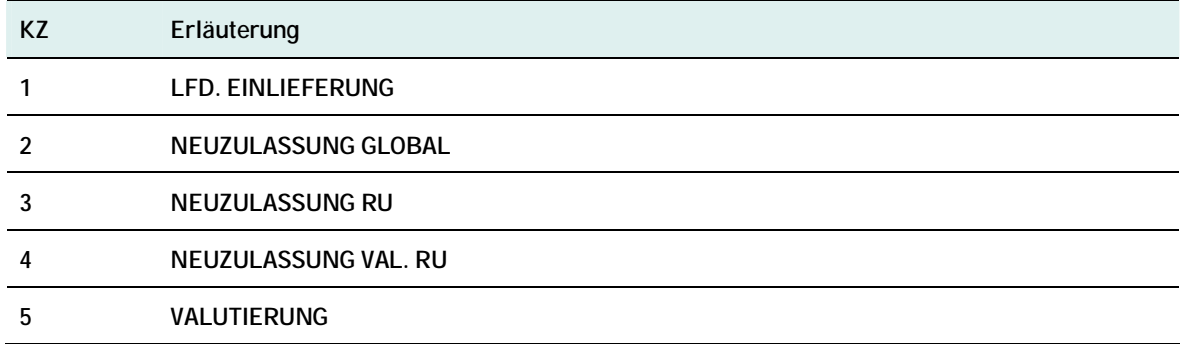

### **9.3.2.5. Tabelle KZ-NACHWEISART (CEA9T05)**

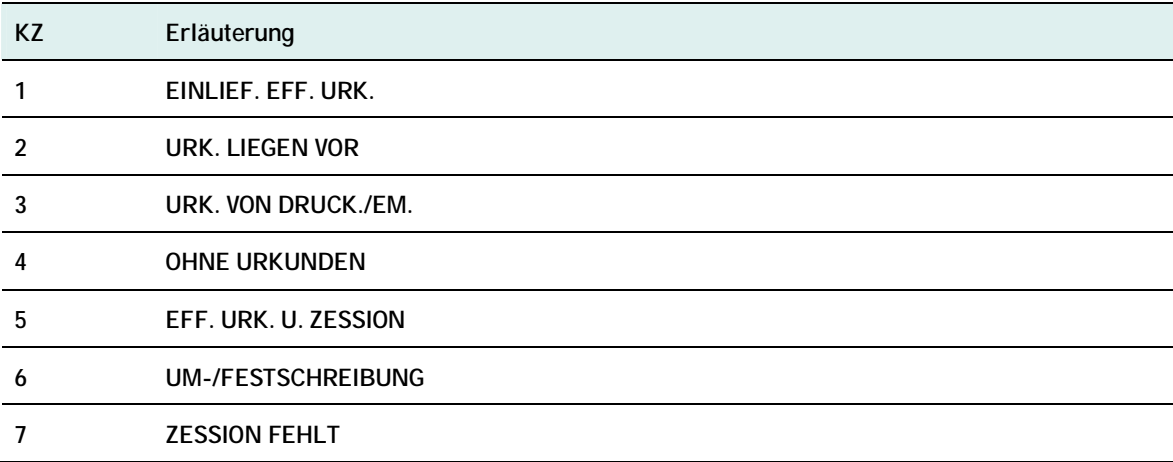

### **9.3.2.6. Tabelle EINLIEF-GRUND (CEA9T02)**

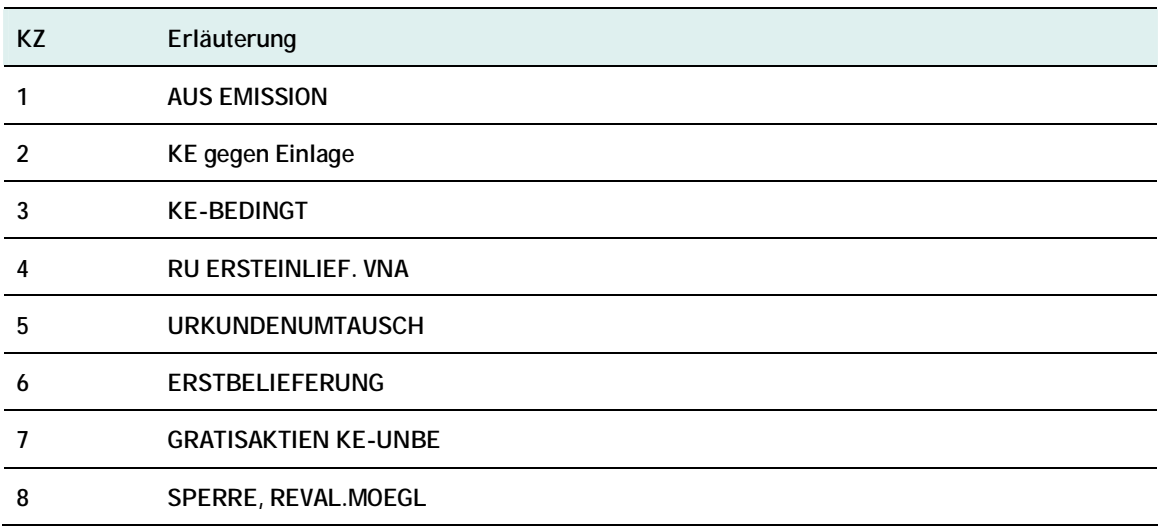

### **9.3.2.7. Tabelle AUSLIEFERUNGSVERFAHREN (CEA9T08)**

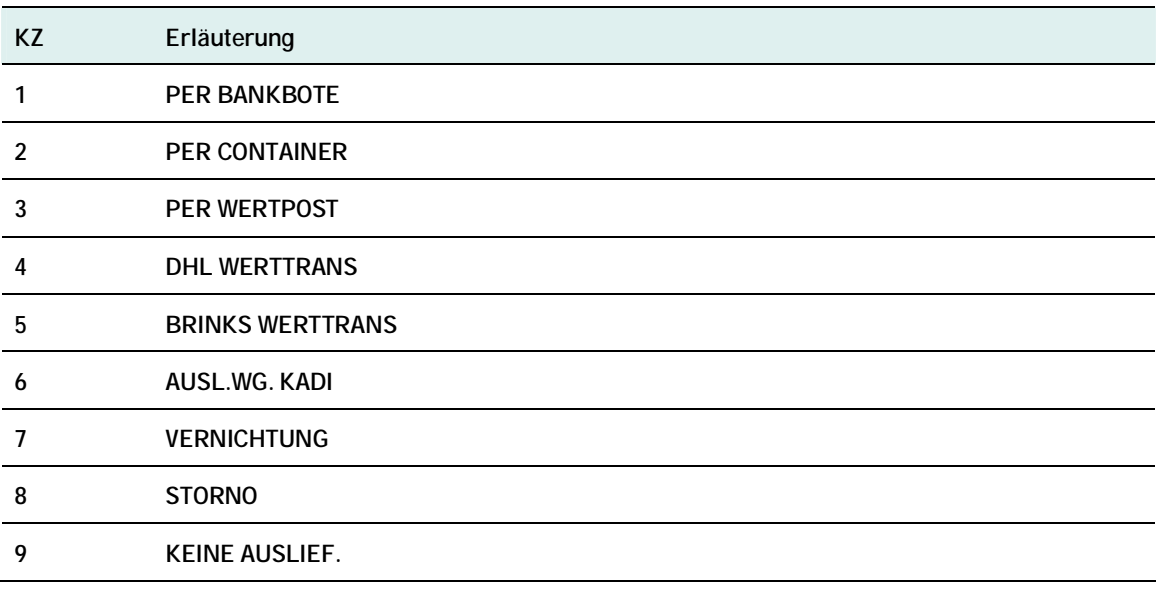

### **9.3.2.8. Tabelle KZ-Umlegung (CEA9T09)**

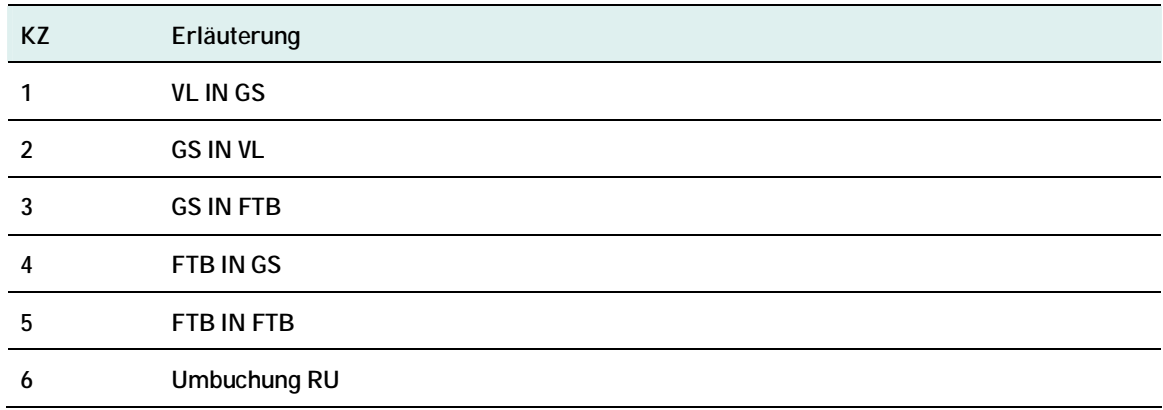

### **9.3.2.9. Tabelle KZ-AUSLIEF-VORG (CEA9T10)**

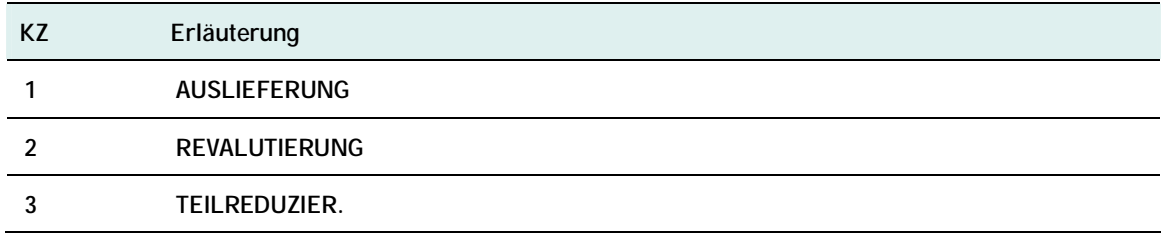

### **9.3.2.10. Tabelle interne Auftragsart Einlieferung (CEA9T03)**

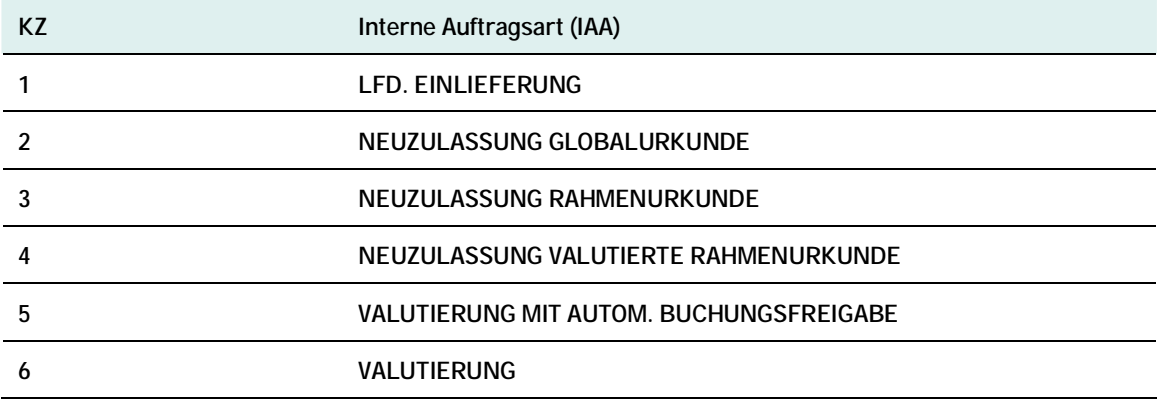

#### **9.3.2.11. Tabelle interne Auftragsart Auslieferung (CEA9T06)**

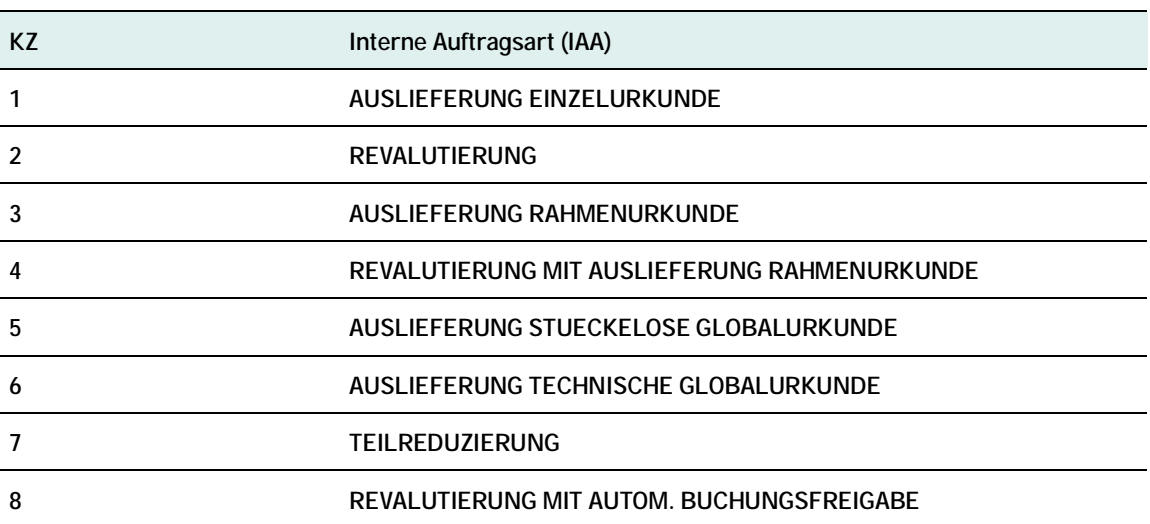

### **9.3.3. Schlüsseltabellen WSS**

### **9.3.3.1. WSS-Verwahrmöglichkeit (TAB G16)**

Schluessel 91 - 99 reserviert fuer bankinterne Verwendung; es erfolgt keine Belegung von WM Umsetzung Verwahrmoeglichkeit in Verwahrart.

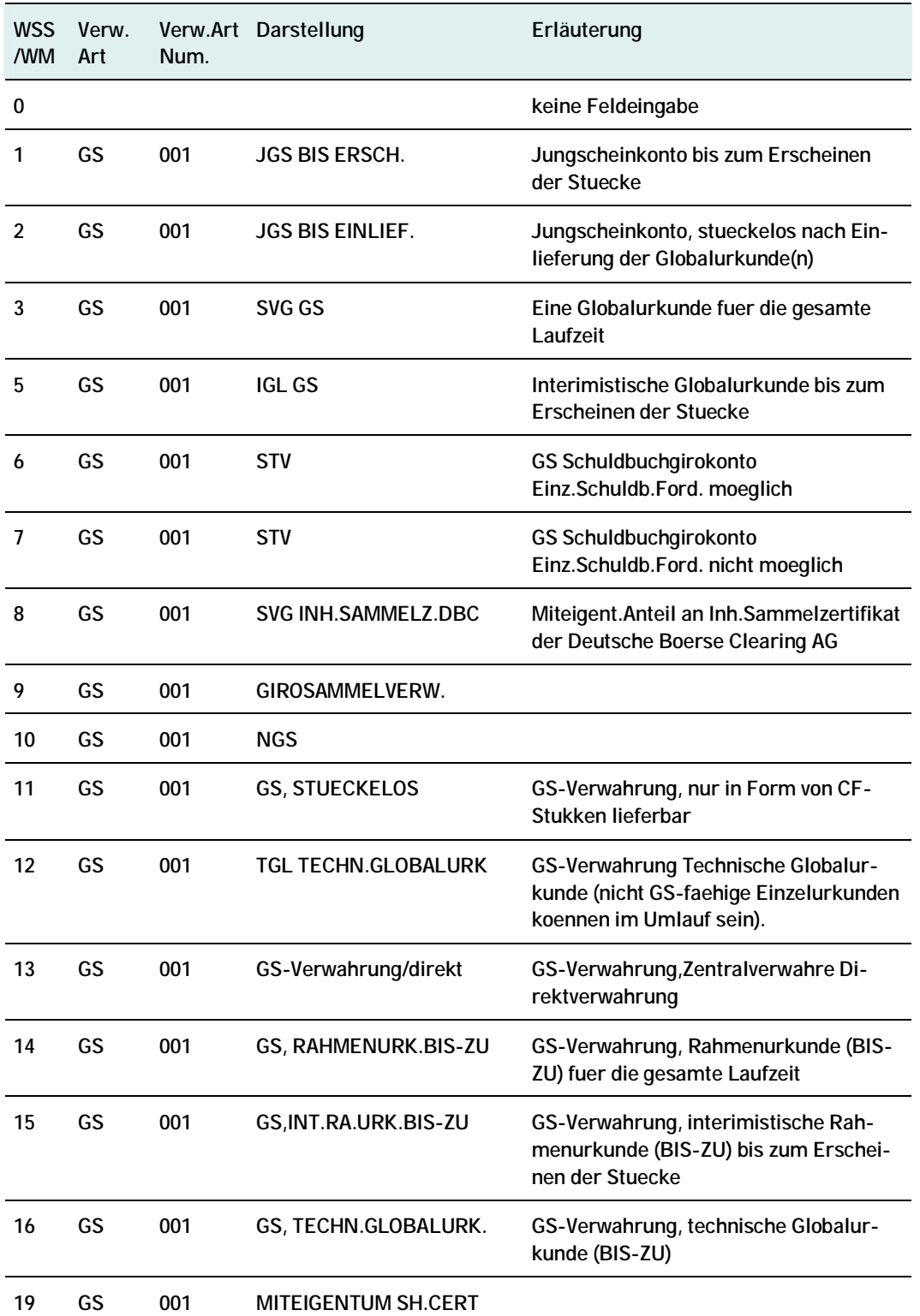

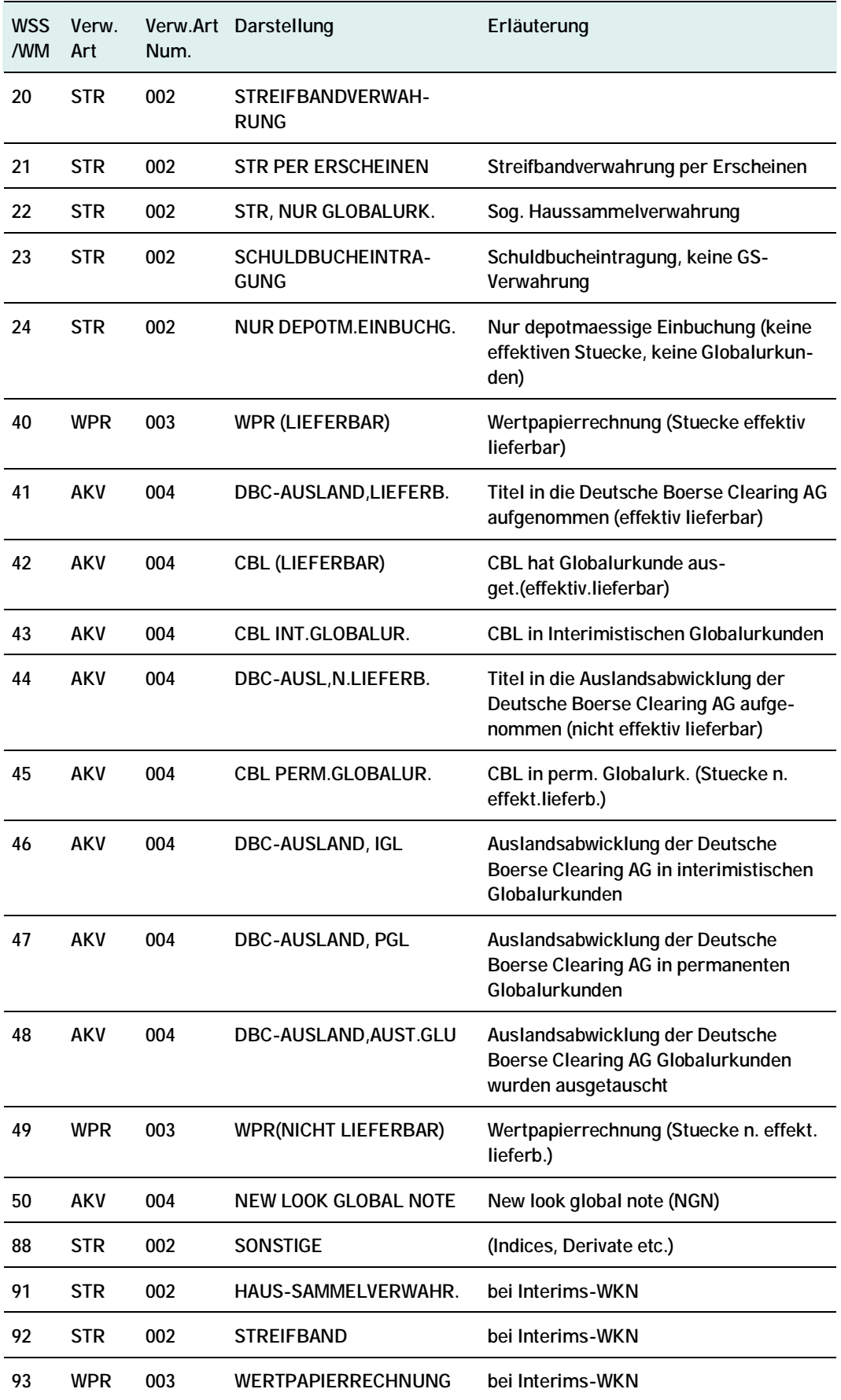

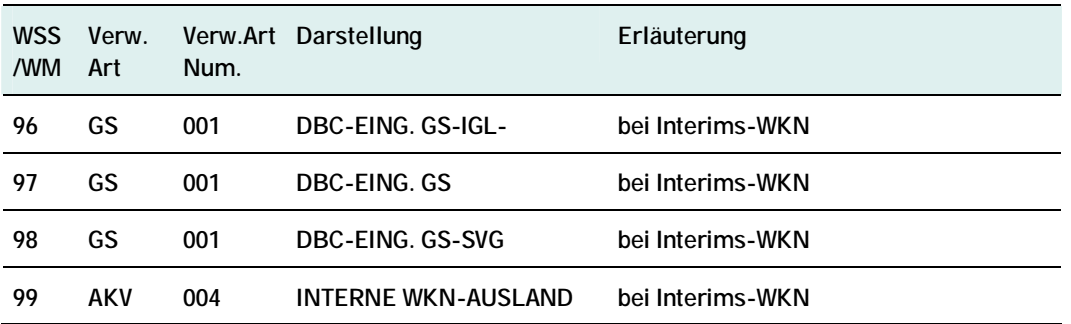

#### **9.3.3.2. WSS-Tabelle Sonderheiten-Stückeart (TAB G20)**

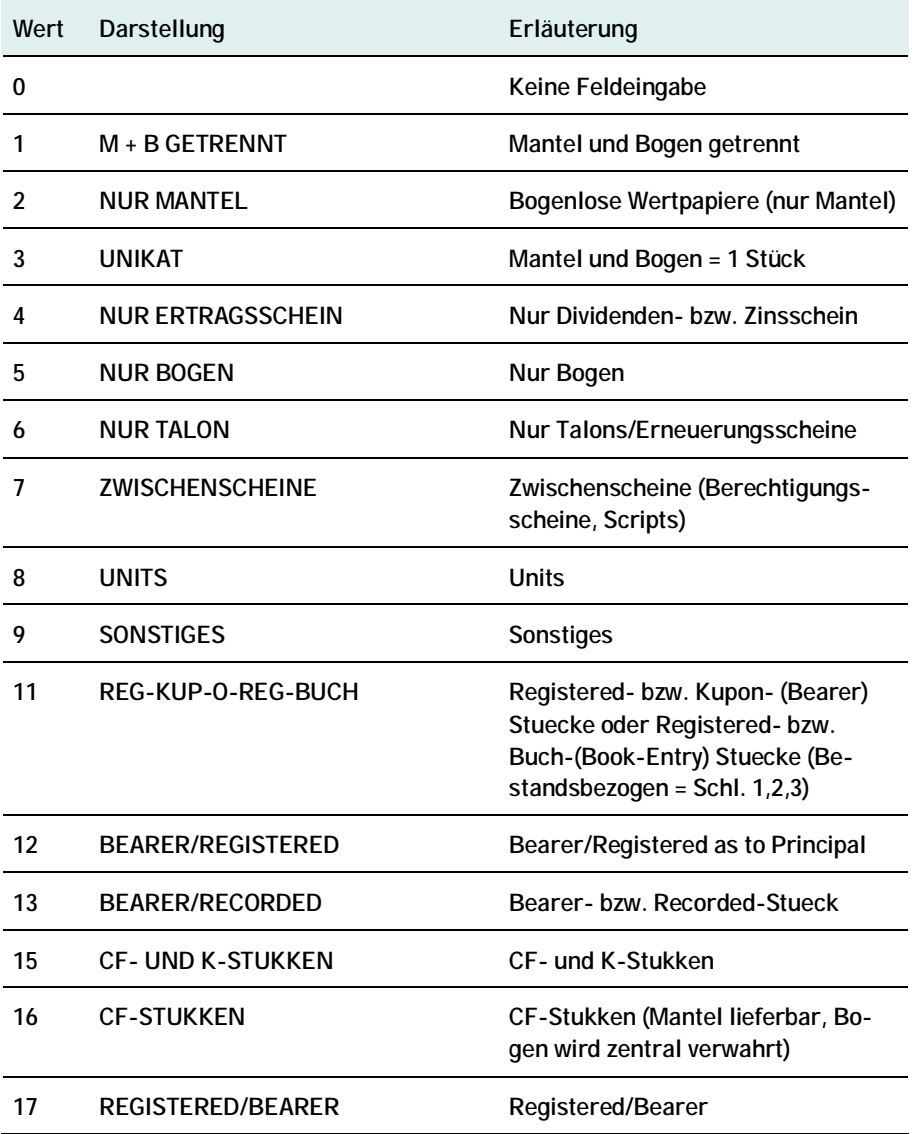

#### **Kontakt**

**[inquiries@clearstream.com](mailto:inquiries@clearstream.com) [www.clearstream.com](http://www.clearstream.com)**

**Veröffentlicht von** 

**Clearstream Banking Frankfurt** 

**Eingetragene Adresse:** 

Clearstream Banking AG Neue Börsenstraße 1 60487 Frankfurt/Main

**Postanschrift:** 

Clearstream Banking AG 60485 Frankfurt /Main

Datum: 22. November 2010 Dokumentennummer: F-CMG09